П  $\times$  $\overline{\phantom{a}}$ hoge ①持ち込みPCのヒトは後ろにある 井右 表示 ファイル 木一ム USBメモリ中のhogeフォルダをデス C:¥Users¥kojik¥Desktop¥hoge ① クトップにコピーしておいてください名前 콻 rcode\_preprocessing.txt 2 KB **28 KB** plasmid2.gff3 plasmid1.gff3 **55 KB** Lactobacillus\_hokkaidonensis... 2,262 KB Lactobacillus\_hokkaidonensis... 1,343 KB GSE7623\_02samples É 6個の項目 胆 ั∍∧≁ 機能ゲノム学第1回 **Stylet** 大学院農学生命科学研究科 ัรเช ๎๛ アグリバイオインフォマティクス教育研究プログラム 門田幸二(かどた こうじ) kadota@iu.a.u-tokyo.ac.jp http://www.iu.a.u-tokyo.ac.jp/~kadota/

講義予定

細胞中で発現している全転写物(トランスクリプトーム)の解 析技術は、マイクロアレイから次世代シーケンサ(RNA-seq) に移行しつつあります。しかしRNA-seq解析の多くは、マイク ロアレイの知識を前提としています。本科目では、マイクロア レイデータを主な例として、各種トランスクリプトーム解析手 法について解説します。また、Rのスキルアップを目指します

- 第1回(2017年05月08日)
	- □ 原理、各種データベース、生データ取得
	- □ 教科書の1.2節、2.2節周辺
- 第2回(2017年05月15日)
	- □ 数値行列作成、クラスタリング、実験デザイン
	- □ 教科書の3.2節周辺
- 第3回(2017年05月22日)
	- □ 発現変動解析(多重比較問題とFDR)、各種プロット(M-A plot)
	- □ 教科書の3.2節と4.2節周辺
- 第4回(2017年05月29日)
	- □ 発現変動解析(デザイン行列や3群間比較)
	- □ 機能解析(Gene Ontology解析やパスウェイ解析)

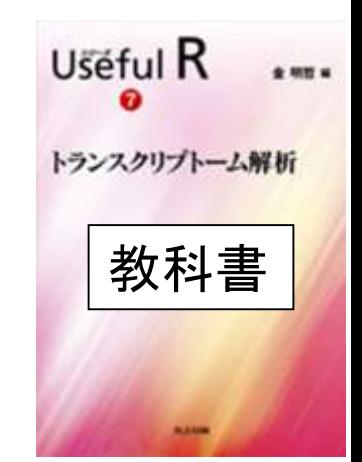

## **Contents**

- トランスクリプト―ム解析技術の原理や特徴
	- □ マイクロアレイとRNA-seq、遺伝子≠転写物
	- □様々な解析目的、トランスクリプトーム(転写物)配列取得
	- □ アノテーションファイルの読み込み(Rで転写物配列取得のイントロ)
	- □ Rで転写物配列取得(アノテーションファイルとゲノム情報ファイルから)
	- ロ マイクロアレイの特徴
	- □ 発現データベース(DB)
- 発現DBからのプローブレベルデータ取得
	- □ Affymetrix GeneChip
	- □ R経由(教科書の§2.2.1)
- Affymetrix GeneChipデータ前処理法を実行

# イントロダクション

- トランスクリプトームとは
	- □ ある特定の状態の組織や細胞中に存在する 全RNA(転写物、 transcripts)の総体
- 様々なトランスクリプトーム解析技術
	- □ マイクロアレイ(配列既知の生物種)
		- Affymetrix GeneChip、Illumina BeadArrayなど
	- □ 配列決定に基づく方法(配列未知でもよい)
		- EST、SAGE、CAGE、RNA-seqなど

調べたいサンプルでゲノム中のどの領域が 、どういう時期に、どの程度転写されている (発現している)かを調べるのがトランスクリ プトーム解析。遺伝子発現解析や発現解 析は、トランスクリプトーム解析の一部

#### トランスクリプトーム解析 ある状態のあるサンプル(例:目)のあるゲノムの領域 遺伝子1 遺伝子2 遺伝子3 遺伝子4 AAAAAAA… AAAAAAA… AAAAAAA… AAAAAAA… AAAAAAA… AAAAAAA… AAAAAAA… AAAAAAA… AAAAAAA… AAAAAAA… AAAAAAA… AAAAAAA… AAAAAAA… AAAAAAA… AAAAAAA… AAAAAAA… AAAAAAA… 転写物全体(トランスクリプトーム) ・遺伝子1は沢山転写されている(発現している) ・遺伝子4はごくわずかしか転写されてない ・… 遺伝子全体(ゲノム) ・どの染色体上のどの領域にどの遺伝子が あるかは調べる個体(例:ヒト)が同じなら不 変(目だろうが心臓だろうが…) ヒト mRNA や量を調べるのが目的

働いているRNAの種類

#### トランスクリプトーム解析 ある状態のあるサンプル(例:目)のあるゲノムの領域 遺伝子1 遺伝子2 遺伝子3 遺伝子4 AAAAAAA… AAAAAAA… AAAAAAA… AAAAAAA… AAAAAAA… AAAAAAA… AAAAAAA… AAAAAAA…  $\blacksquare$ AAAAA $\ldots$ AAAAAAA… AAAAAAA… AAAAAAA… AAAAAAA… AAAAAAA… AAAAAAA… AAAAAAA… AAAAAAA… AAAAAAA… ・どの染色体上のどの領域にどの遺伝子が あるかは調べる個体(例:ヒト)が同じなら不 変(目だろうが心臓だろうが…)  $\not\vdash^\wedge$ 光刺激 AAAAAAA… AAAAAAA… AAAAAAA… AAAAAAA… AAAAAAA… AAAAAAA… AAAAAAA… AAAAAAA… AAAAAAA… AAAAAAA… AAAAAAA… AAAAAAA… AAAAAAA… AAAAAAA…  $\blacksquare$ AAAAAAA... AAAAAAA… 転写物全体(トランスクリプトーム) 遺伝子全体(ゲノム) mRNA 働いているRNAの種類 や量を調べるのが目的

・光刺激に応答して発現亢進するのは遺伝子2と4

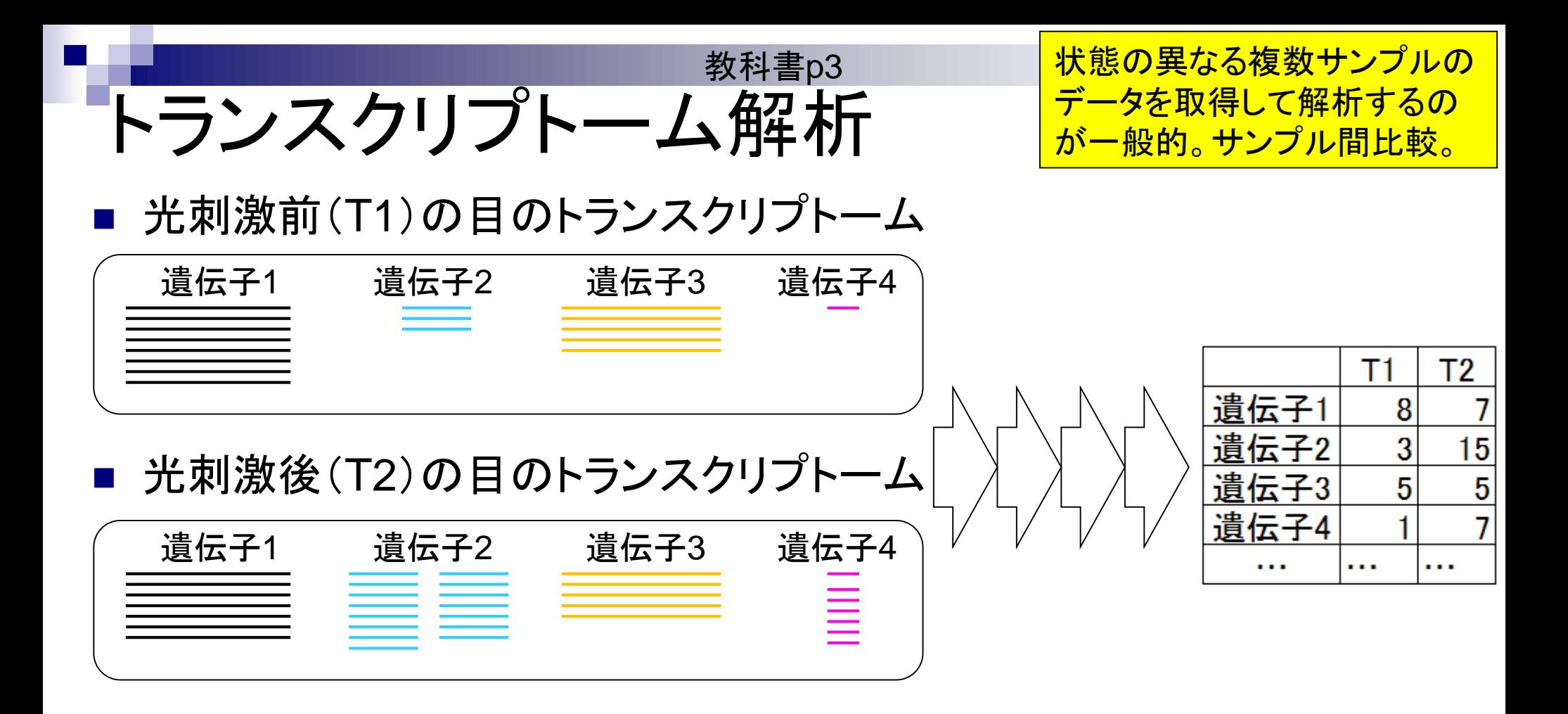

具体的な目的は、①や②の トランスクリプトーム解析 発現変動遺伝子同定など。 光刺激前(T1)の目のトランスクリプトーム これがいわゆる 「遺伝子発現行列」 遺伝子1 遺伝子2 遺伝子3 遺伝子4 Т1 Τ2 遺伝子1 8 遺伝子2 15 3 光刺激後(T2)の目のトランスクリプトーム 遺伝子3 5 5 遺伝子4 7 遺伝子1 | 遺伝子2 | 遺伝子3 |遺伝子4 . . . . . .  $\cdots$  $\equiv$  $\overline{0}$  and  $\overline{0}$  and  $\overline{0}$ 

教科書p4

マイクロアレイ

 よく研究されている生き物は多数の遺伝子 (の配列情報)がわかっている

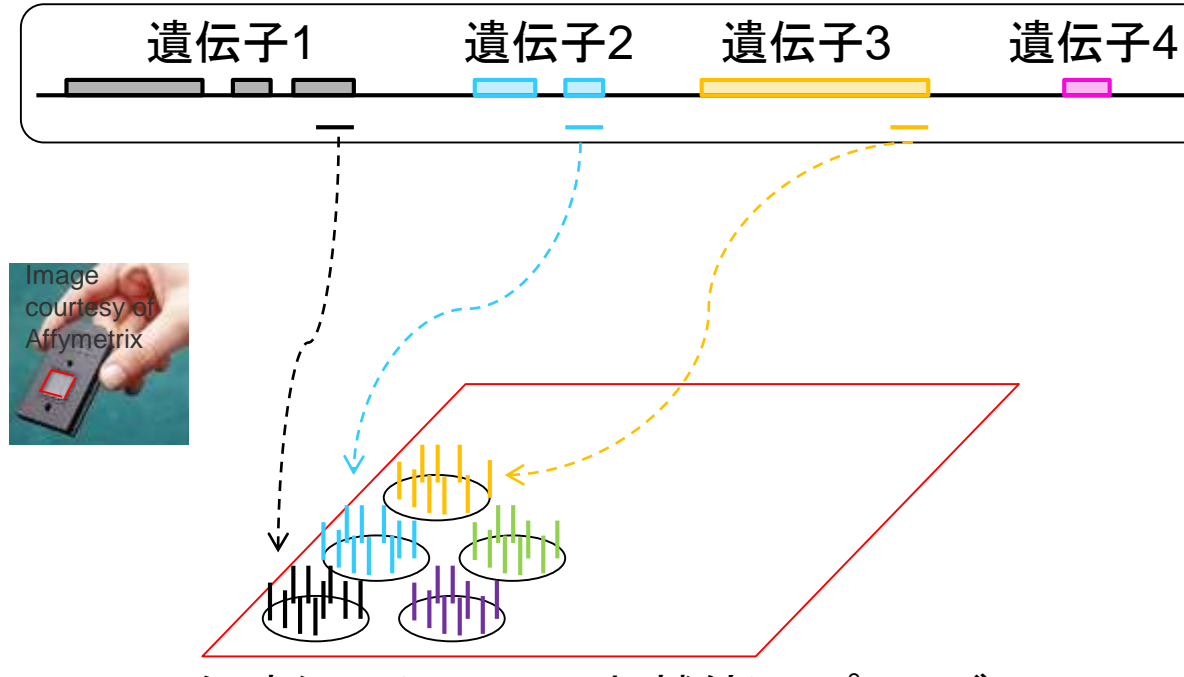

既知遺伝子(の配列の相補鎖)のプローブ を搭載した"チップ" 。12mm×12mm程度

搭載遺伝子数や種類はメーカー次第。 <u>遺伝子4など、搭載されていない遺伝子</u> や未知遺伝子の発現情報は測定不可…

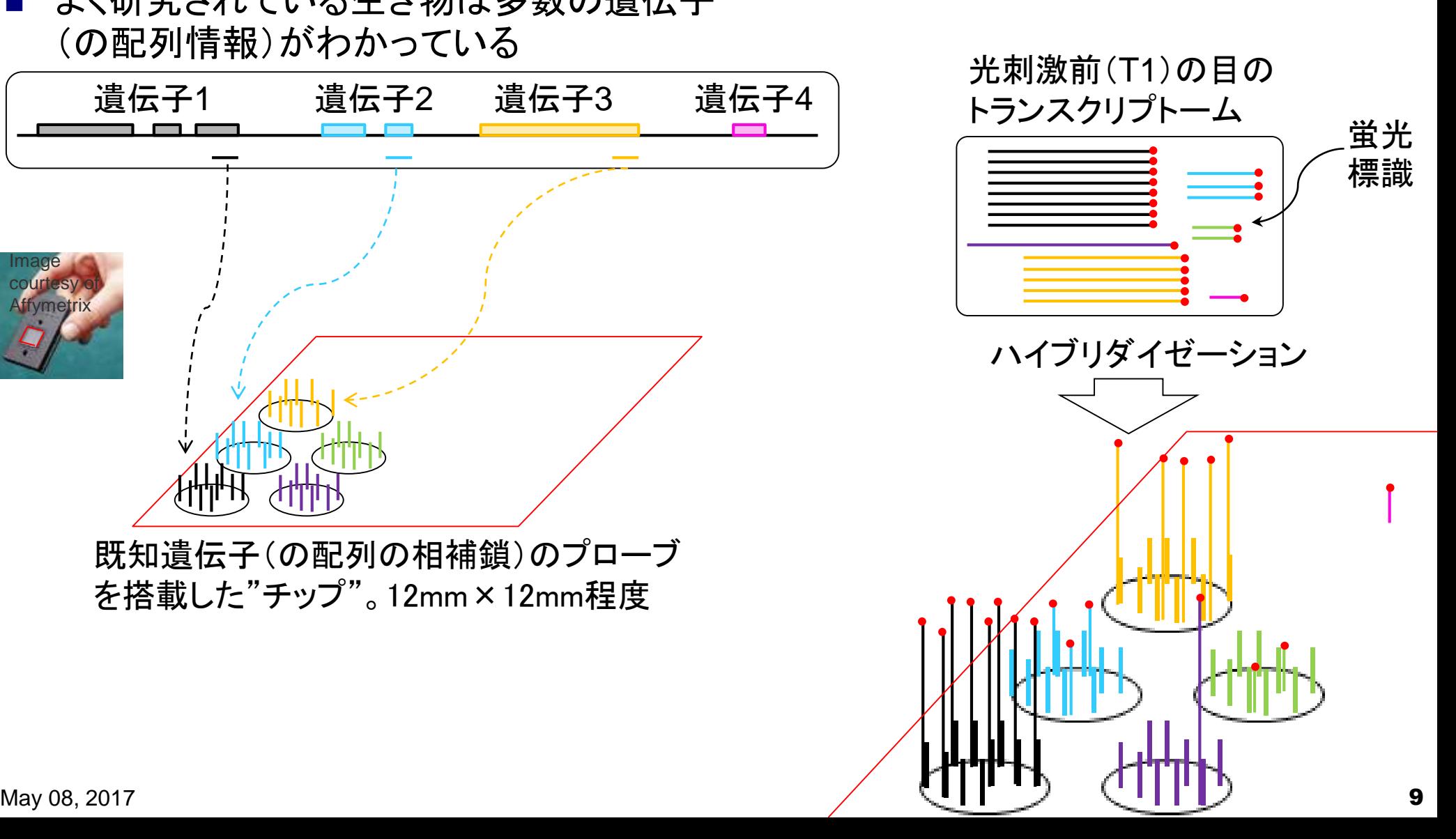

マイクロアレイ

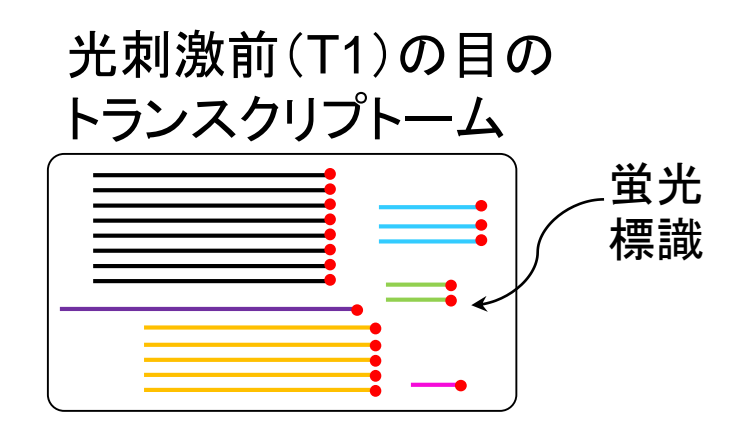

専用の検出器で各

遺伝子に対応する

領域の蛍光シグナ

Т1

8

3

 $\overline{5}$ 

?

 $\cdots$ 

. . .

遺伝子1

遺伝子2

遺伝子3

遺伝子4

<u> 遺伝子5</u>

. . .

ル強度を測定

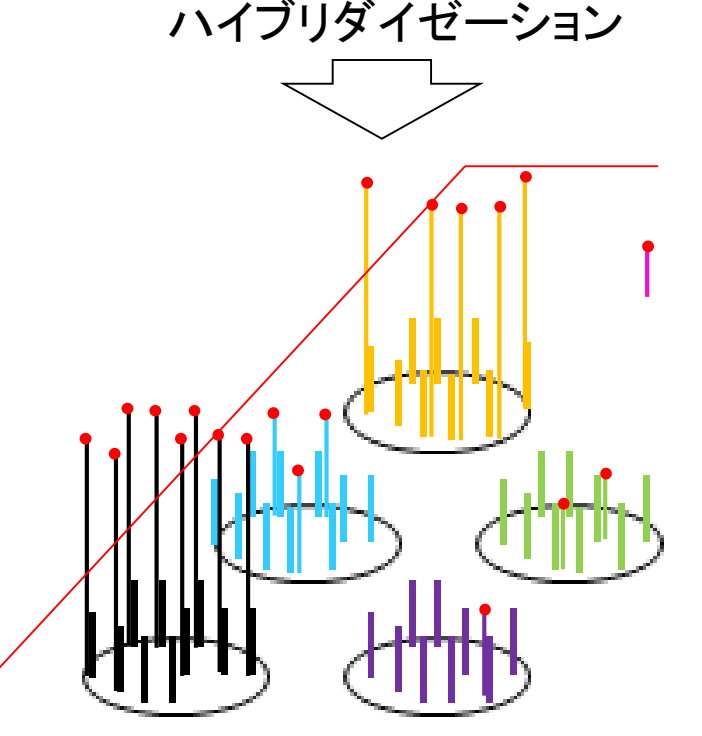

光刺激前(T1)と光刺激後(T2)の状態の数値デ ータを比較して、サンプル(状態)間で発現に差 がある遺伝子(発現変動遺伝子;DEG)を同定

> 光刺激後(T2)の目の トランスクリプトーム ハイブリダイゼーション とシグナル検出

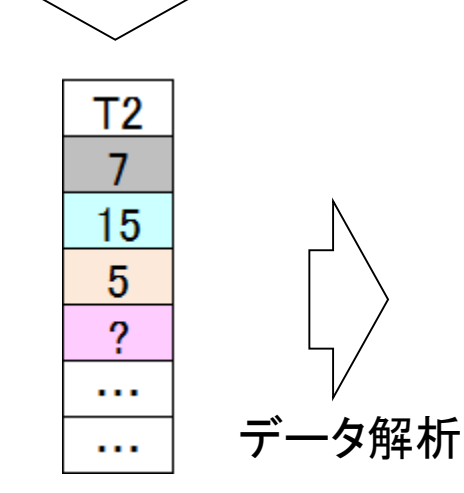

May 08, 2017

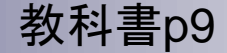

#### 入力: サンプルのRNA 出力:大量塩基配列データ

# RNA-seq

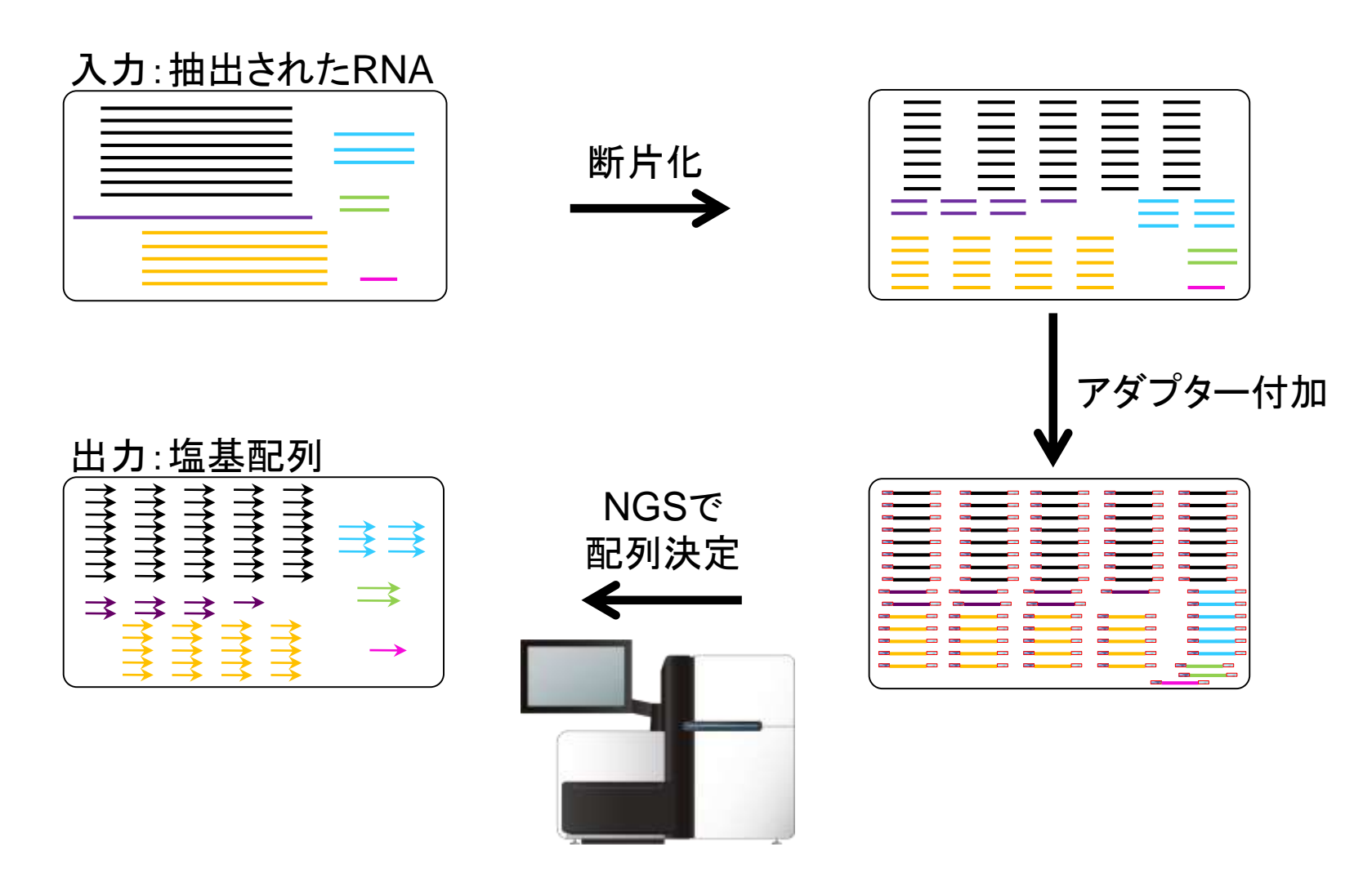

Togo picture gallery by DBCLS is Licensed under [a Creative Commons](http://creativecommons.org/licenses/by/2.1/jp/) 表示 2.1 日本 (c)

11

RNA-seq

NGSの出力は、リードと呼ばれる数百塩基程度の 配列が延々と続く巨大なファイル。各矢印が1つの リードに相当。この段階では、まだどのリードがど の転写物由来かは不明(なので灰色一色)

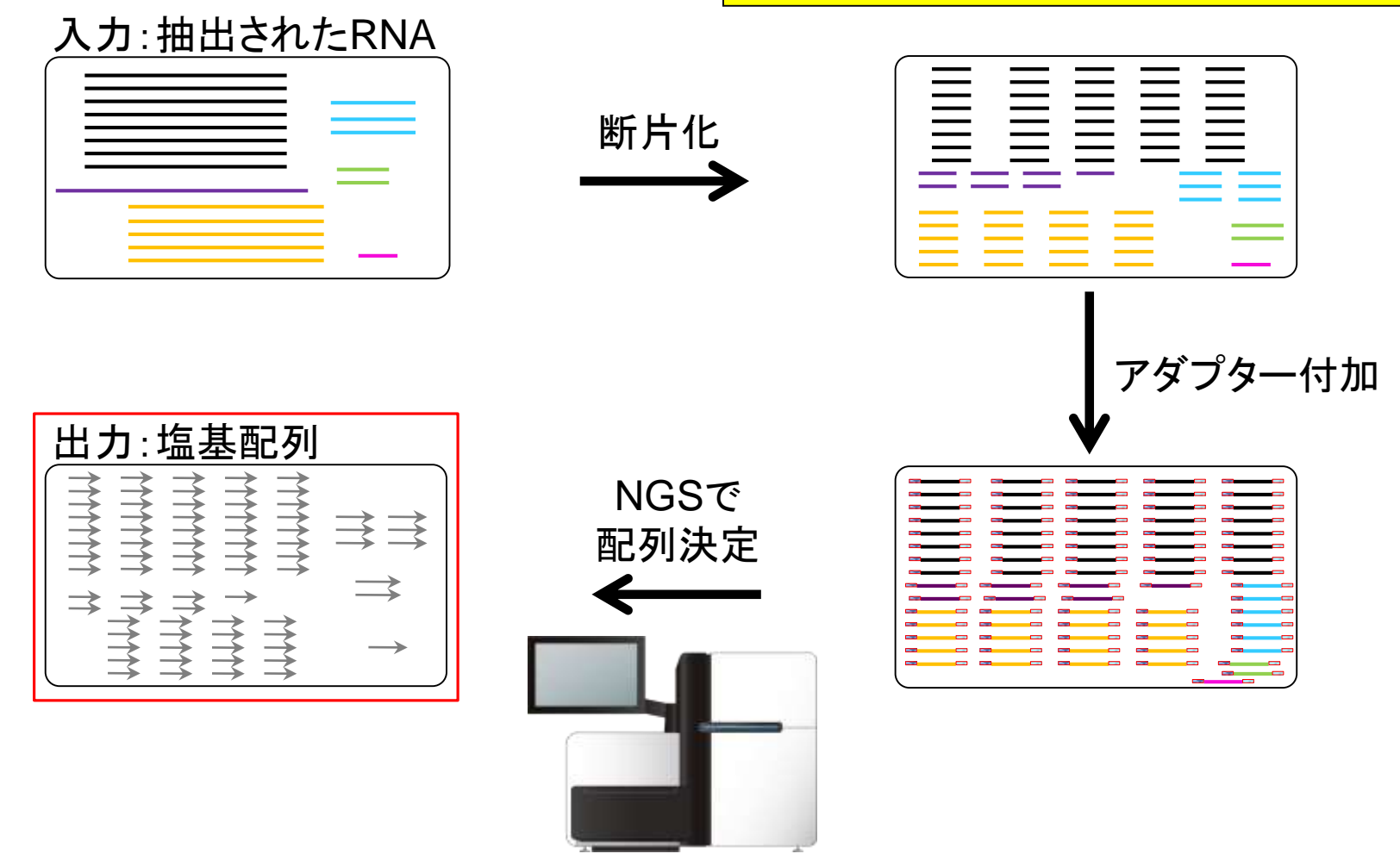

12

RNA-seq

Illuminaの場合は、両側から読むpaired-endと 片側のみ読むsingle-endの2つのやり方が存 在する。①の出力イメージはsingle-endの場合

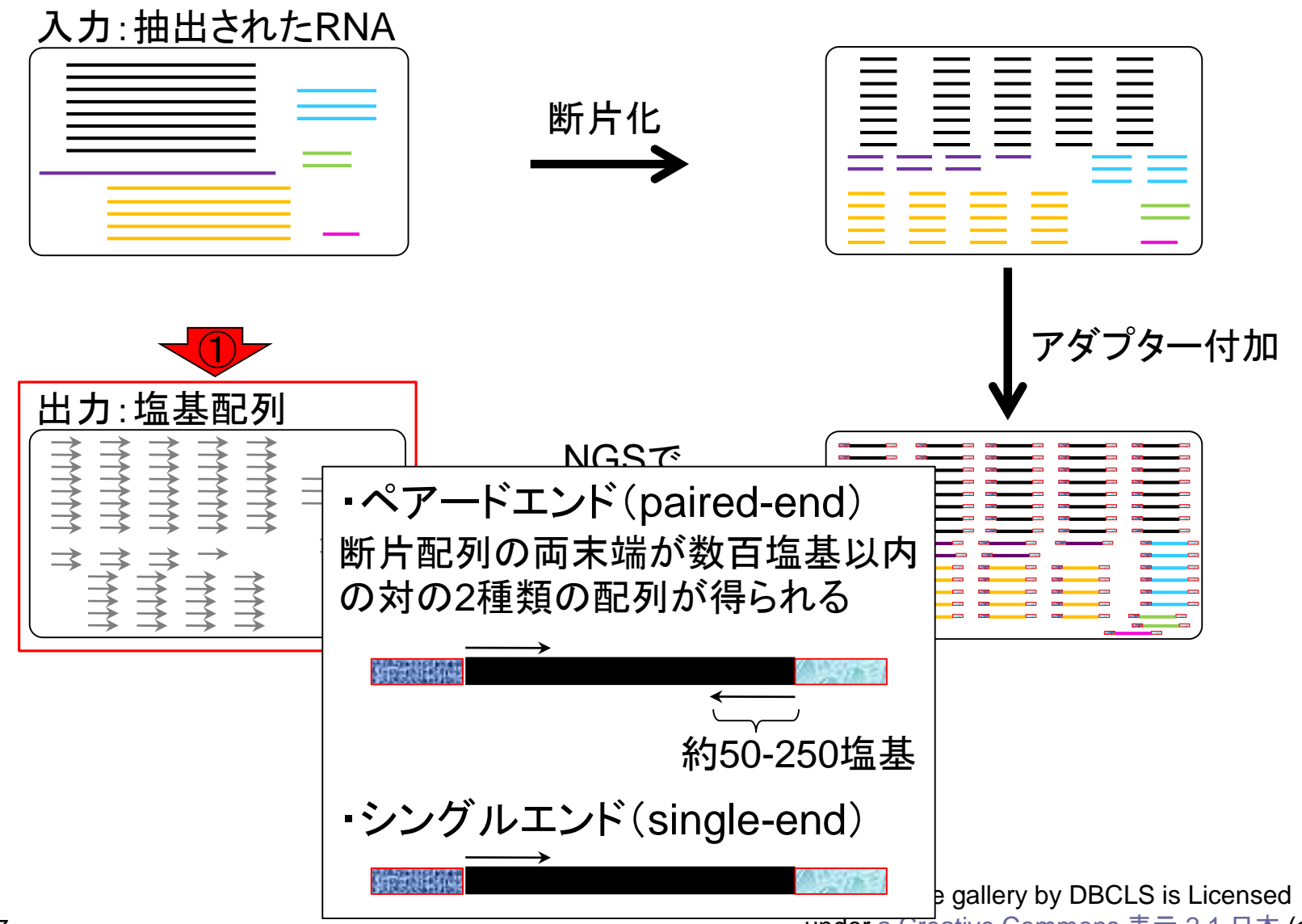

May 08, 2017

under [a Creative Commons](http://creativecommons.org/licenses/by/2.1/jp/) 表示 2.1 日本 (c)

13

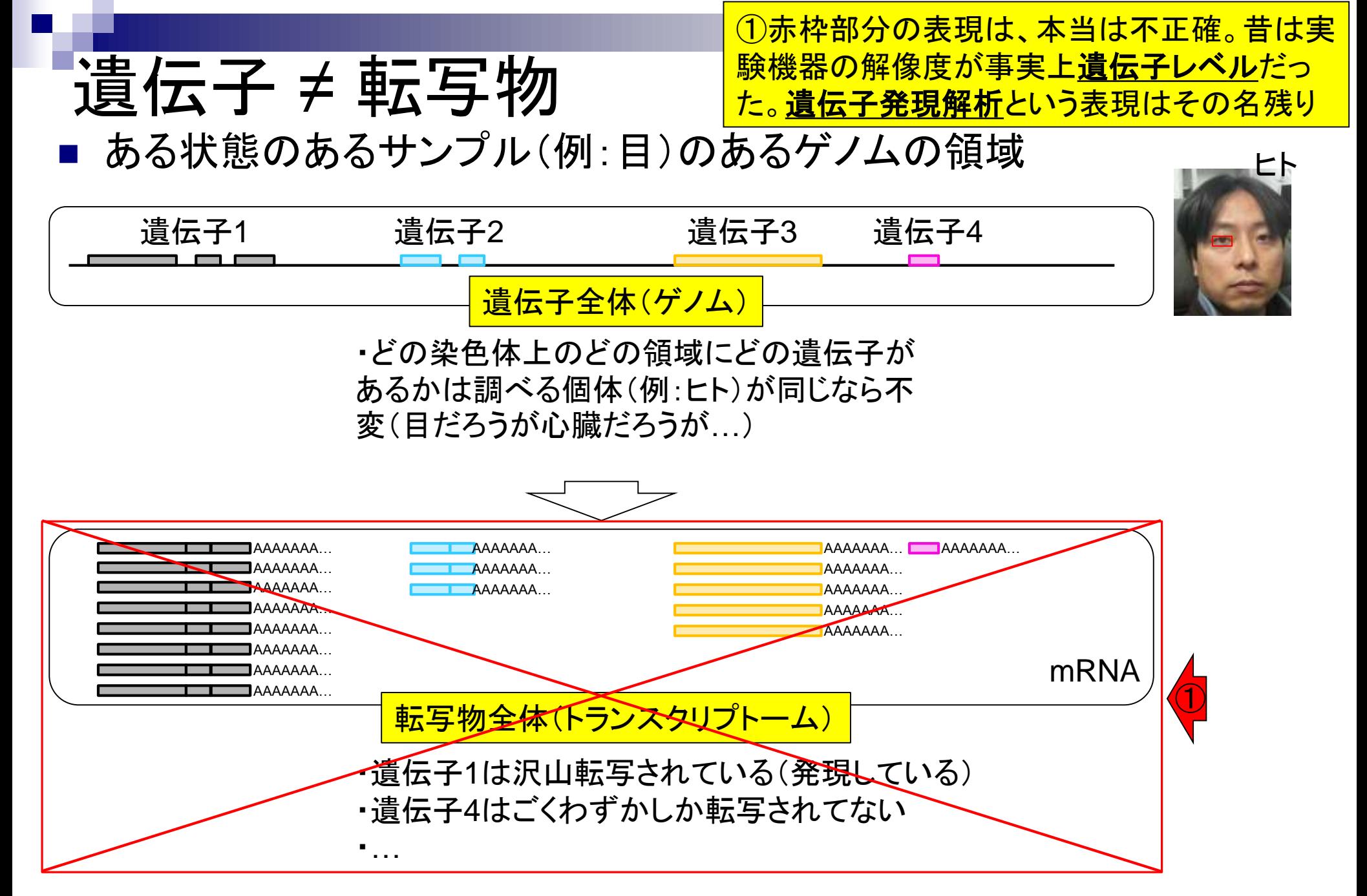

# 遺伝子 ≠ 転写物

ある状態のあるサンプル(例:目)のあるゲノムの領域

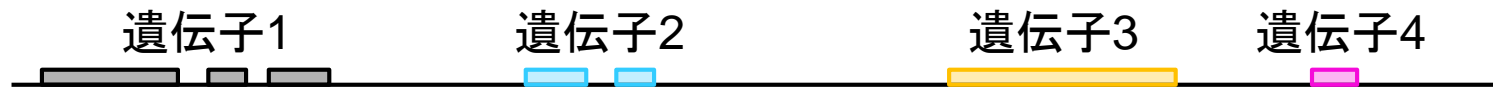

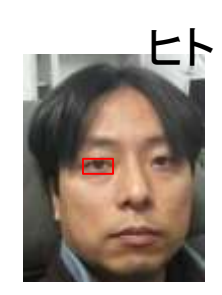

ある遺伝子領域から転写(transcription)されて いる転写物(transcript)は、1種類とは限らない

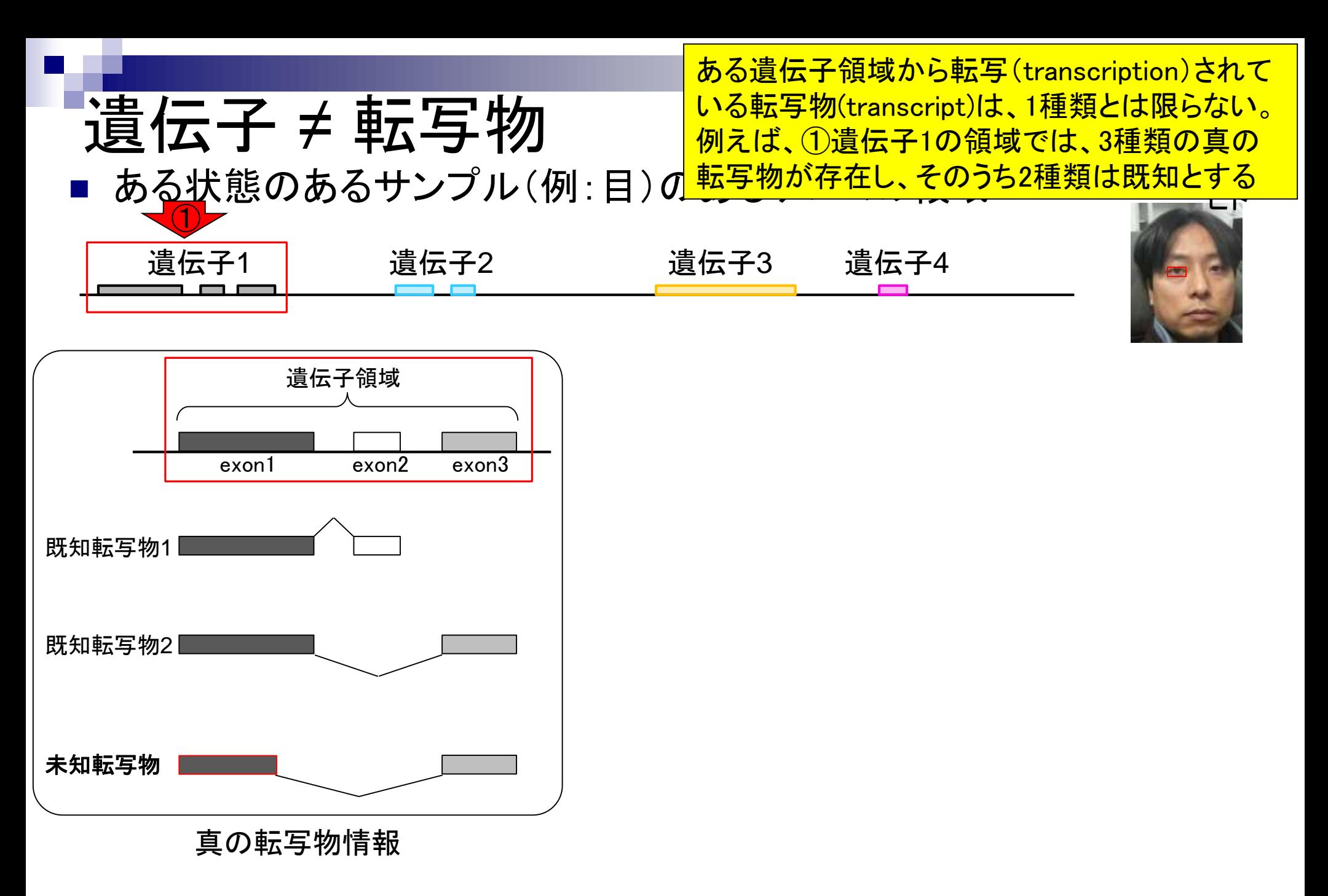

実際の細胞内(例:目のサンプル)での発現情報( 働いている度合い)が①のような感じだったとする

ある状態のあるサンプル(例:目)のあるゲノムの領域

遺伝子 ≠ 転写物

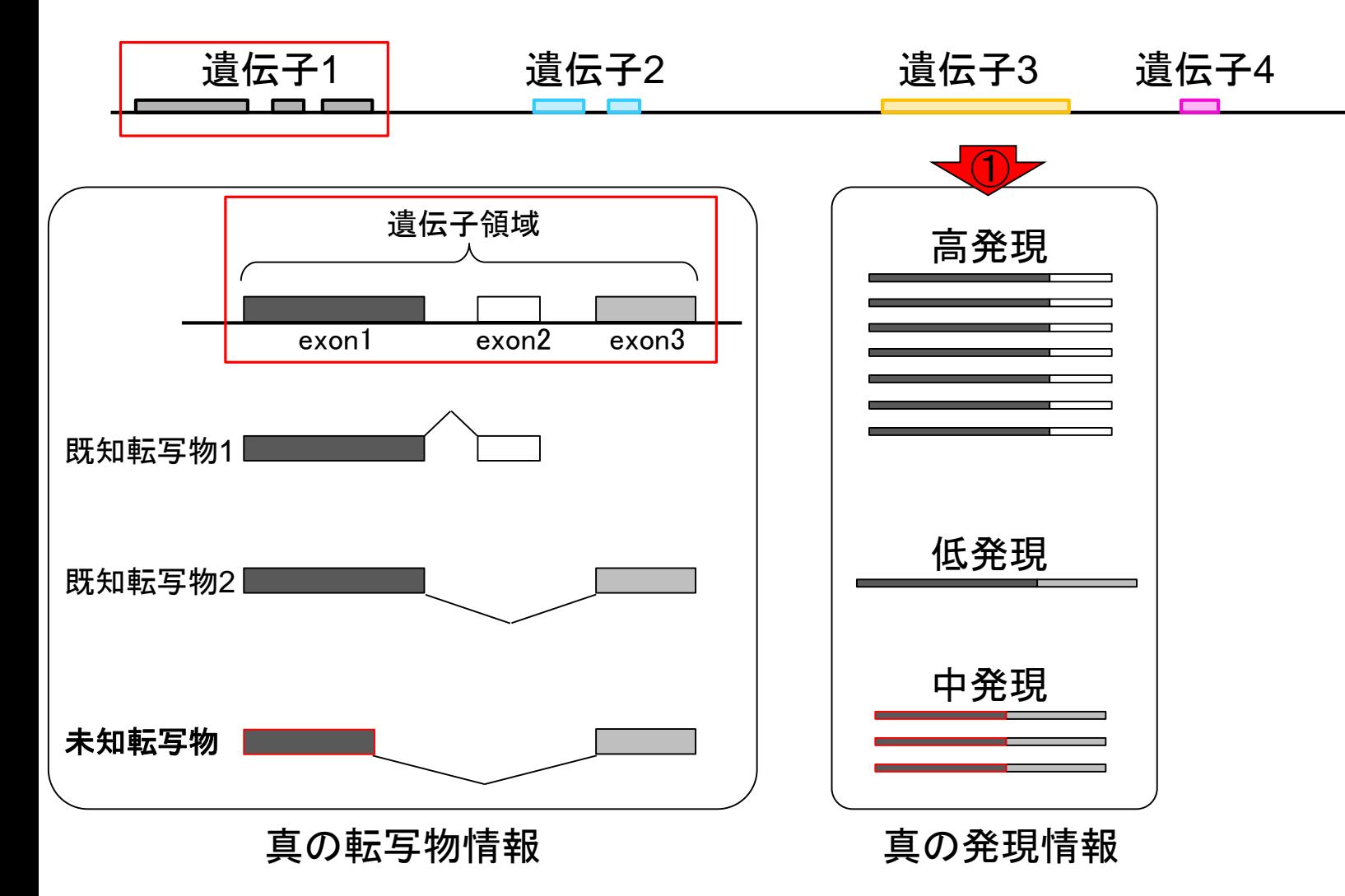

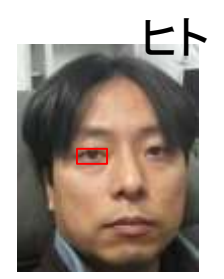

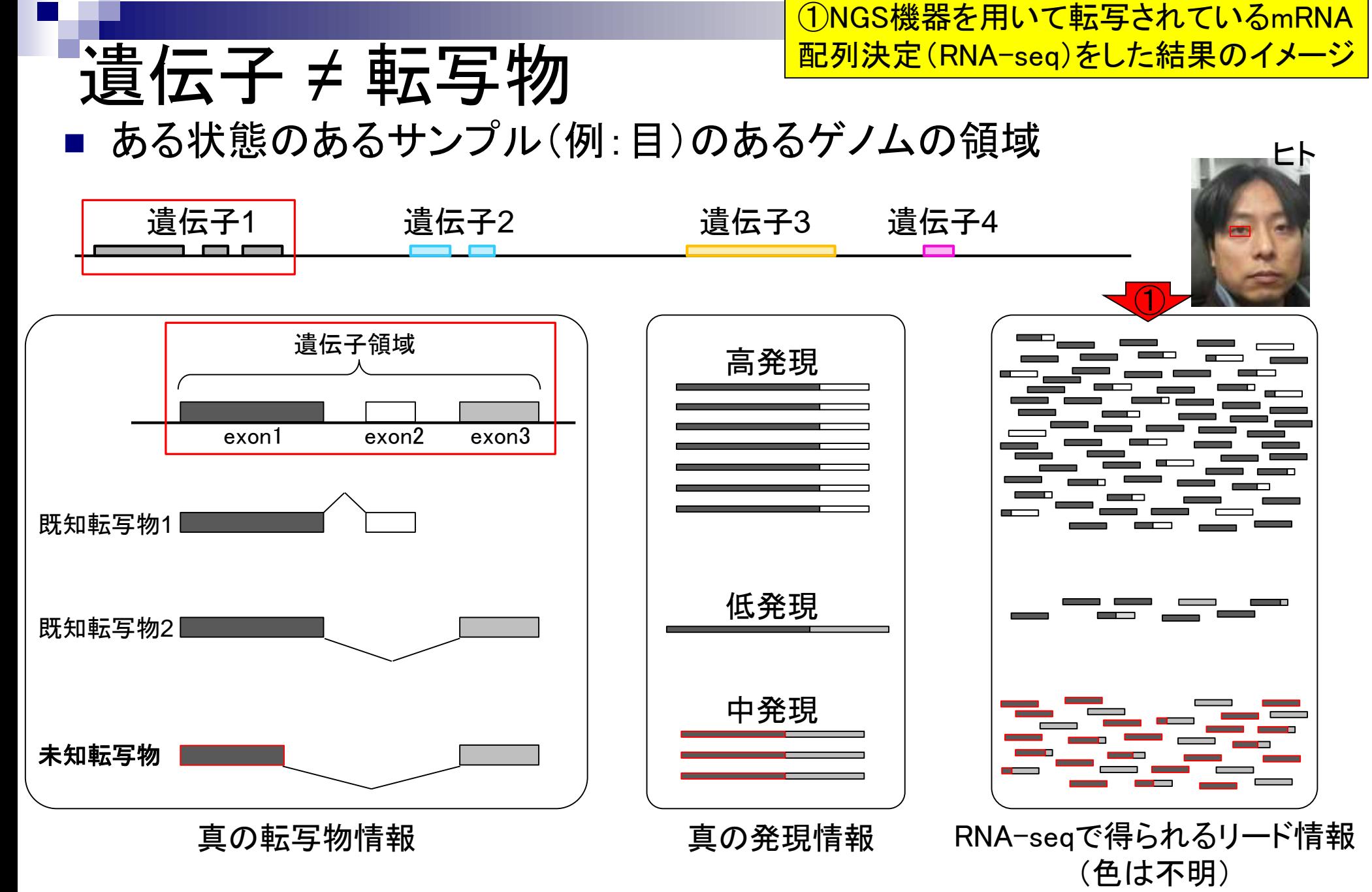

## **Contents**

- トランスクリプト―ム解析技術の原理や特徴
	- □ マイクロアレイとRNA-seq、遺伝子≠転写物
	- □ 様々な解析目的、トランスクリプトーム(転写物)配列取得
	- □ アノテーションファイルの読み込み(Rで転写物配列取得のイントロ)
	- □ Rで転写物配列取得(アノテーションファイルとゲノム情報ファイルから)
	- ロ マイクロアレイの特徴
	- □ 発現データベース(DB)
- 発現DBからのプローブレベルデータ取得
	- □ Affymetrix GeneChip
	- □ R経由(教科書の§2.2.1)
- Affymetrix GeneChipデータ前処理法を実行

# 様々な解析目的

- トランスクリプトーム(転写物)配列取得
	- □ RNA-seqを利用
	- □ ゲノム配列既知の場合:遺伝子構造推定、新規isoform同定など
	- □ ゲノム配列未知の場合:トランスクリプトーム用アセンブラを実行
- 遺伝子または転写物ごとの発現量の正確な推定
	- □ 主にRNA-seq。ヒトやマウスなどのモデル生物はマイクロアレイも利用可能
- 比較するサンプル間で発現変動している遺伝子または転写物の同定 マイクロアレイ
	- 用いるアレイの種類(3'発現解析用アレイ、エクソンアレイ、トランスクリプトームアレイな ど)によって発現変動解析の解像度(遺伝子、exon、転写物レベルなど)が異なる。
	- アレイが提供されていない生物種の解析は不可能
	- □ RNA-seq
		- 基本的に生物種非依存。任意のリファレンス配列(ゲノムまたはトランスクリプトーム)に リードをマップし、カウントデータ取得、統計解析。ゲノム配列がなくてもトランスクリプト ーム配列をアセンブリで取得すればリファレンスとして利用可能。

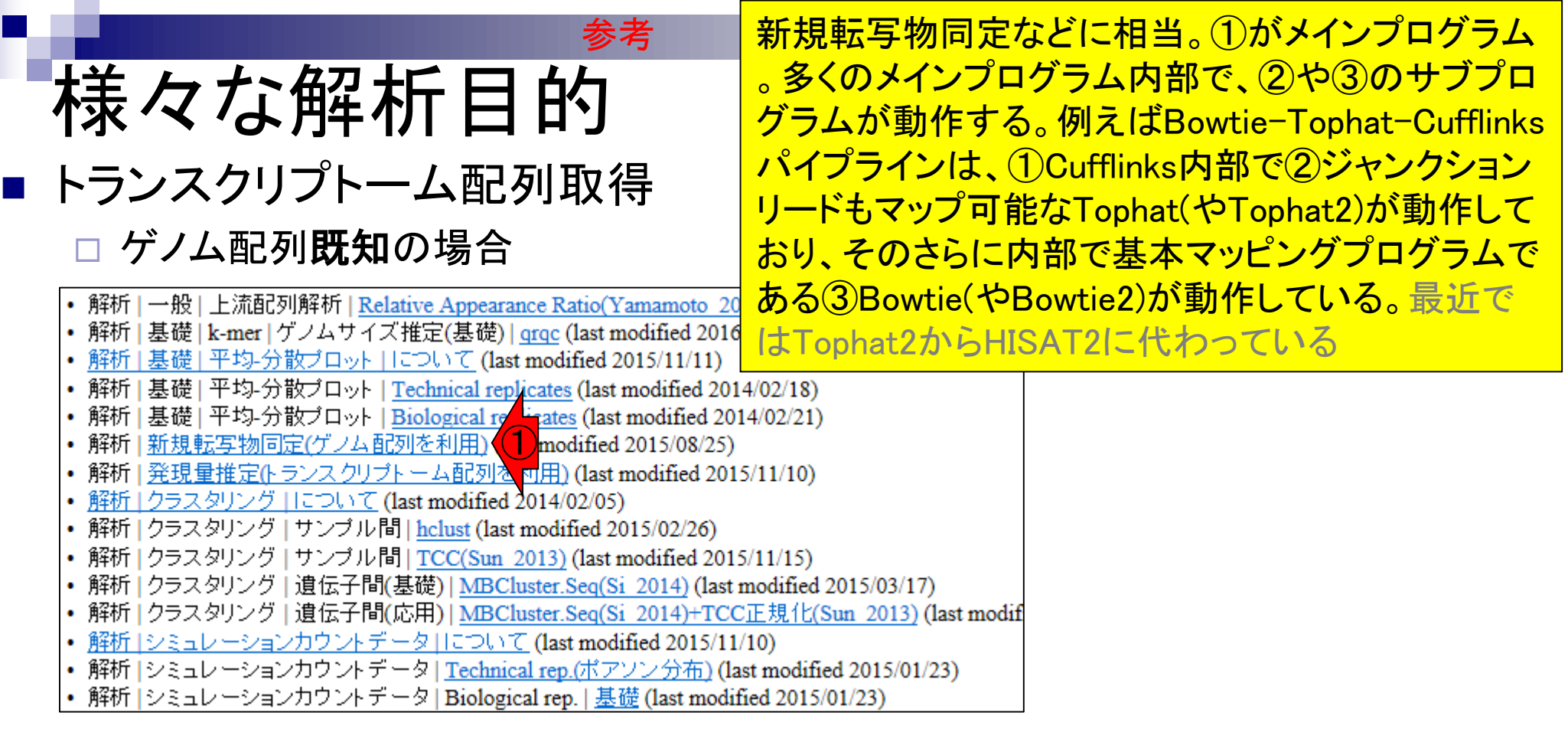

- アセンブル | について (last modified 2014/06/20)
- アセンブル | ゲノム用 (last modified 2015/08/20)
- アセンブル | トランスク<mark>トキーム(転写物)用 (last modified 2015/08/18)</mark><br>• <u>マッピング | について</u> (la <mark>3)</mark> dified 2015/11/11)<br>• マッピング | <u>basic aligner</u> (last modified 2014/08/08)
- 
- 
- 
- 
- マッピング | splice-aware aligner (last modified 2015/11/11)<br>• マッピング | <u>Bisulfite sequencing</u><br>• マッピング | <u>(ESTレベルの長さ<mark>人の</mark>contig</u> (last modified 2014/06/24)
- マッピング | 基礎 (last modified 2013/06/19)

**Contract Contract** 

### 様々な解析目的 トランスクリプトーム配列取得 参考

### □ ゲノム配列未知の場合

- アセンブル | について (last modified 2014/06/20)
- アセンブル | ゲノム用 (last modified 2015/08/2
- ・ アセンブル | <u>トランスクリプトーム(転写物)用</u>(1)modified 2015/08/18)<br>・ マッピング | について (last modified 2015/11/1)
- 
- マッピング | basic aligner (last modified 2014/08/08)
- マッピング | splice-aware aligner (last modified 2015/11/11)
- マッピング | Bisulfite sequencing用 (last modified 2014/07/09)
- マッピング | (ESTレベルの長さの)contig (last modified 2014/06/24)
- マッピング | 基礎 (last modified 2013/06/19)

#### トランスクリプトーム配列のde novoア センブリに相当。多くのプログラムは 発現量(FPKM値)も出力してくれます

#### アセンブル トランスクリプトーム(転写物)用

Rパッケージはおそらくありません。

#### ブログラム:

- · Multiple-k: Surget-Groba and Montoya-Burgos, Genome Res., 2010
- Trans-ABySS Robertson et al., Nat Methods, 2010
- · Rnnotator Martin et al., BMC Genomics, 2010
- · Trinity Grabherr et al., Nat Biotechnol, 2011
- · Oases Schulz et al., Bioinformatics, 2012
- · EBARDenovo Chu et al., Bioinformatics, 2013
- · BRANCH Bao et al., Bioinformatics, 2013
- IDBA-tran Peng et al., Bioinformatics, 2013
- · SOAPdenovo-Trans Xie et al., Bioinformatics, 2014
- · VTBuilder Archer et al., BMC Bioinformatics, 2014
- Rockhopper 2(バクテリア用) Tjaden B, Genome Biol., 2015
- DETONATE(RSEM-EVAL) Li et al., Genome Biol., 2014
- Bridger: Chang et al., Genome Biol., 2015
- · IFRAT Mbandi et al., BMC Bioinformatics, 2015

Review、ガイドライン、 バイブライン系:

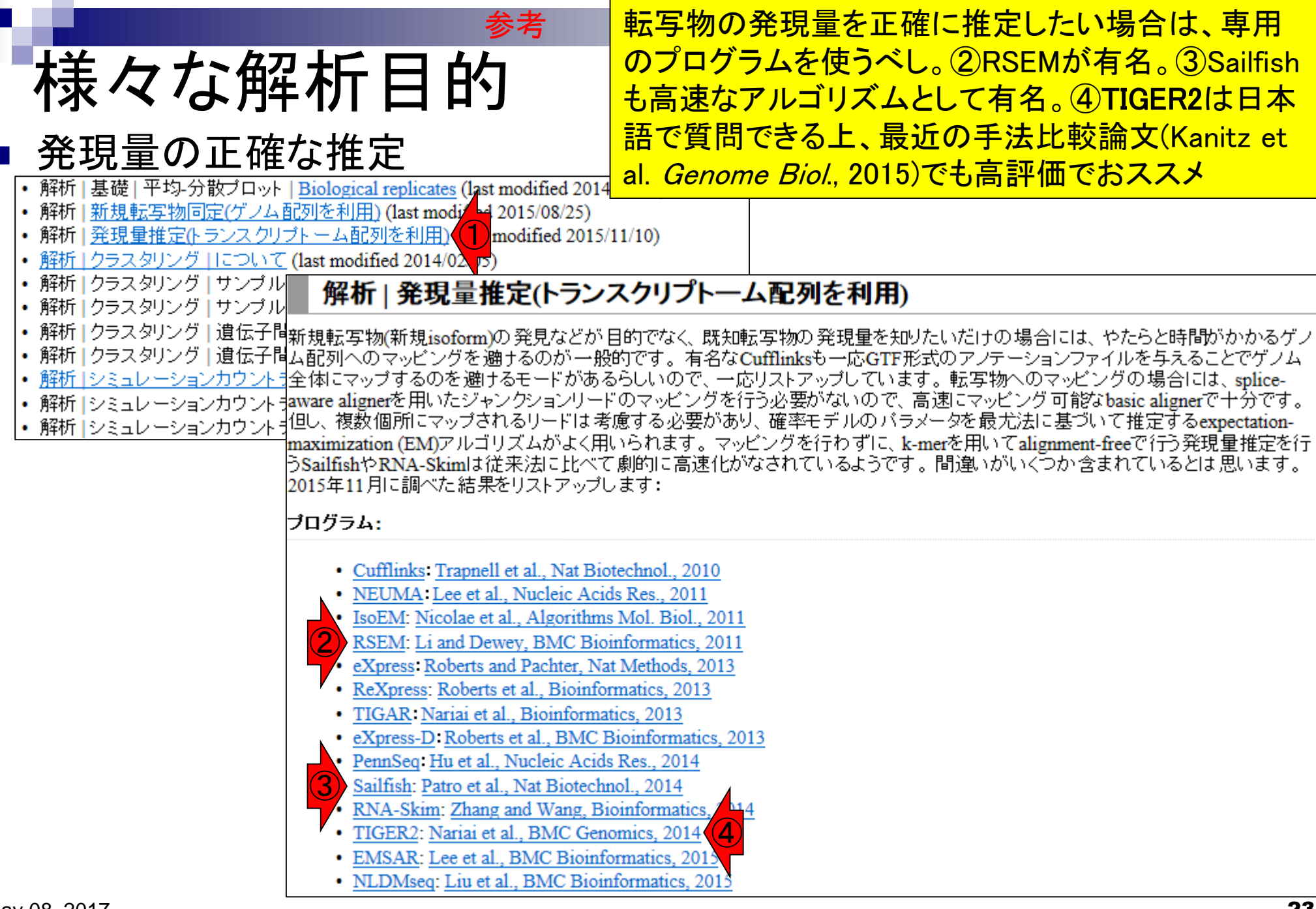

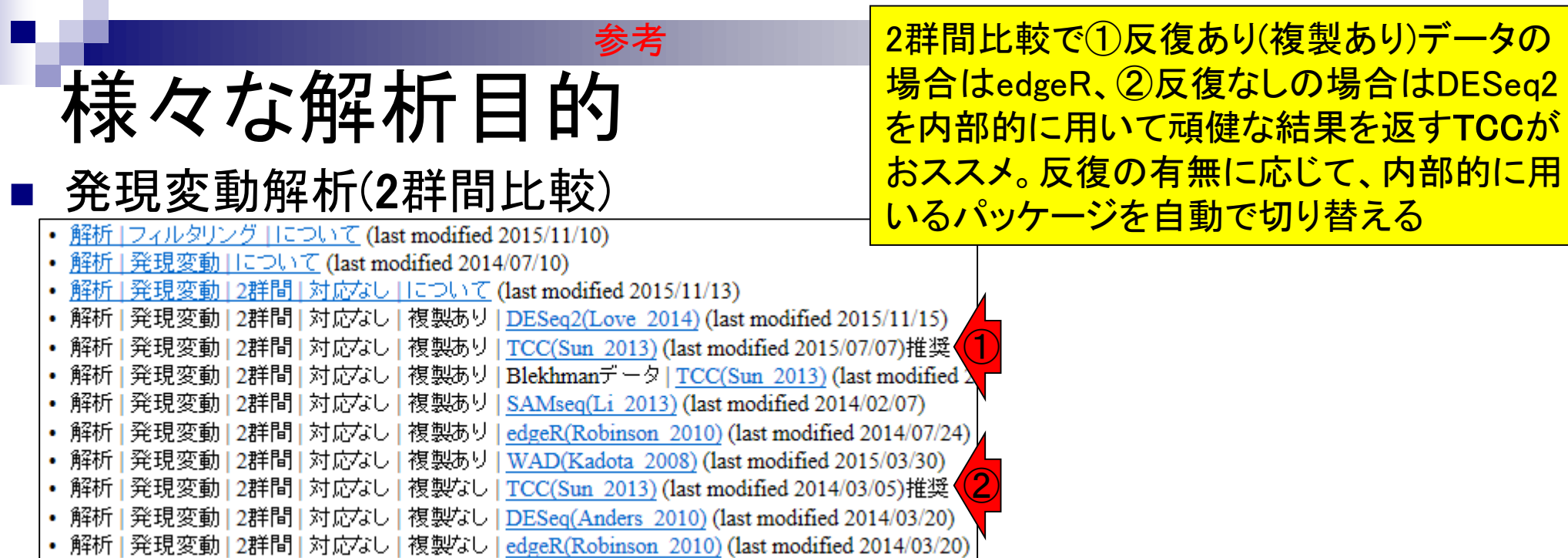

様々な解析目的 トランスクリプトーム配列取得 □ ゲノム配列未知の場合 参考

①ターゲットサンプル中でそれほど発現して いない転写物は、de novo(1から、最初から、 の意味)アセンブリが原理的に困難。これは Illumina short-readデータをイメージしたもの

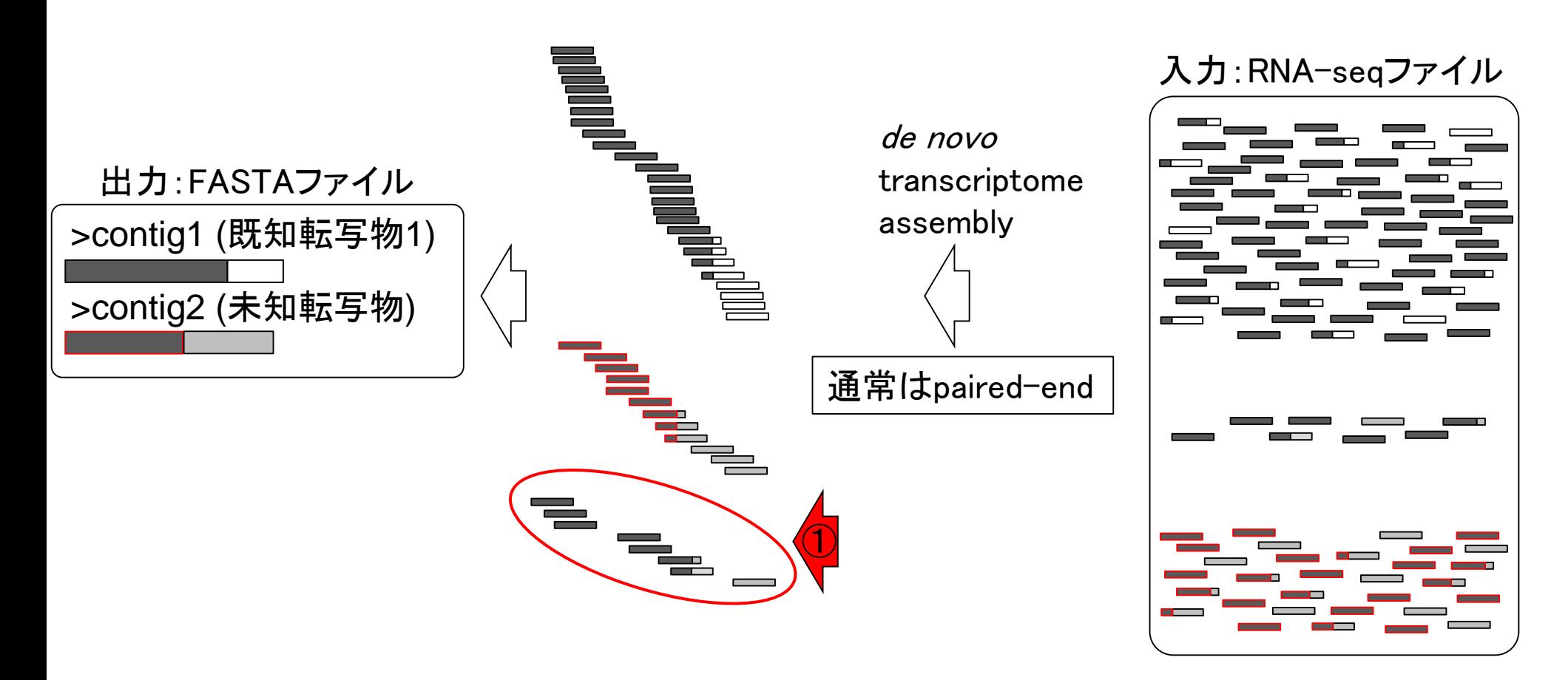

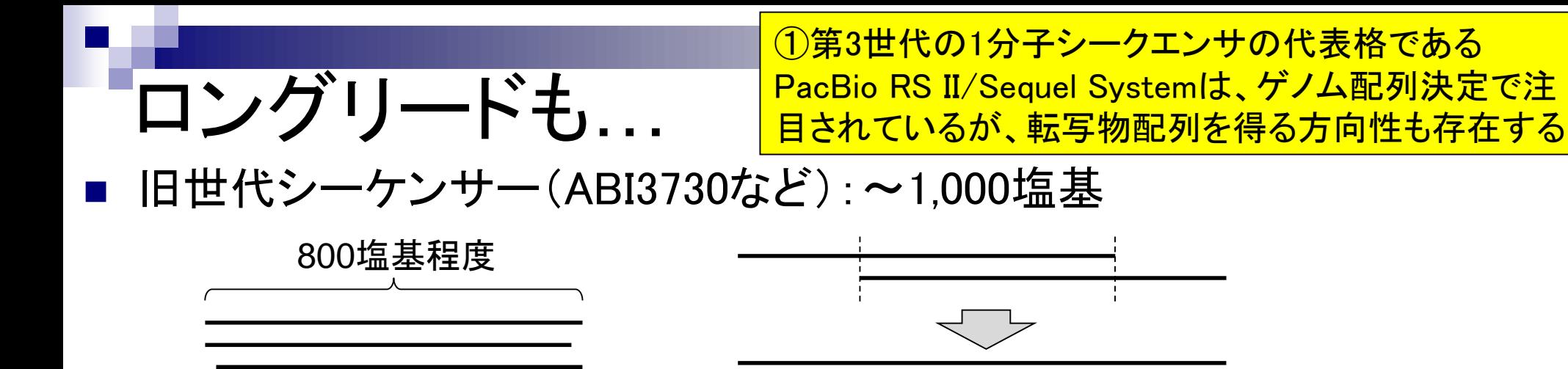

■ NGS (short-read; Illumina): ~数百塩基

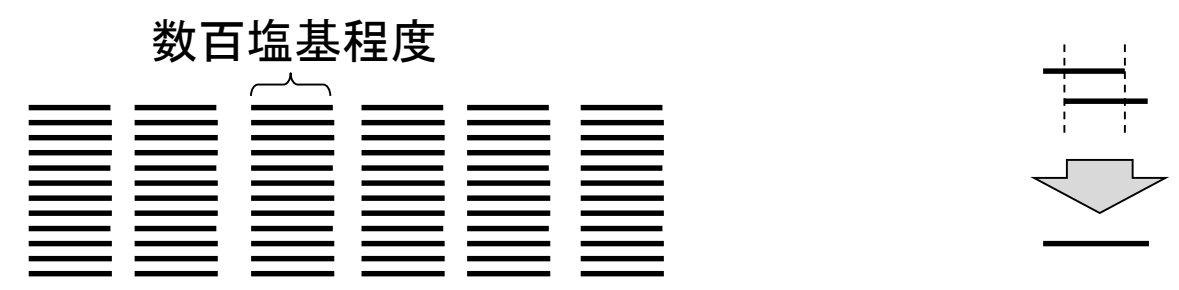

■ NGS (long-read; PacBio): ~数万塩基

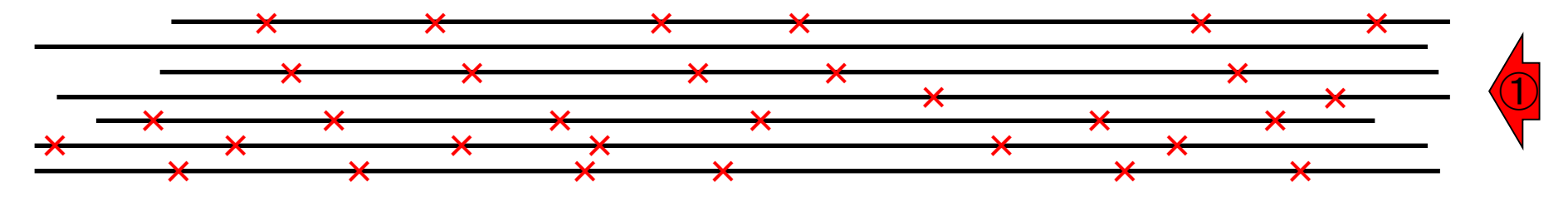

# $\sum_{\text{Nat Biotechnol. } 2013 \text{ Nov. } 31(11): 1009-14. \text{ doi: } 10.1038/nbt. 2705. Epub 2013 Oct 13}} \sum_{\text{Out 1001}}$

A single-molecule long-read survey of the human transcriptome.

Sharon D<sup>1</sup>, Tilgner H, Grubert F, Snyder M.

#### Author information

#### **Abstract**

Global RNA studies have become central to understanding biological processes, but methods such as microarrays and short-read sequencing are unable to describe an entire RNA molecule from 5' to 3' end. Here we use single-molecule long-read sequencing technology from Pacific Biosciences to sequence the polyadenylated RNA complement of a pooled set of 20 human organs and tissues without the need for fragmentation or amplification. We show that full-length RNA molecules of up to 1.5 kb can readily be monitored with little sequence loss at the 5' ends. For longer RNA molecules more 5' nucleotides are missing, but complete intron structures are often preserved. In total, we identify ~14,000 spliced GENCODE genes. High-confidence mappings are consistent with GENCODE annotations, but >10% of the alignments represent intron structures that were not previously annotated. As a group, transcripts mapping to unannotated regions have features of long, noncoding RNAs. Our results show the feasibility of deep sequencing full-length RNA from complex eukaryotic transcriptomes on a single-molecule level.

PMID: 24108091 PMCID: PMC4075632 DOI: 10.1038/nbt.2705

[Indexed for MEDLINE] **Free PMC Article** 

#### Q+

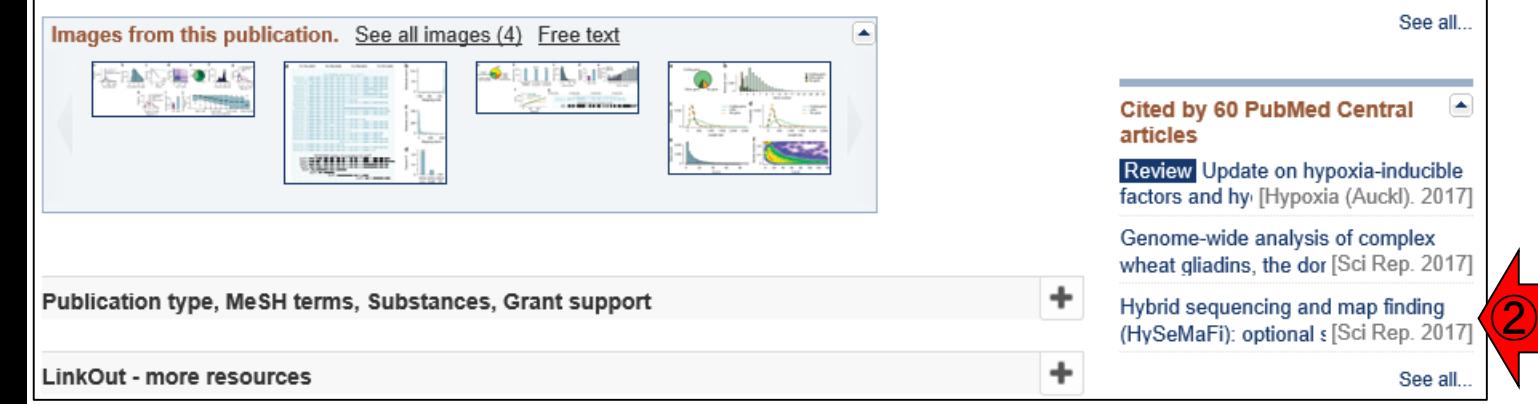

#### ①おそらくこれがPacBioシステムを用いて 転写物配列を取得するという代表的な論文。 これを引用している文献を見るなどすれば、 最近の傾向が把握できる。例えば②など natur<br>biot

**PMC** Full text

#### **Save items**

①

☆ Add to Favorites

#### **Similar articles**

Accurate identification and analysis of human mRNA i: [G3 (Bethesda). 2013]

Combining RT-PCR-seq and RNAseq to catalog all [Genome Res. 2012]

Knowledge-based reconstruction of mRNA transcripts w [PLoS One. 2012]

Review Whole transcriptome analysis with sequenci [Cell Mol Life Sci. 2015]

Review Single-molecule direct RNA seq [Wiley Interdiscip Rev RNA. 2011]

See reviews.

٠

٠

May 08, 2017  $\sim$  27 ①ERP003225 (Sharon et al., Nat Biotechnol., 31: 1009-1014, 2013)

## **Contents**

- トランスクリプト―ム解析技術の原理や特徴
	- □ マイクロアレイとRNA-seq、遺伝子≠転写物
	- □ 様々な解析目的、トランスクリプトーム(転写物)配列取得
	- □ アノテーションファイルの読み込み(Rで転写物配列取得のイントロ)
	- □ Rで転写物配列取得(アノテーションファイルとゲノム情報ファイルから)
	- ロ マイクロアレイの特徴
	- □ 発現データベース(DB)
- 発現DBからのプローブレベルデータ取得
	- □ Affymetrix GeneChip
	- □ R経由(教科書の§2.2.1)
- Affymetrix GeneChipデータ前処理法を実行

• イントロ | NGS | アノテーション情報取得 | GFF/GTF形式ファイル

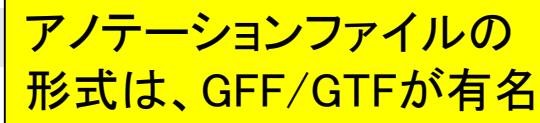

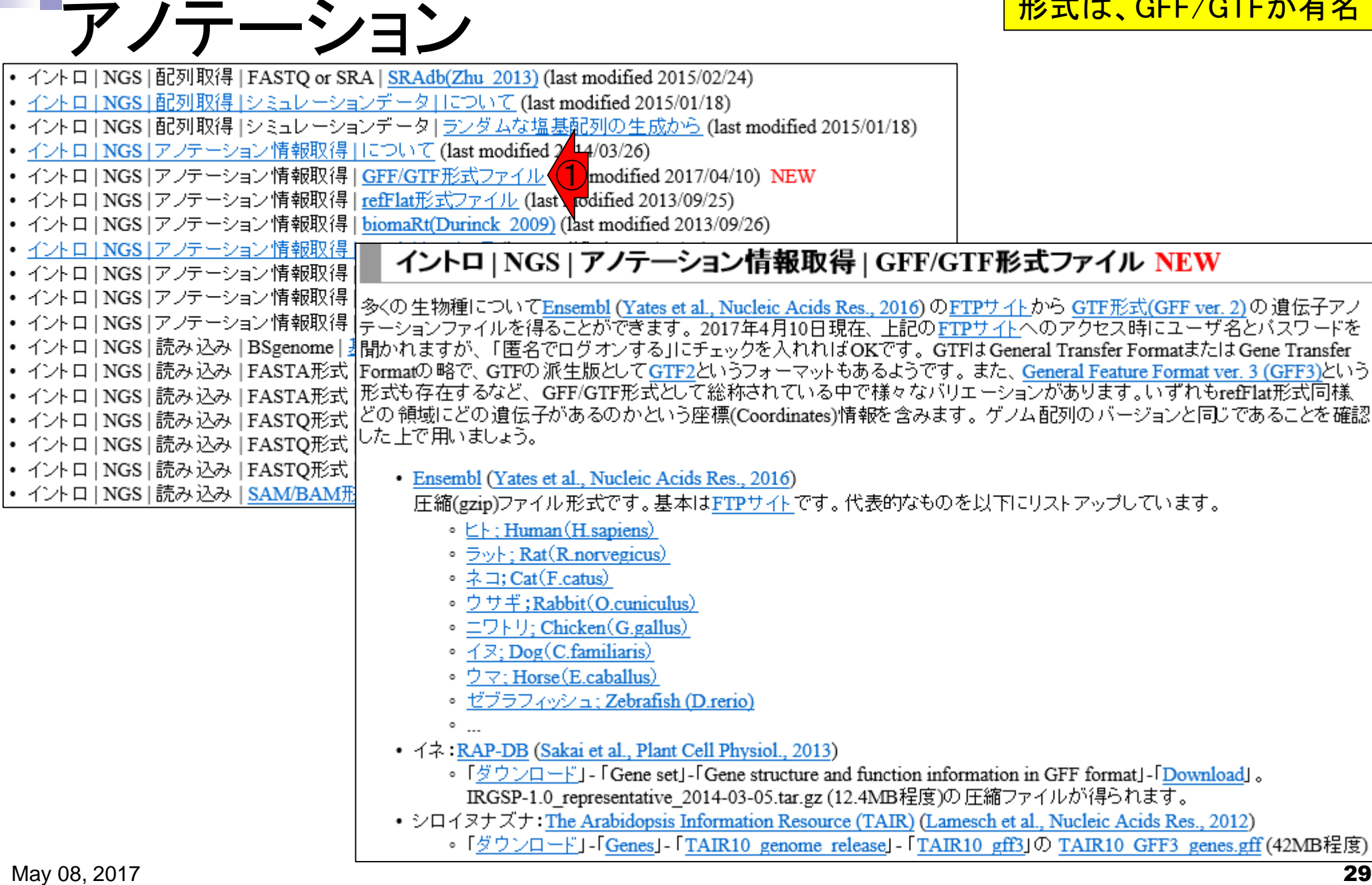

• イントロ | NGS | アノテーション情報取得 | GFF/GTF形式ファイル

他にrefFlat形式など様々な ファイル形式が存在します

# GFF/GTF形式ファイルの例

### GFF3形式(シロイヌナズナ; TAIR10\_GFF3\_genes.gff)

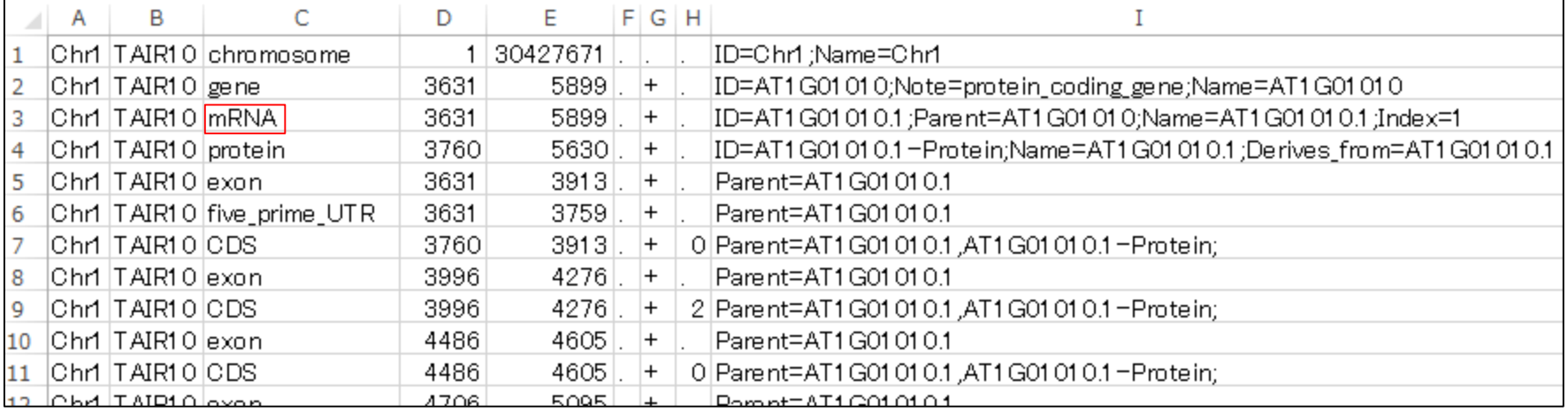

### GTF形式 (ゼブラフィッシュ; Danio rerio.Zv9.75.gtf)

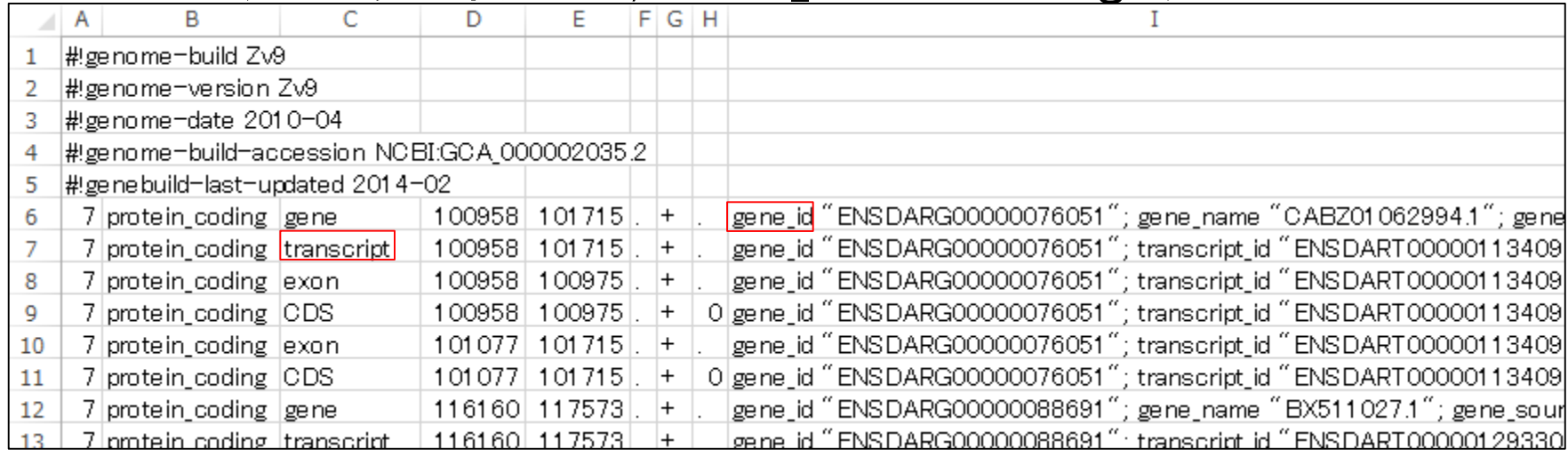

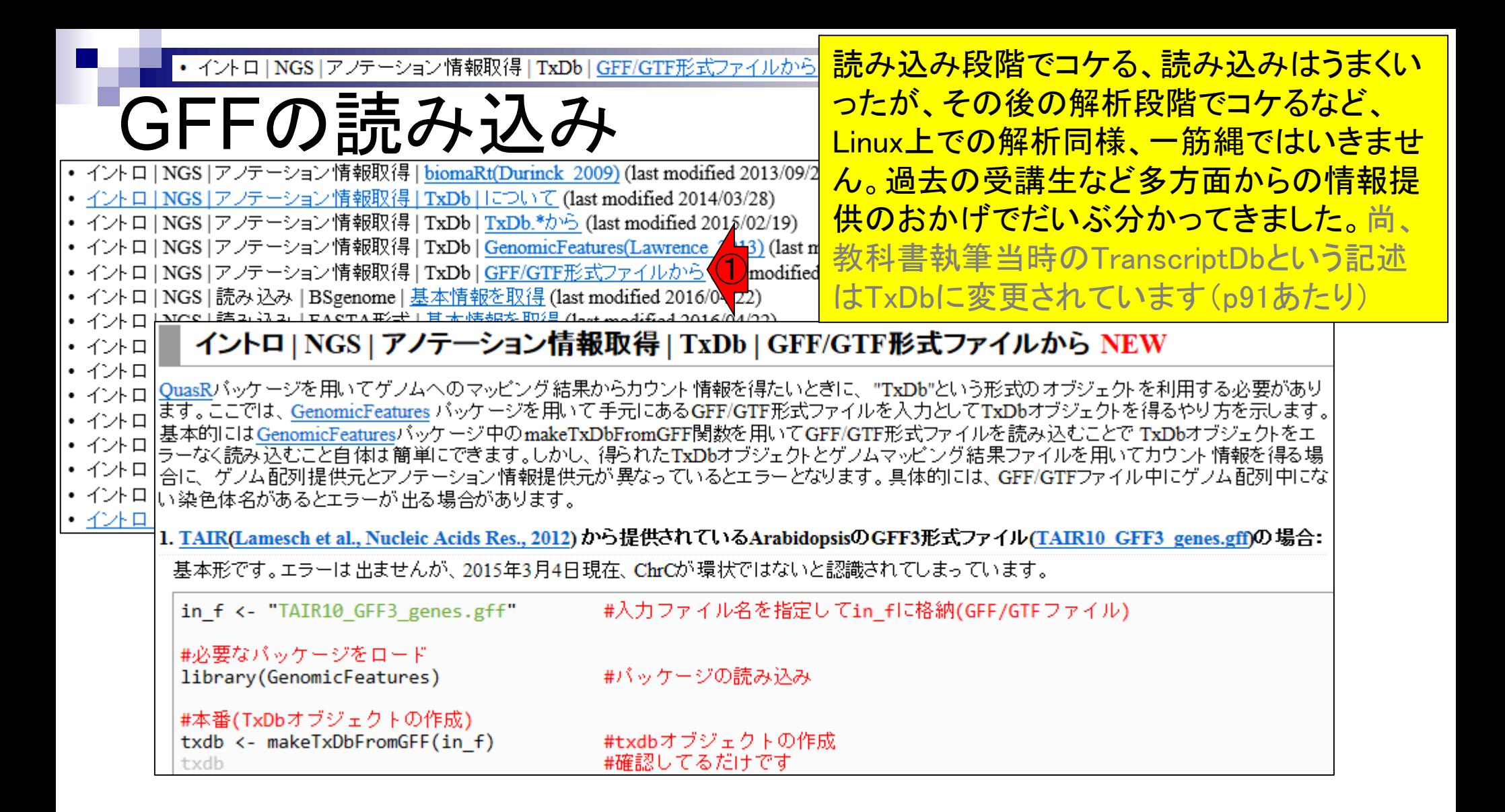

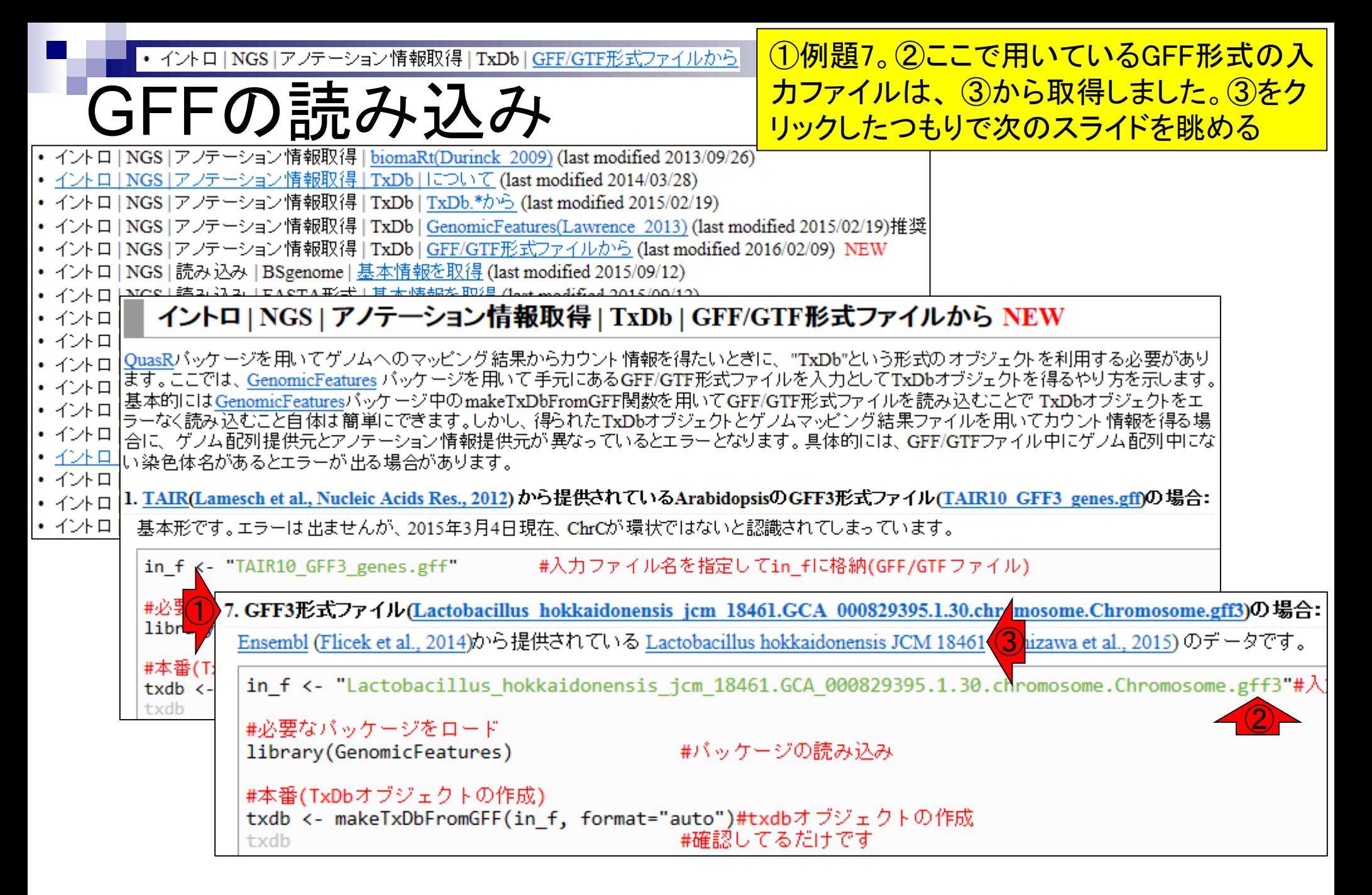

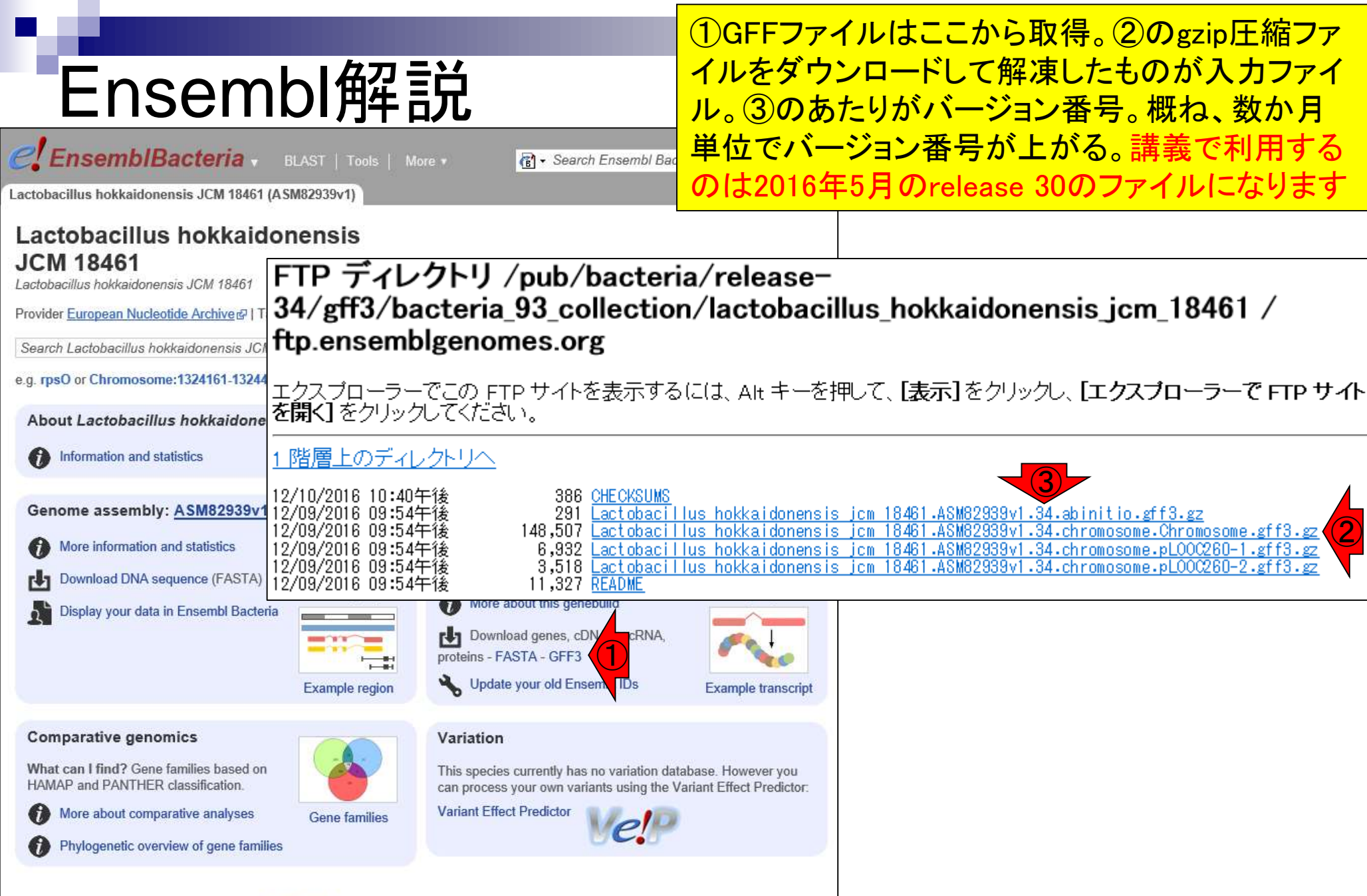

Ensembl Bacteria release 34 - December 2016 © EMBL-EBI

May 08, 2017

Ensembl: Yates et al., *Nucleic Acids Res.*, **44**: D710-716, 2016

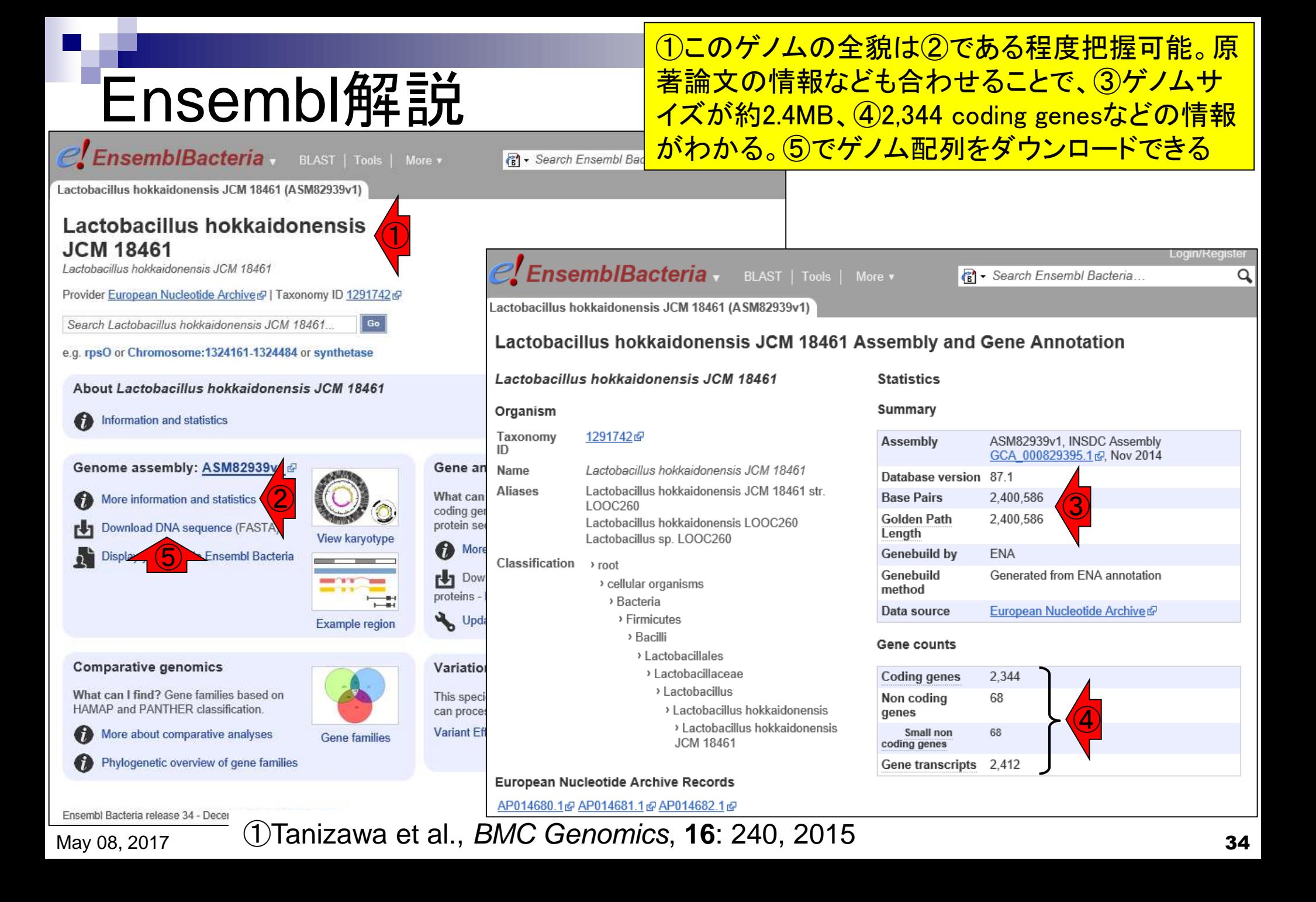

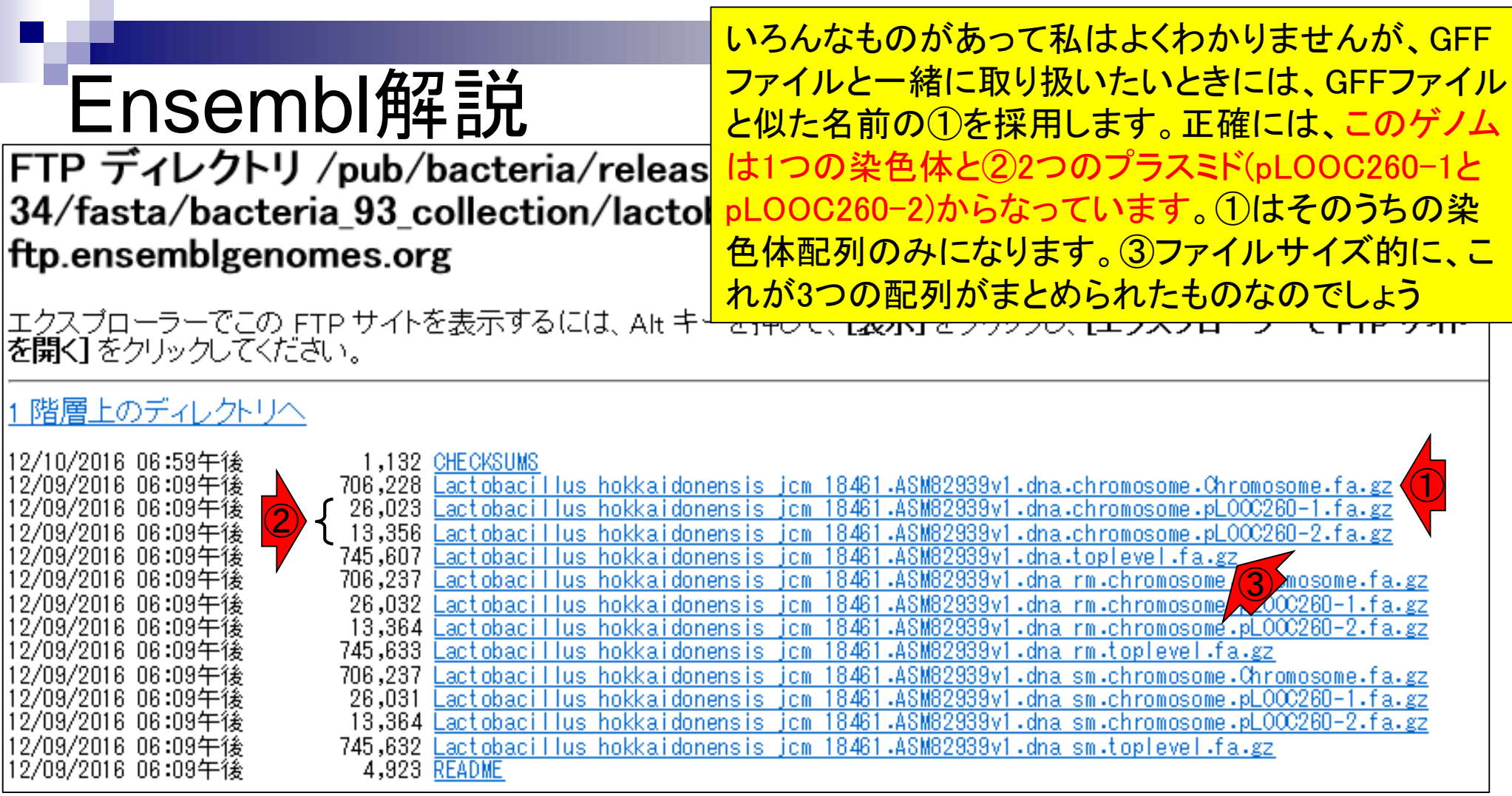

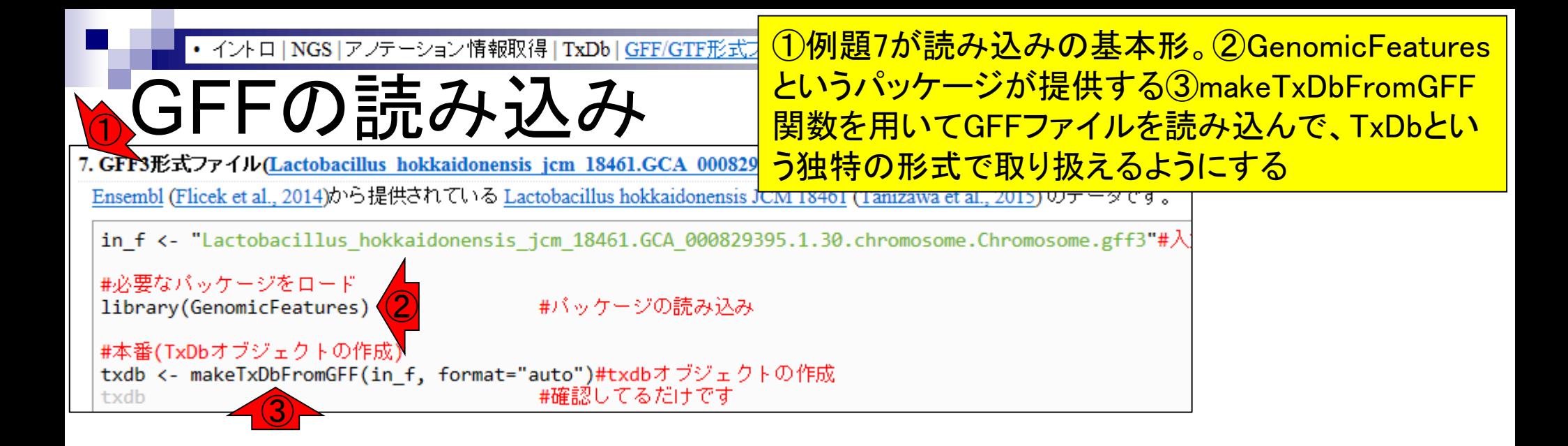
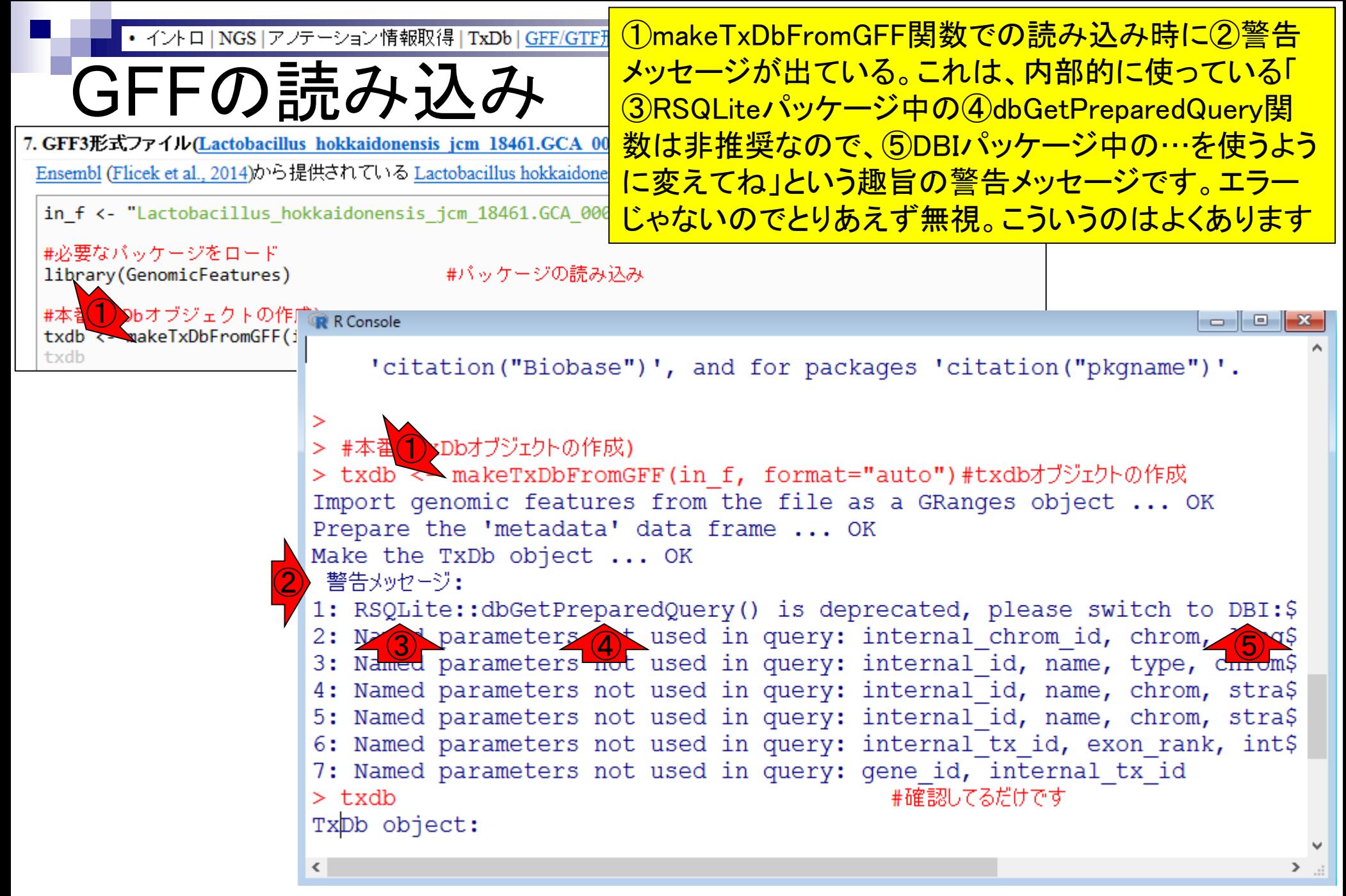

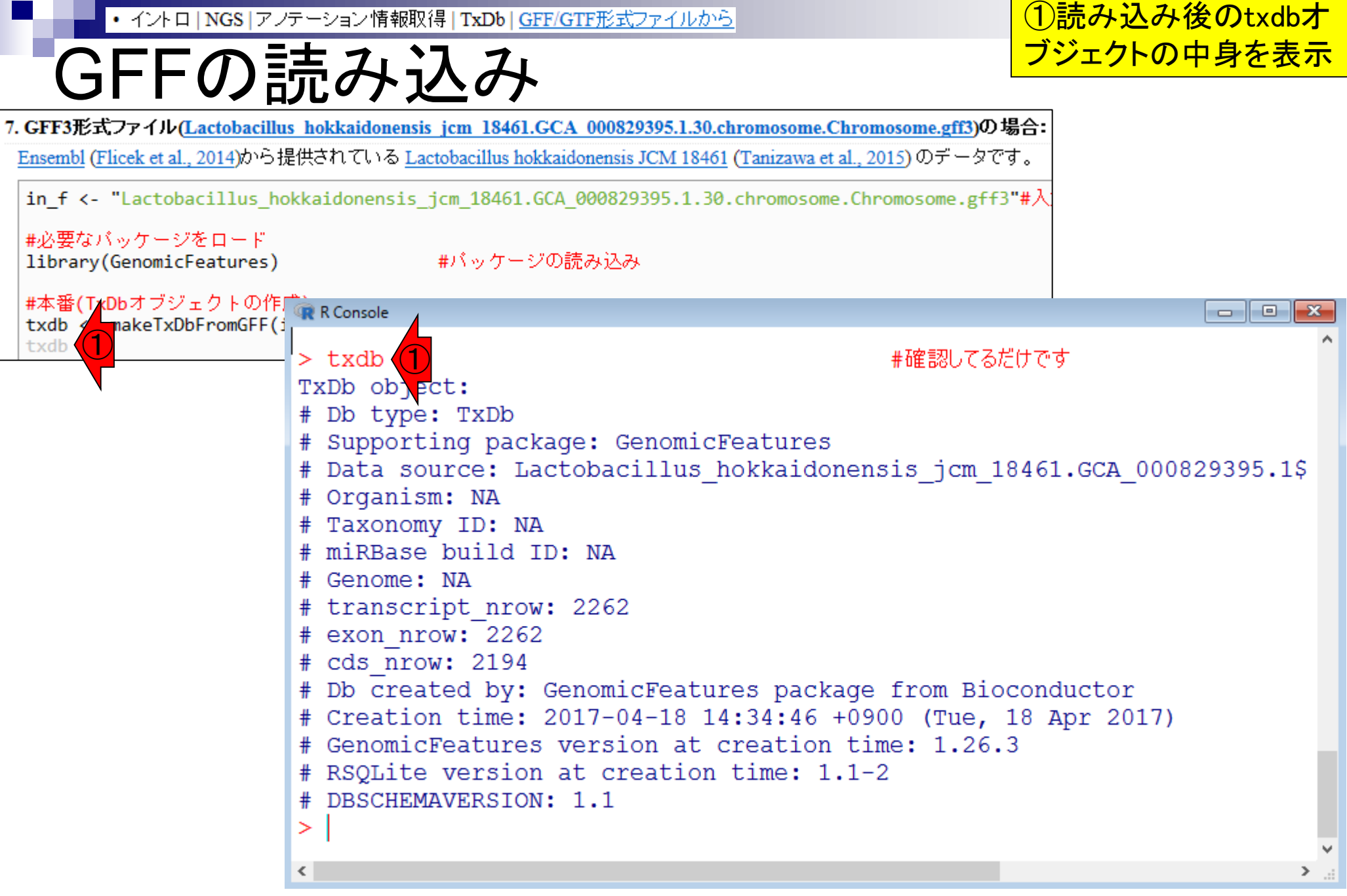

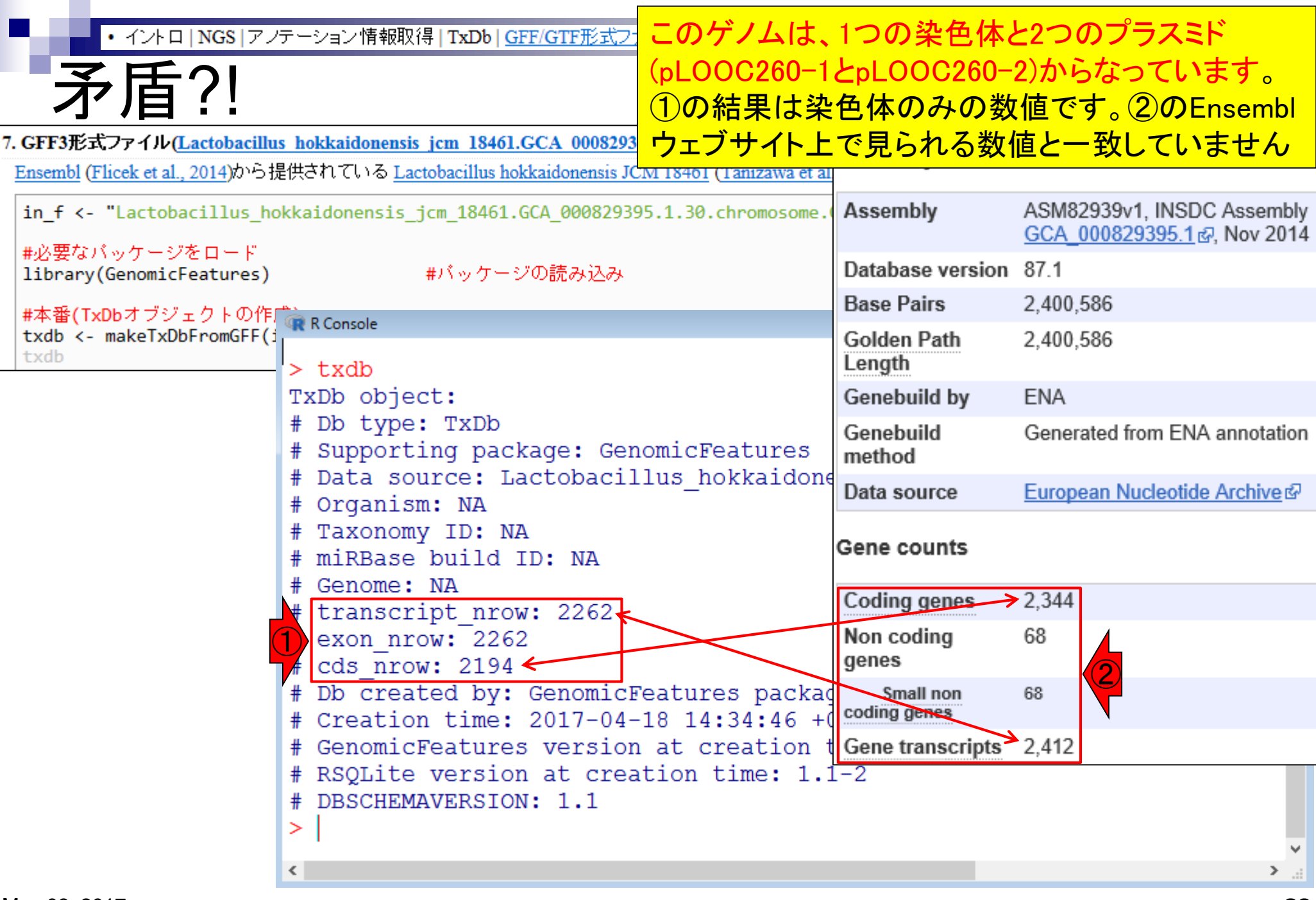

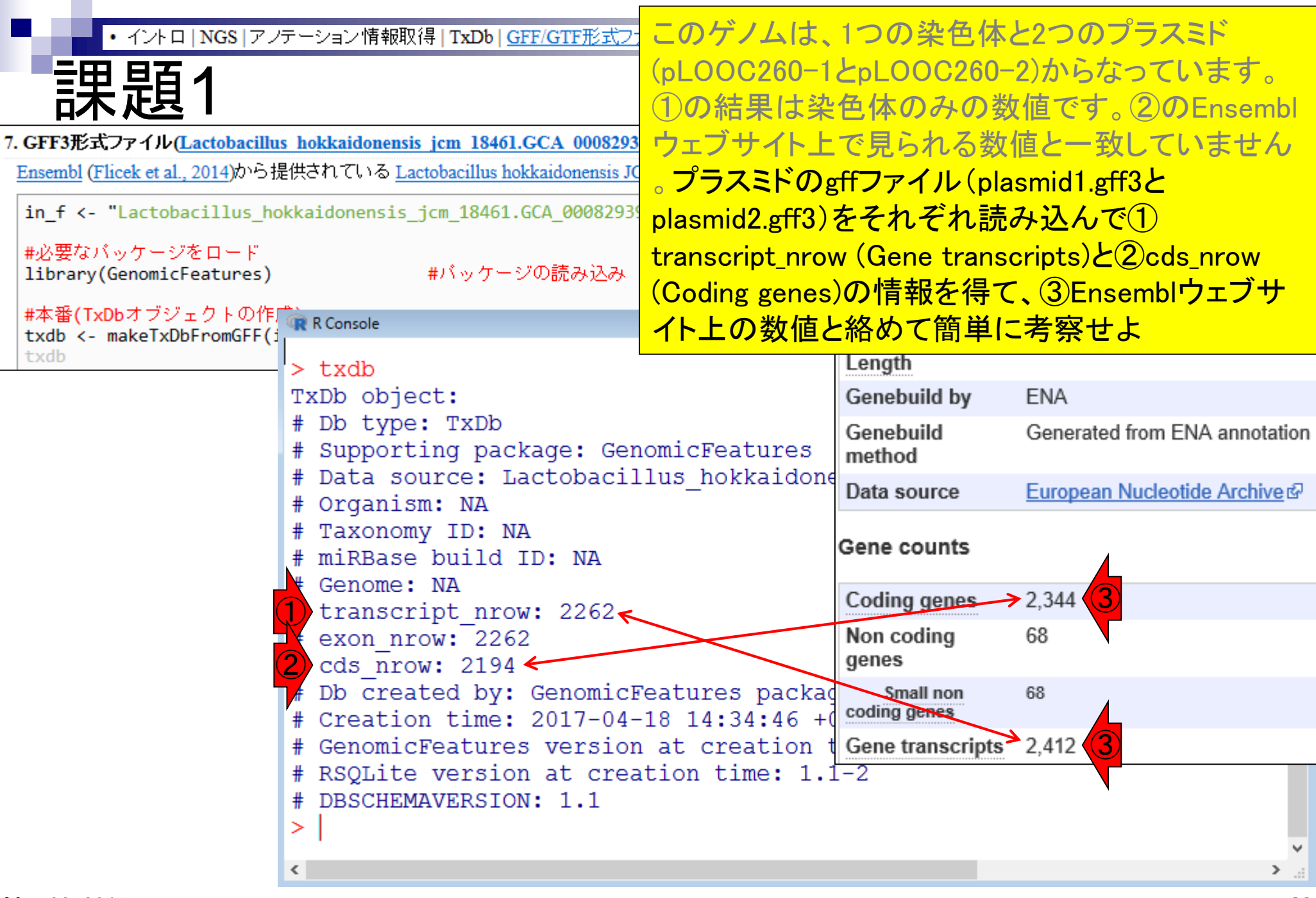

#### • イントロ | NGS | アノテーション情報取得 | TxDb | GFF/GTF形式ファイルから

### ①プラスミドのgffファイル( plasmid1.gff3とplasmid2.gff3)はこちら

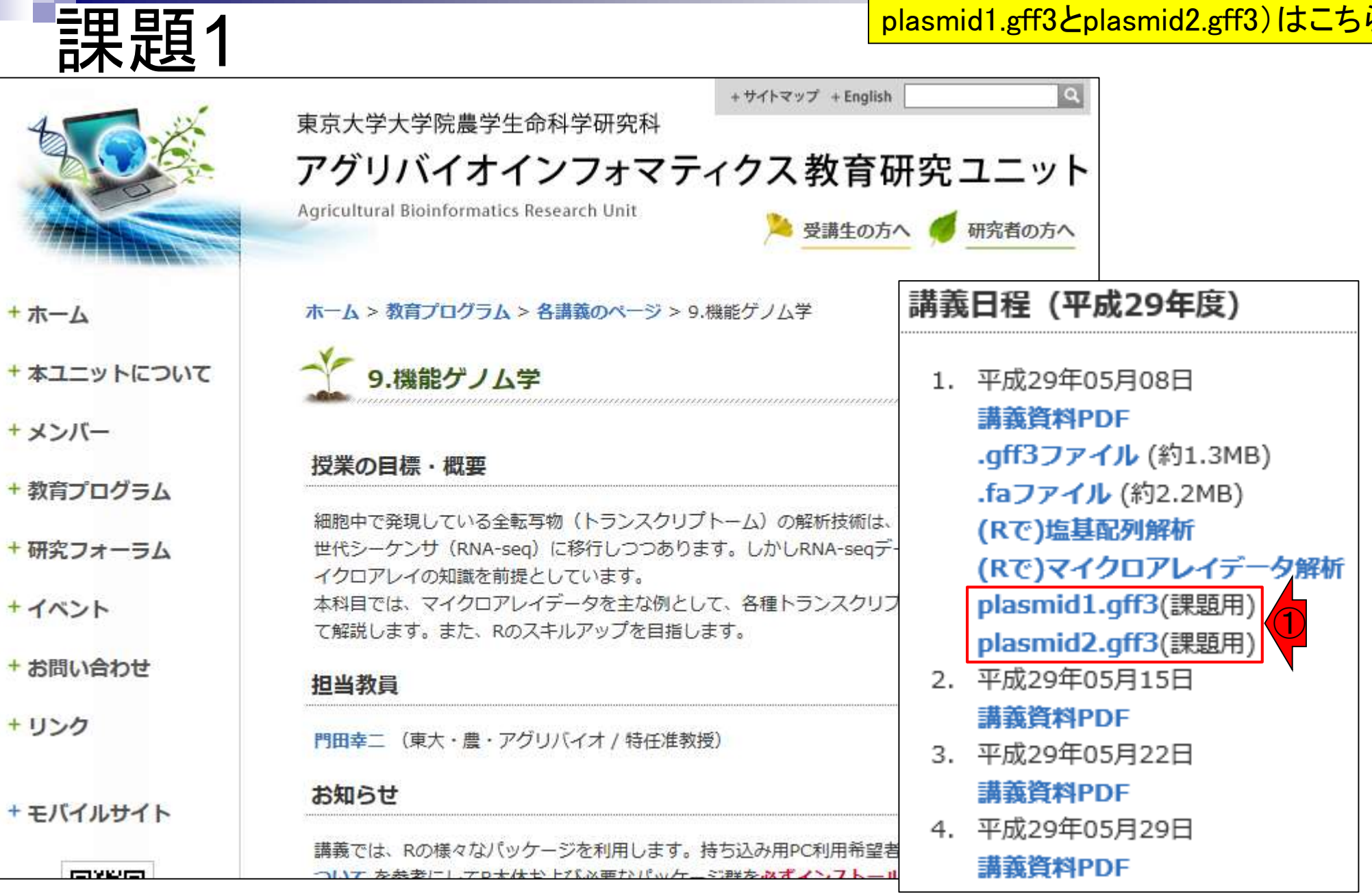

May 08, 2017

## **Contents**

- トランスクリプト―ム解析技術の原理や特徴
	- □ マイクロアレイとRNA-seq、遺伝子≠転写物
	- □ 様々な解析目的、トランスクリプトーム(転写物)配列取得
	- □ アノテーションファイルの読み込み(Rで転写物配列取得のイントロ)
	- □ Rで転写物配列取得(アノテーションファイルとゲノム情報ファイルから)
	- ロ マイクロアレイの特徴
	- □ 発現データベース(DB)
- 発現DBからのプローブレベルデータ取得
	- □ Affymetrix GeneChip
	- □ R経由(教科書の§2.2.1)
- Affymetrix GeneChipデータ前処理法を実行

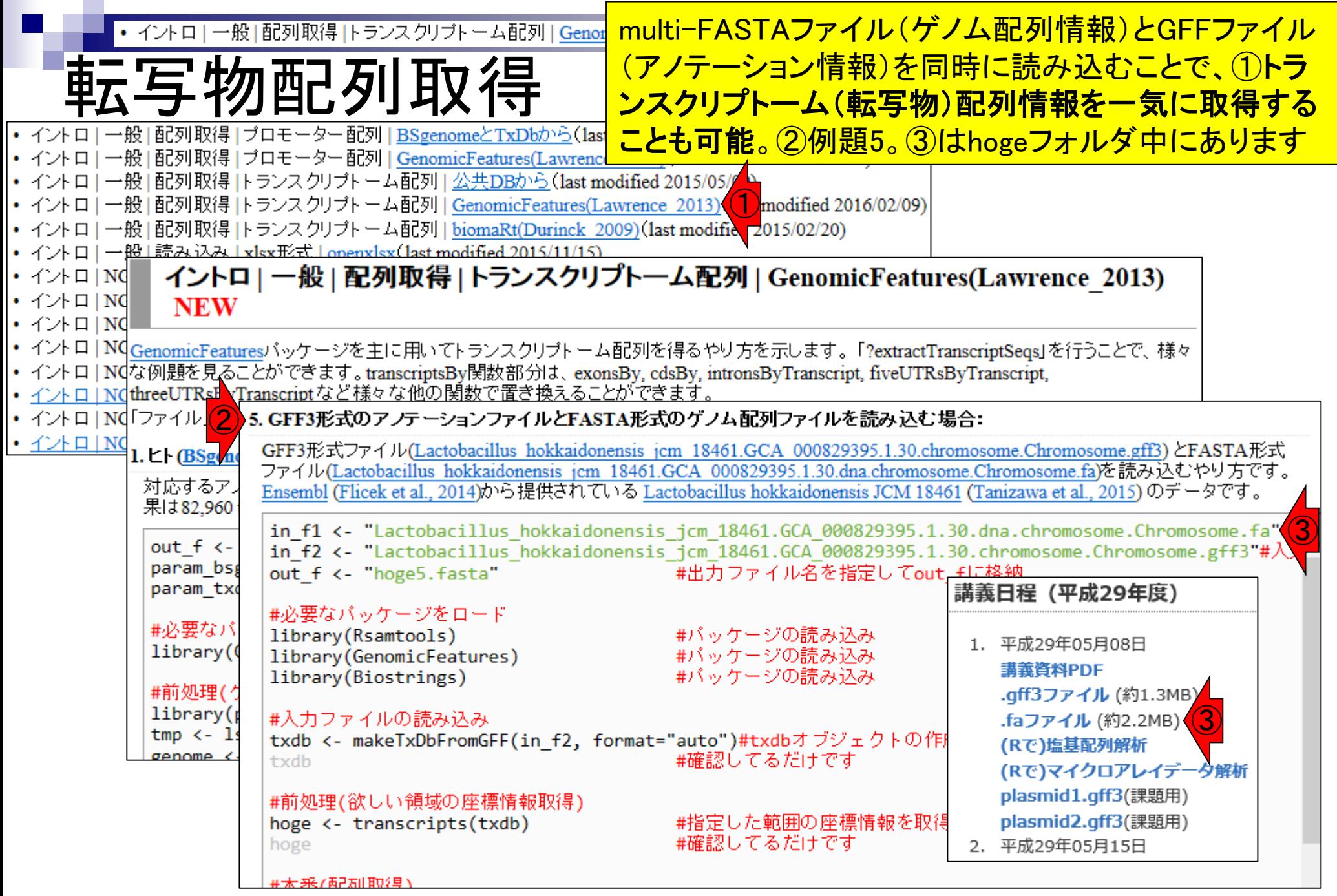

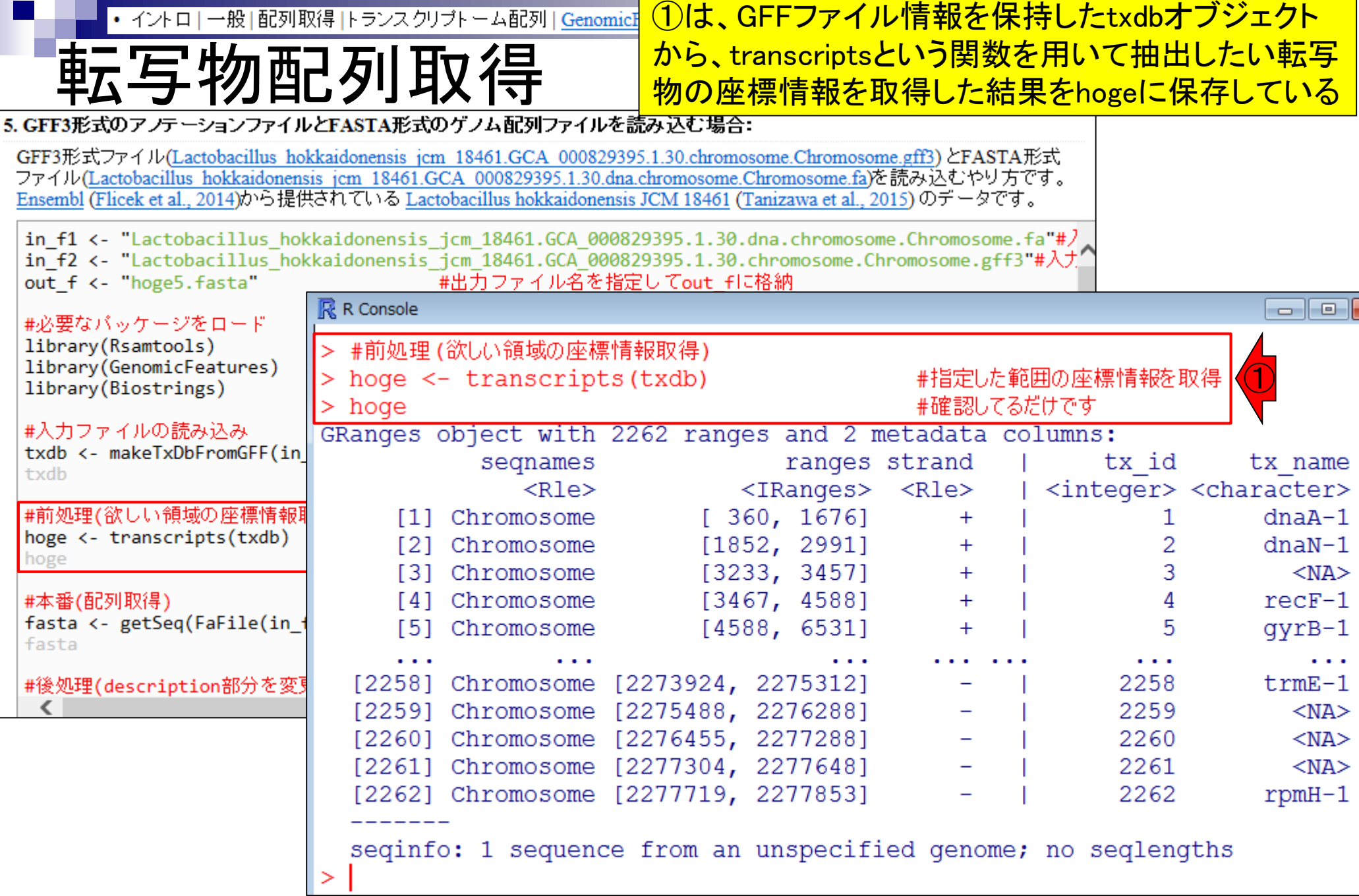

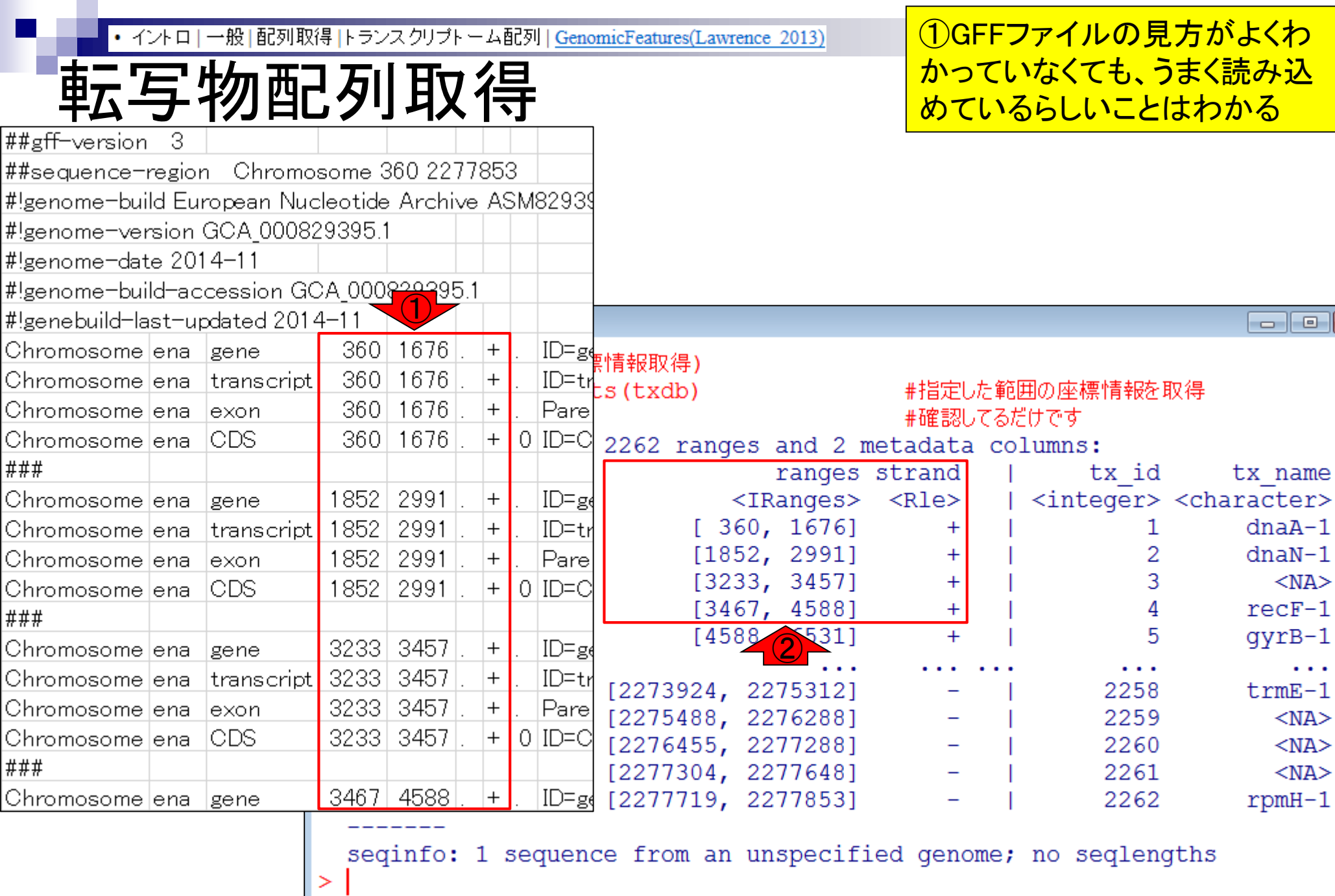

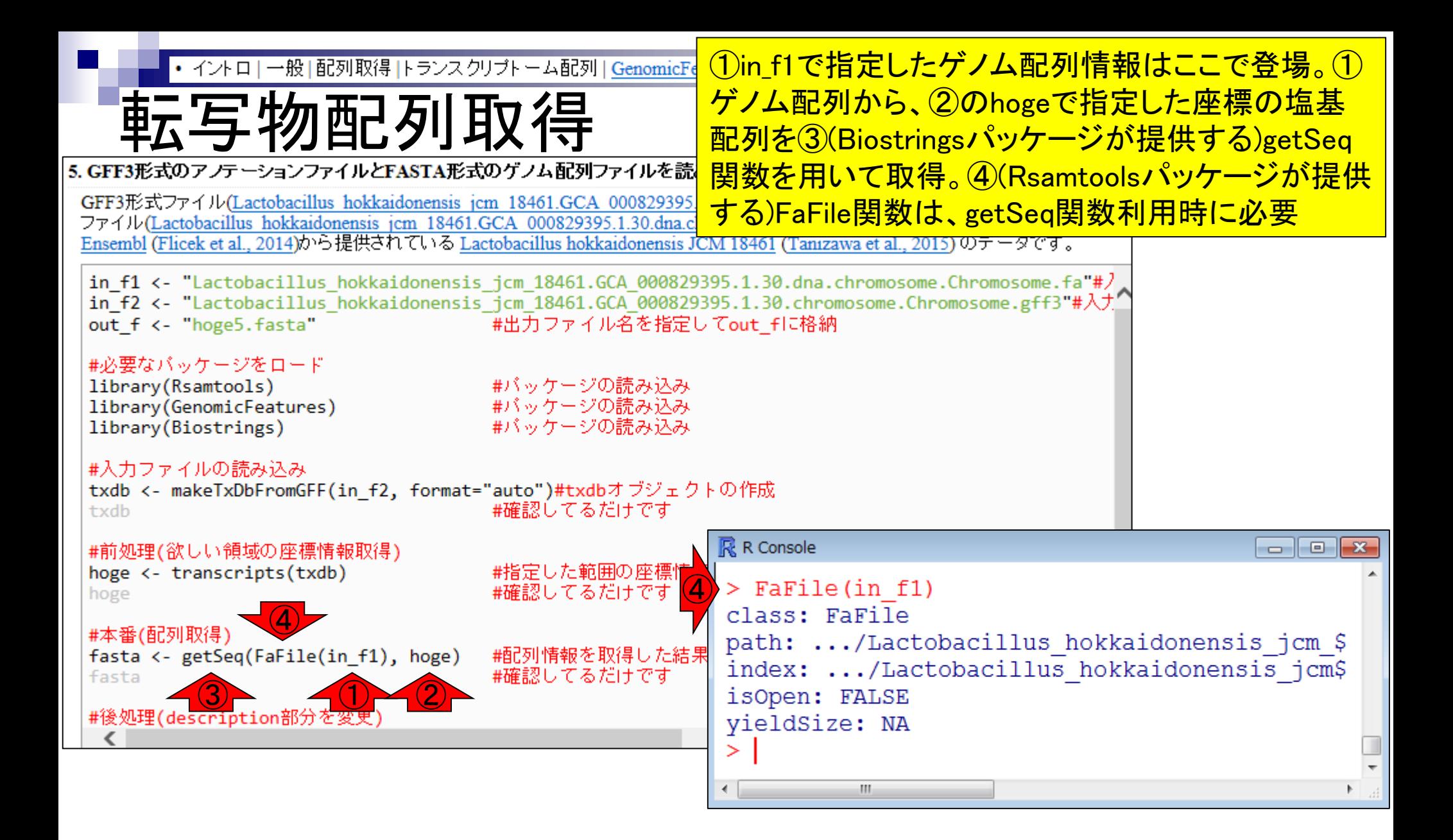

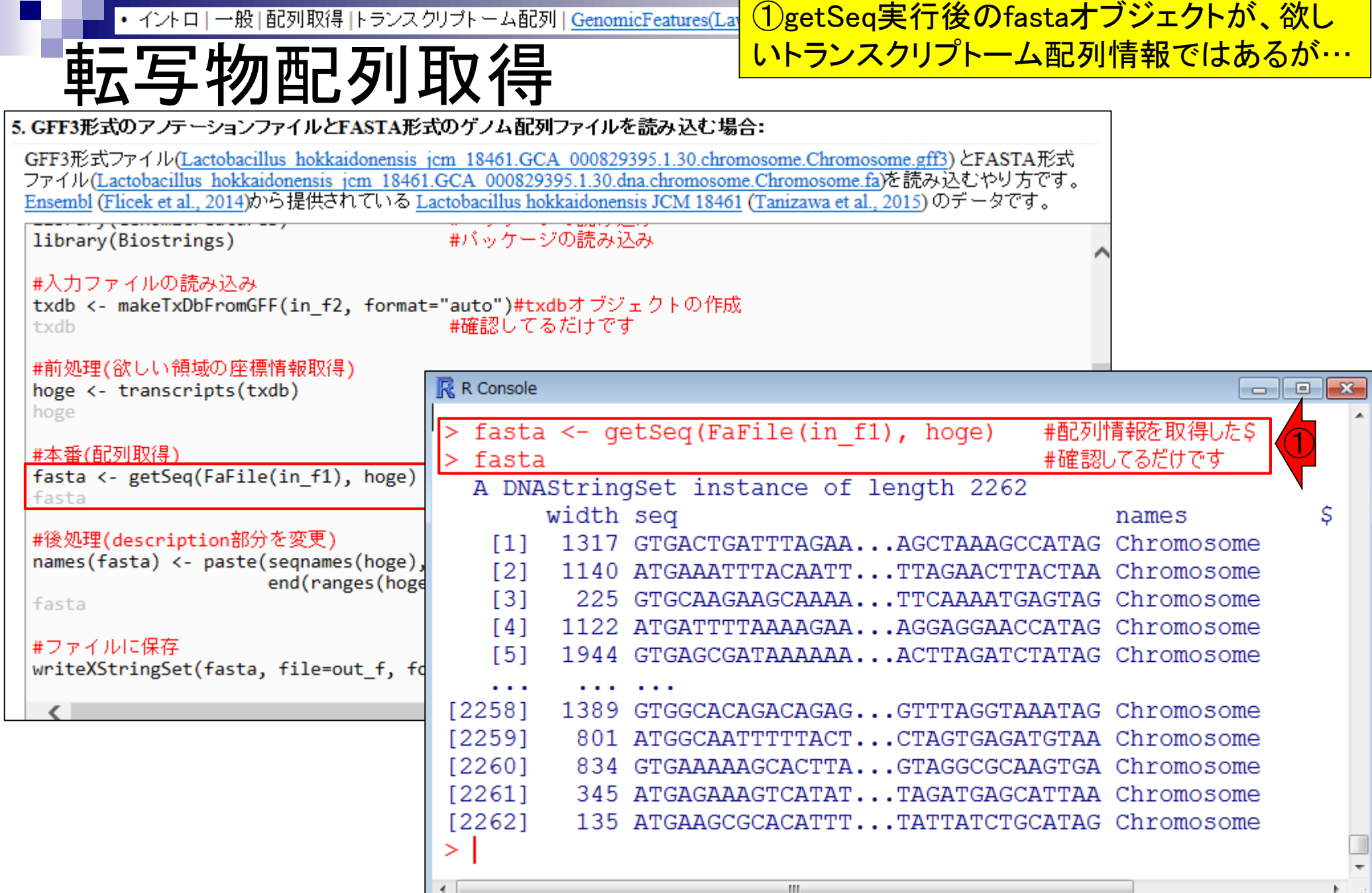

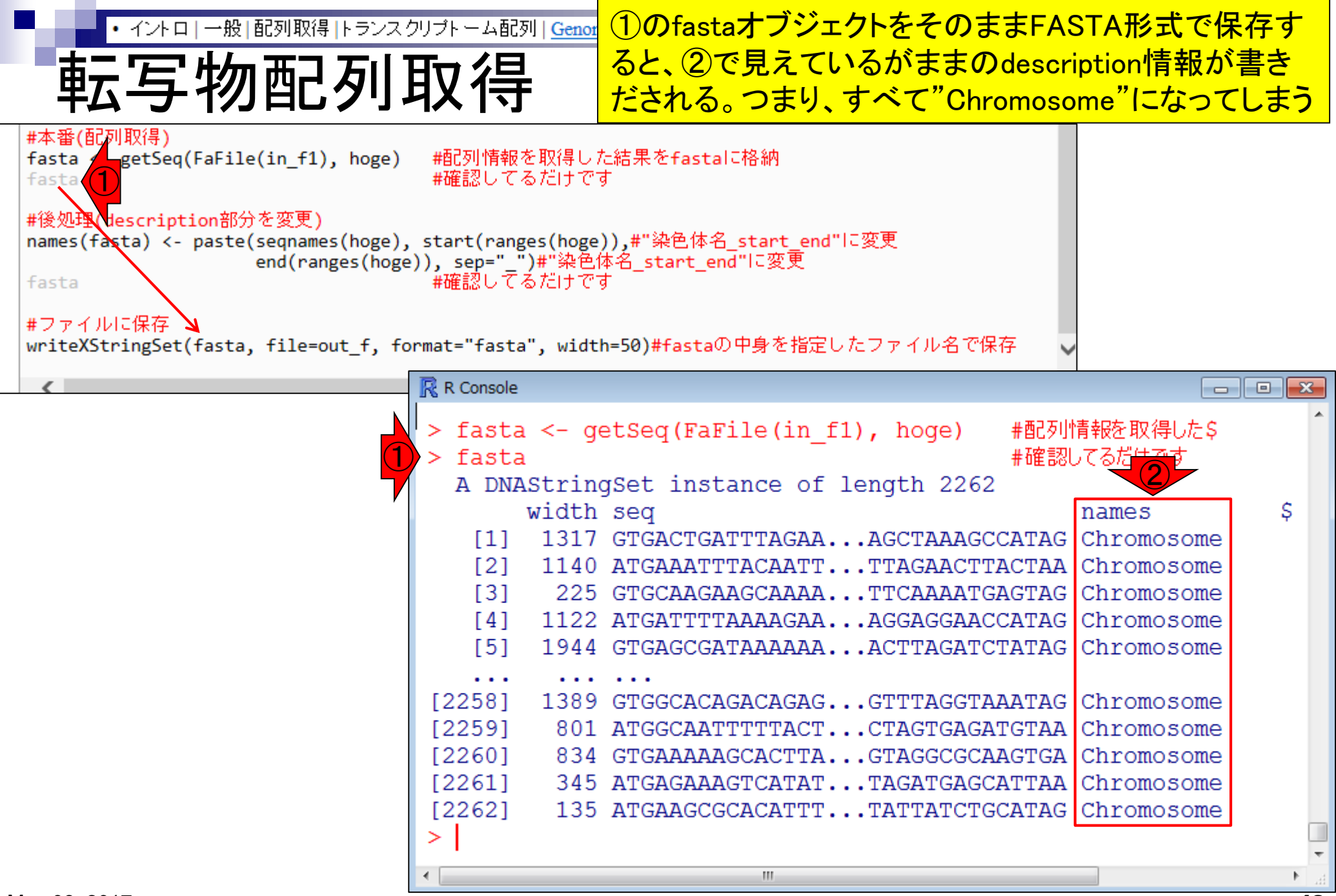

May 08, 2017

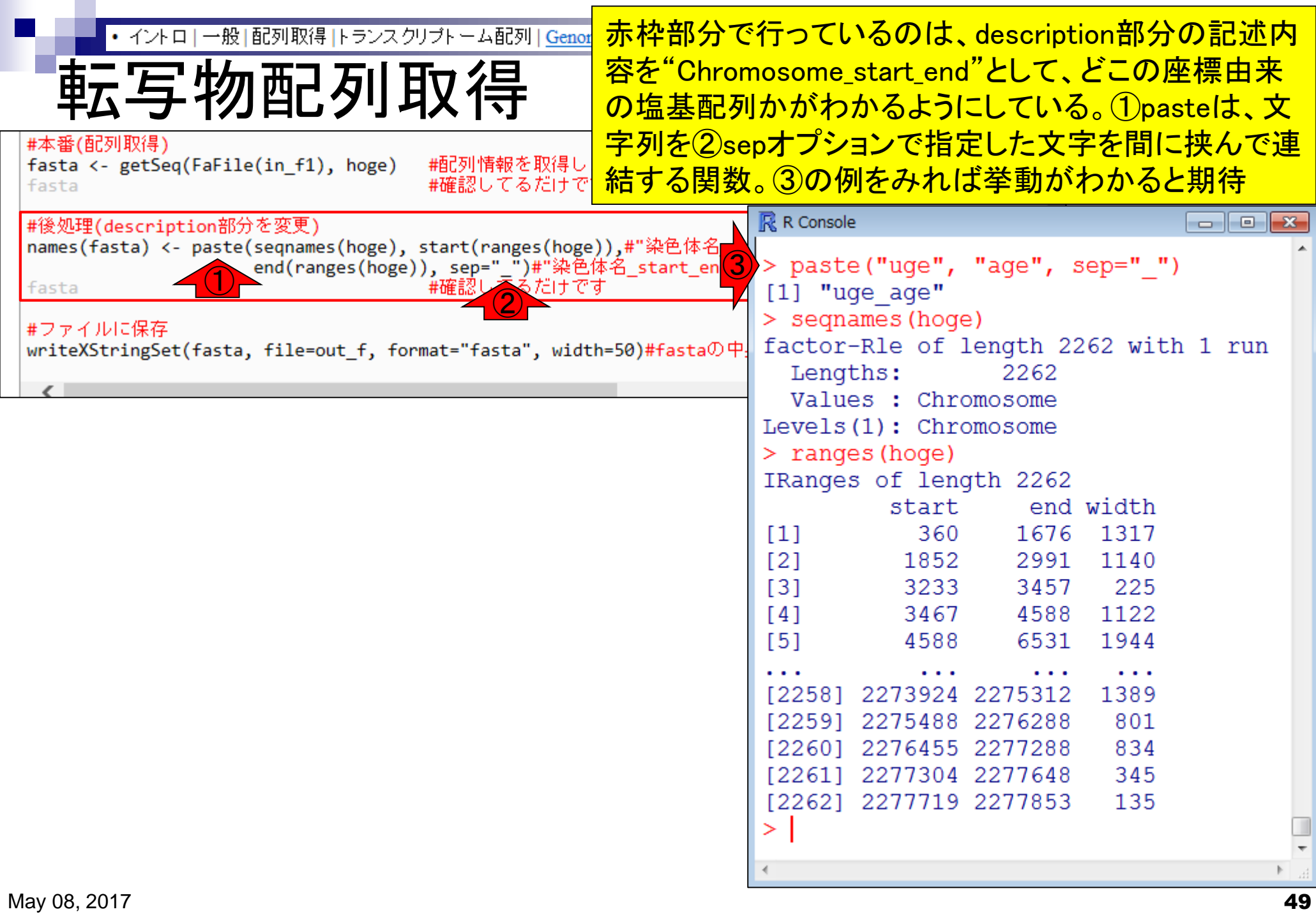

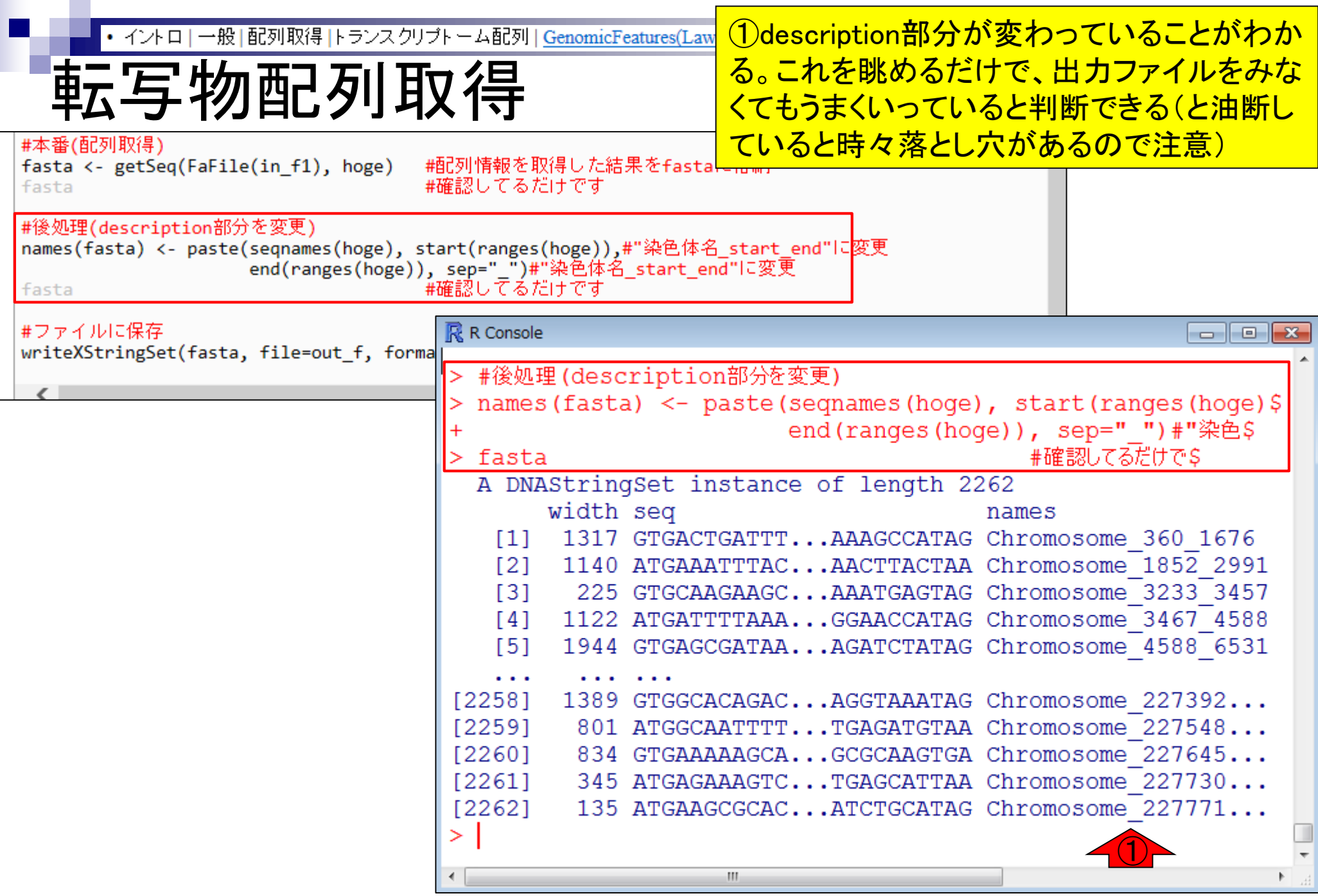

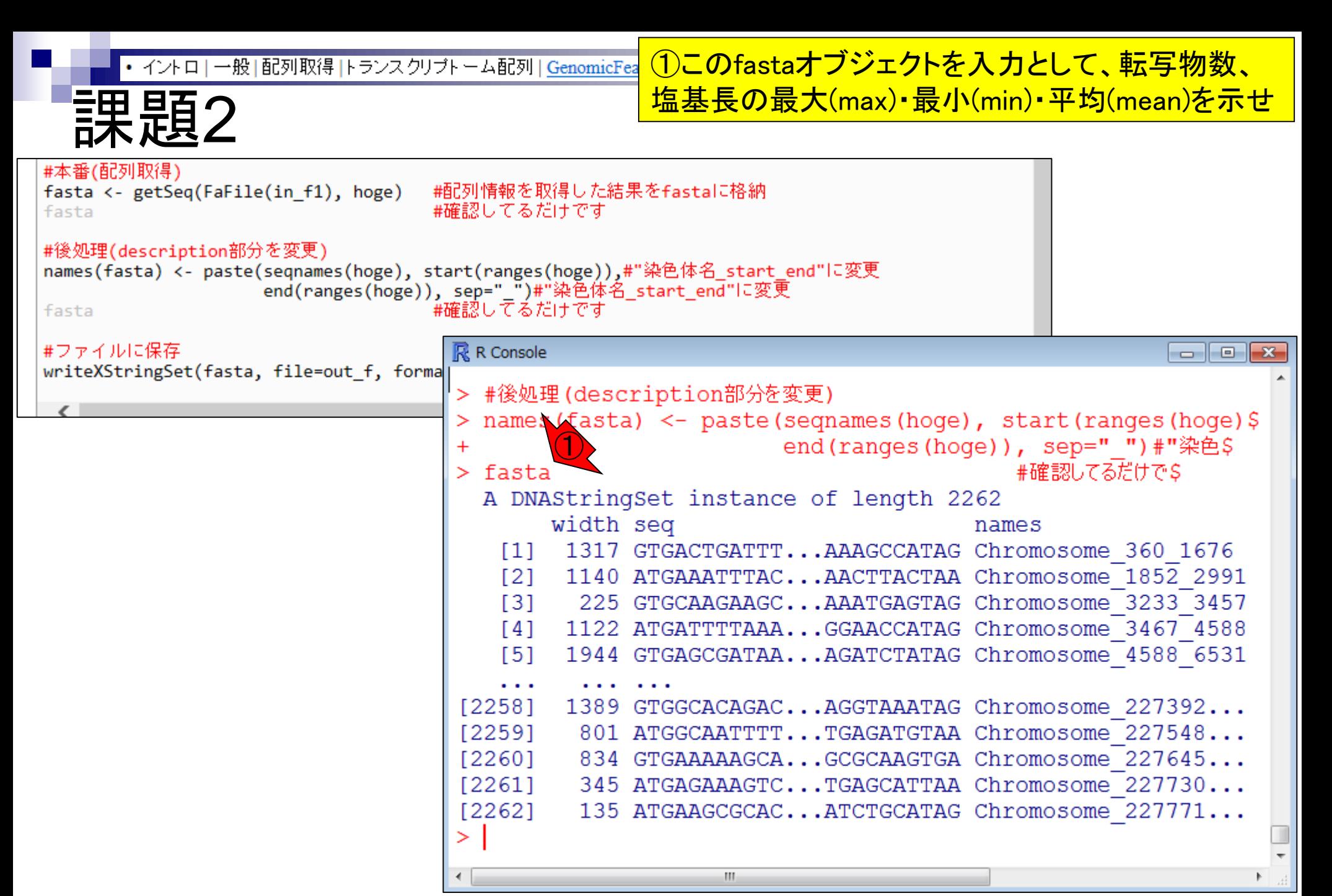

## **Contents**

- トランスクリプト―ム解析技術の原理や特徴
	- □ マイクロアレイとRNA-seq、遺伝子≠転写物
	- □ 様々な解析目的、トランスクリプトーム(転写物)配列取得
	- □ アノテーションファイルの読み込み(Rで転写物配列取得のイントロ)
	- □ Rで転写物配列取得(アノテーションファイルとゲノム情報ファイルから)
	- □ マイクロアレイの特徴
	- □ 発現データベース(DB)
- 発現DBからのプローブレベルデータ取得
	- □ Affymetrix GeneChip
	- □ R経由(教科書の§2.2.1)
- Affymetrix GeneChipデータ前処理法を実行

### ①(Rで)マイクロアレイデータ解析のほうです

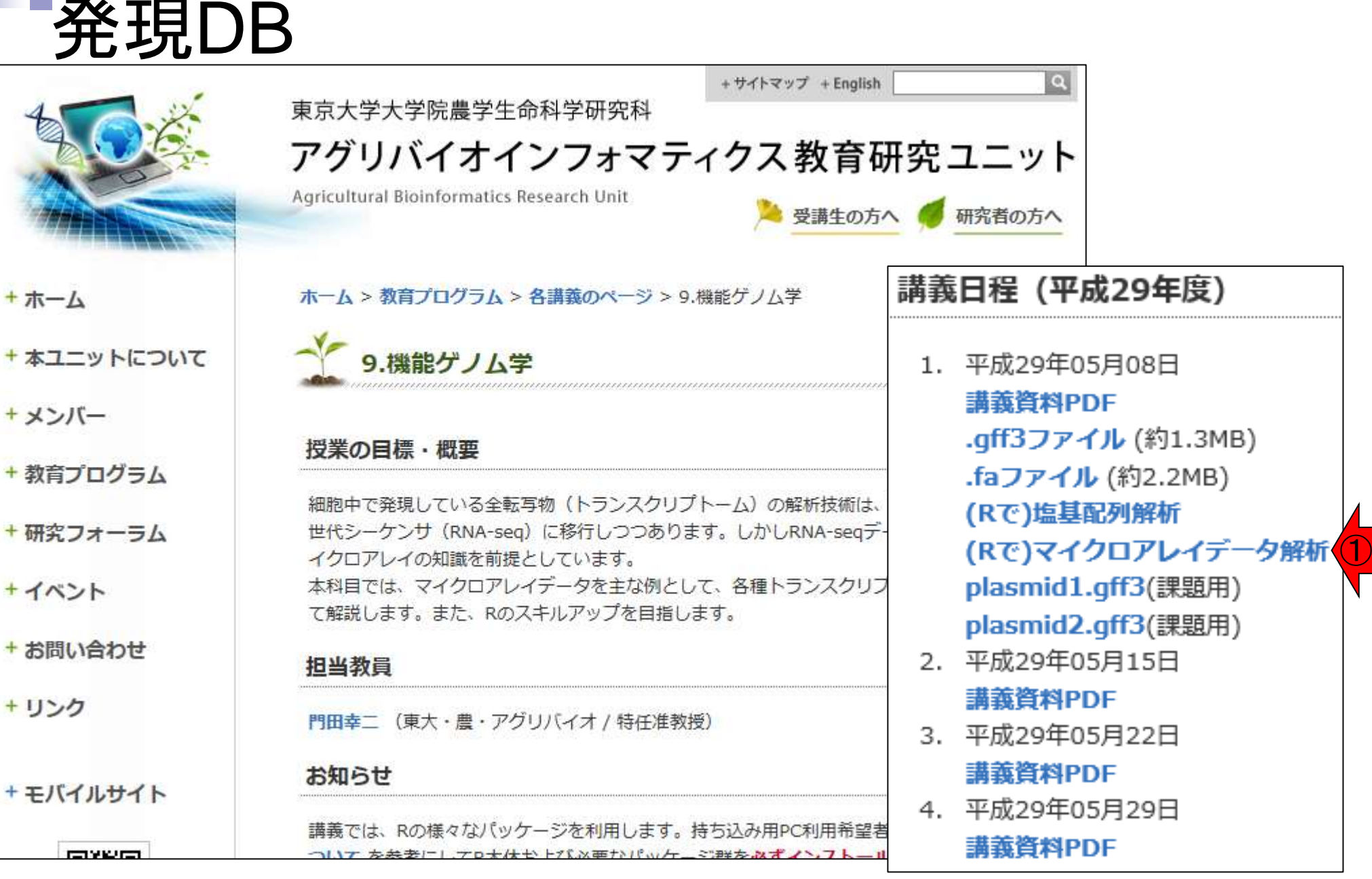

May 08, 2017 **53** 

# ステレオタイプなイメージ

■ マイクロアレイの長所

取り扱いやすいデータ量(~100Mb程度)

マイクロアレイ(microarray)が提供さ れている生物種で機能解析を目的と する場合はお手軽かも。①2016年の 講義資料まではこの偏りを実際に調 べましたが、今年はもうやりません

- □ 長年の実績:解析手法がほぼ確立。(WindowsのRのみで解析可能)
- □ 検査用チップが利用可能(MammaPrintなど)
- マイクロアレイの短所
	- 解析可能範囲が搭載転写物に限定
	- □ プローブが3'末端に偏っている(3'発現解析用アレイ ①
	- □ ダイナミックレンジが狭い

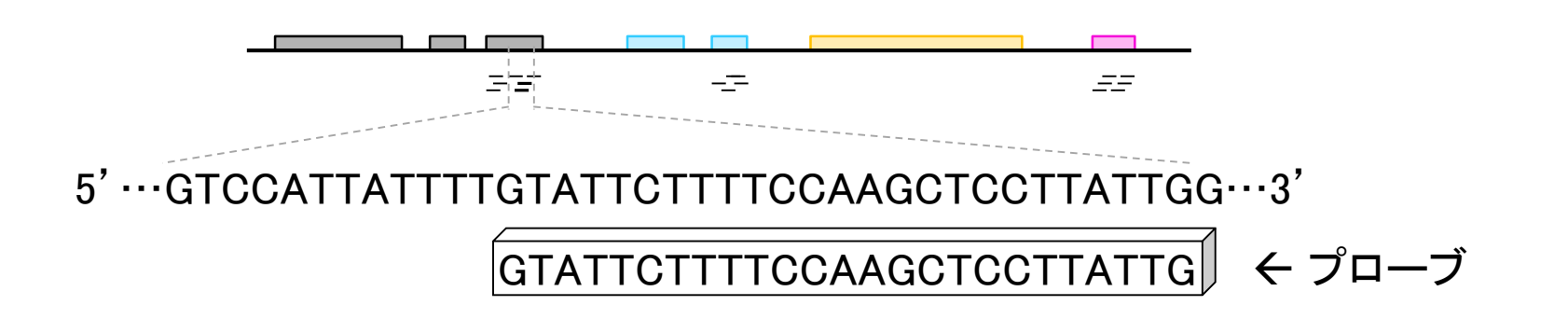

①公共発現DBを眺めてみる

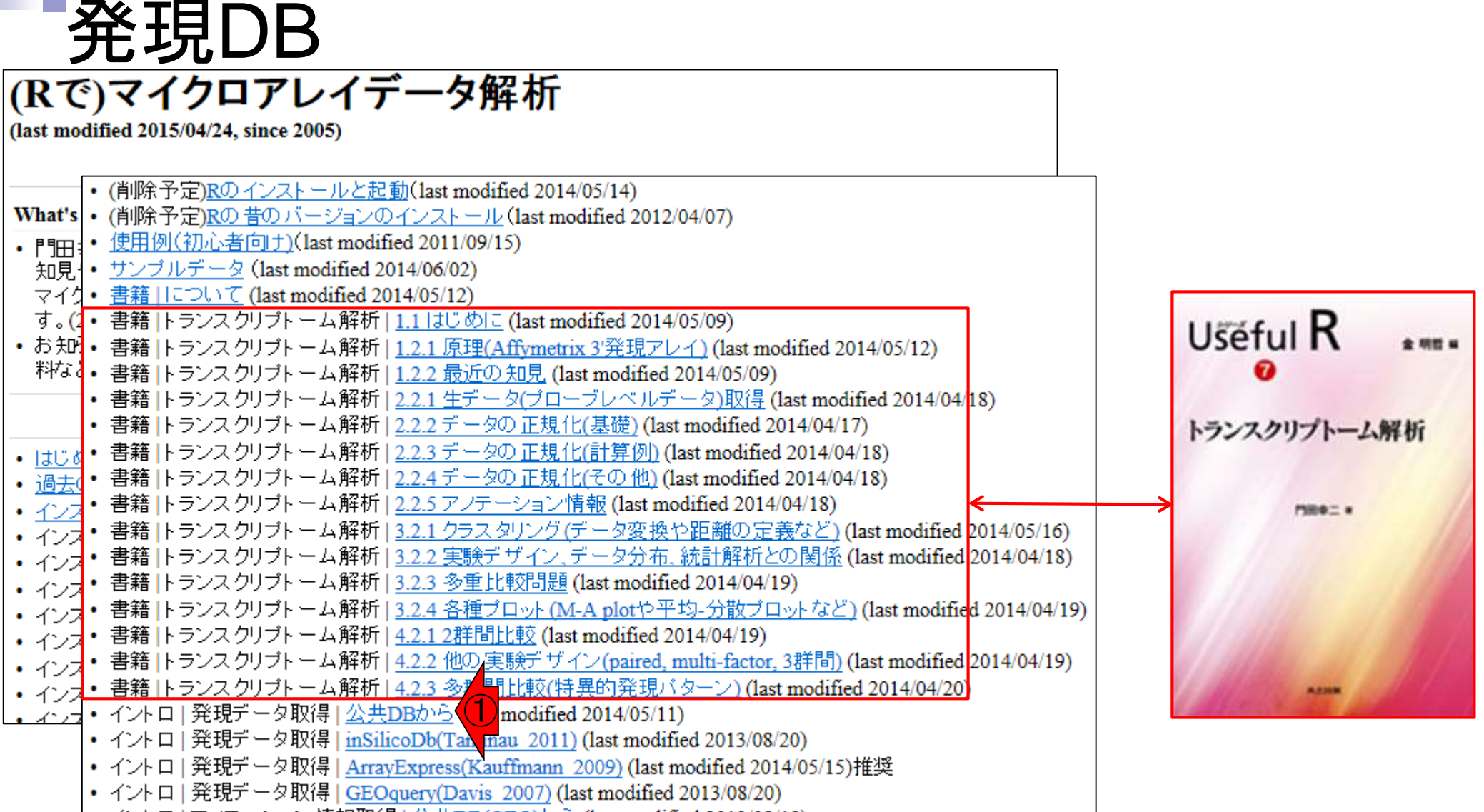

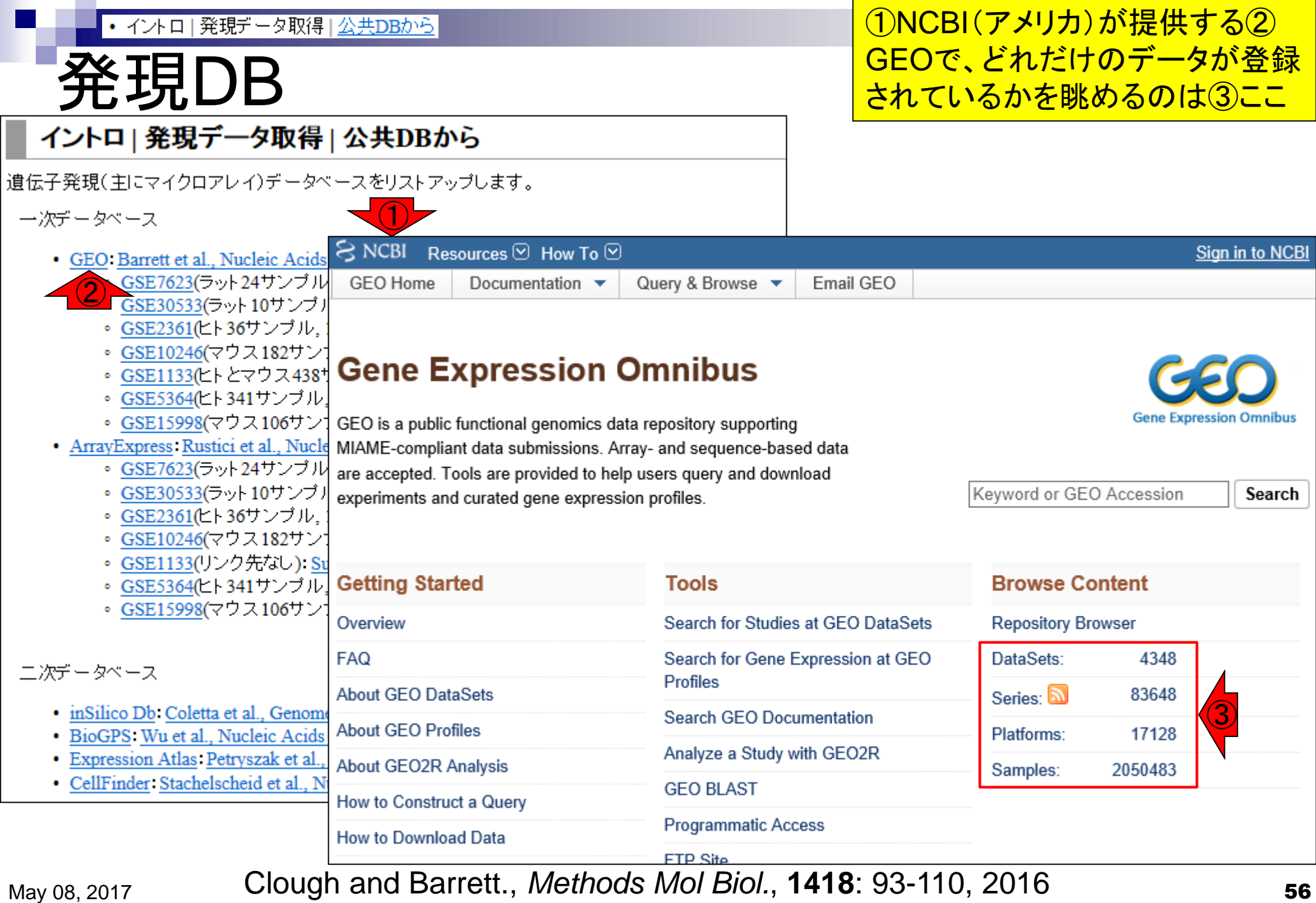

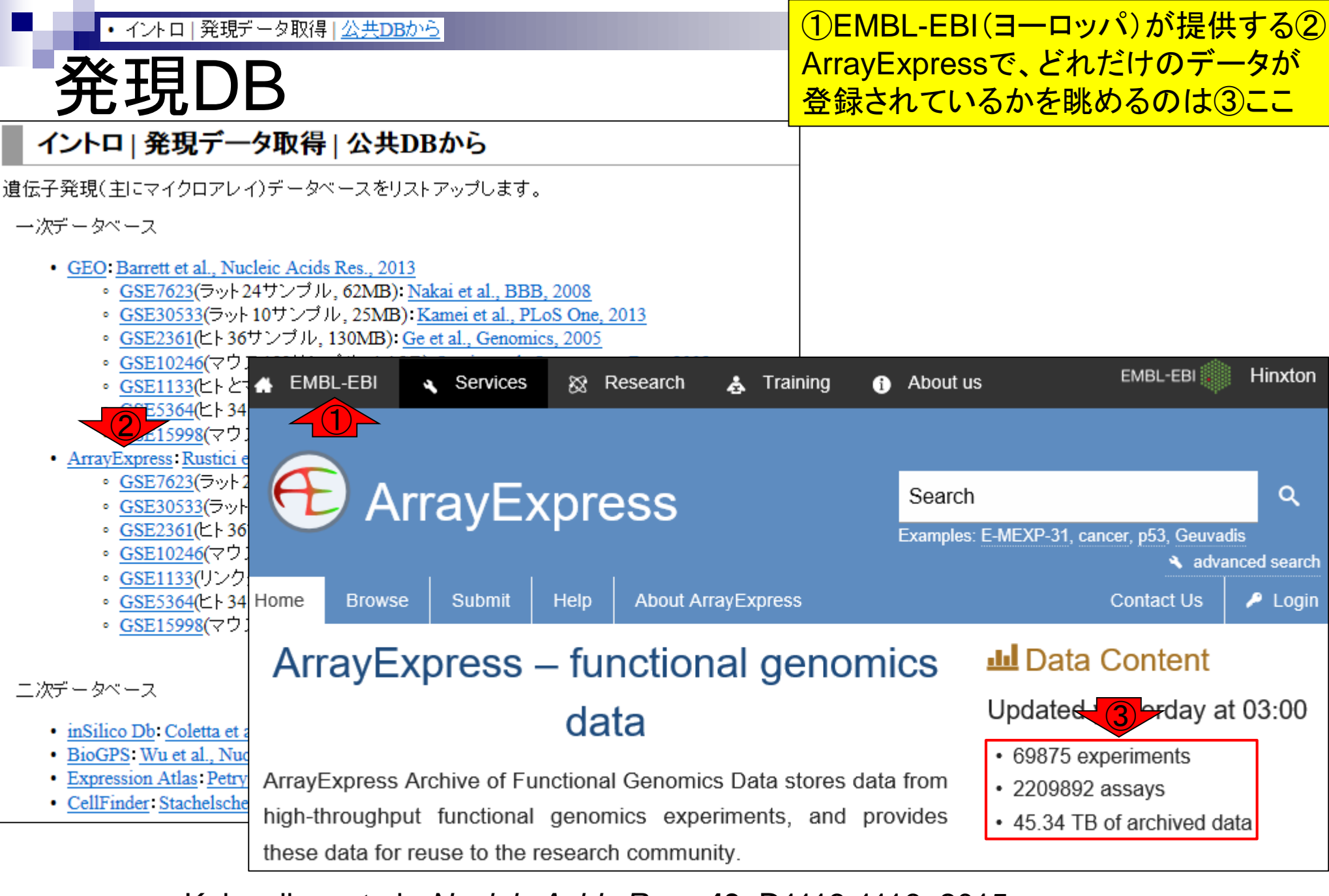

May 08, 2017 57 Kolesnikov et al., *Nucleic Acids Res.*, **43**: D1113-1116, 2015

## 発現DB

2つのDB間で用語の統一は なされていないことがわかる

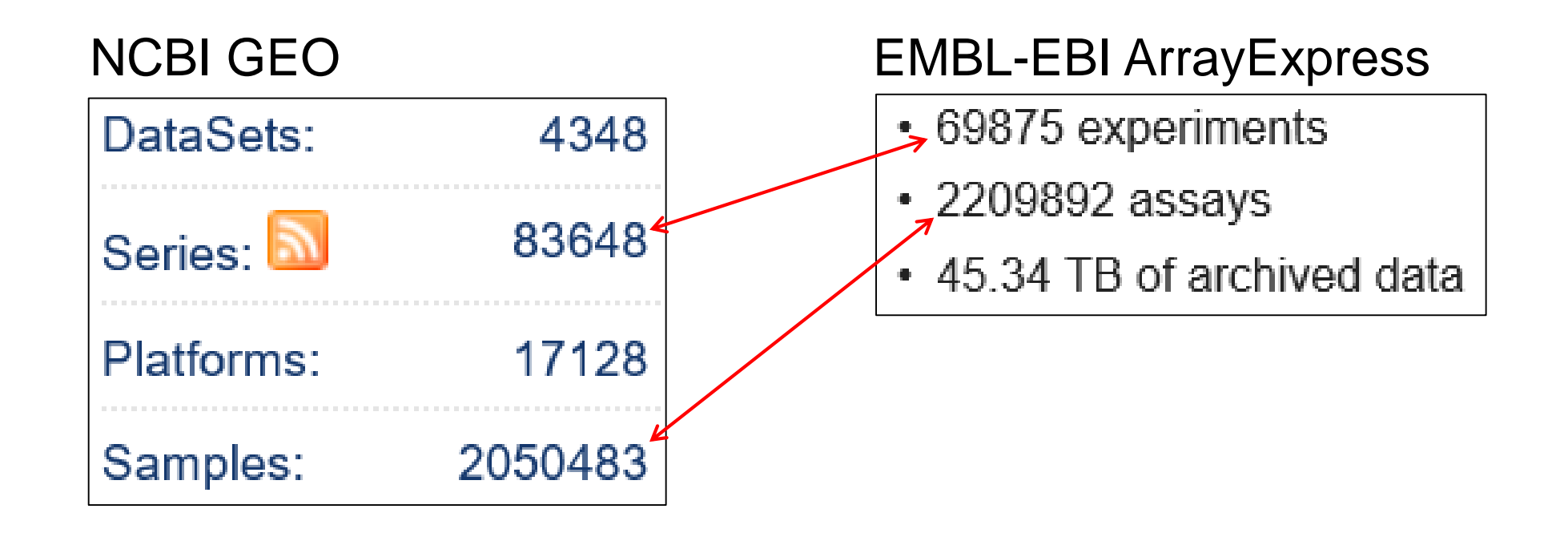

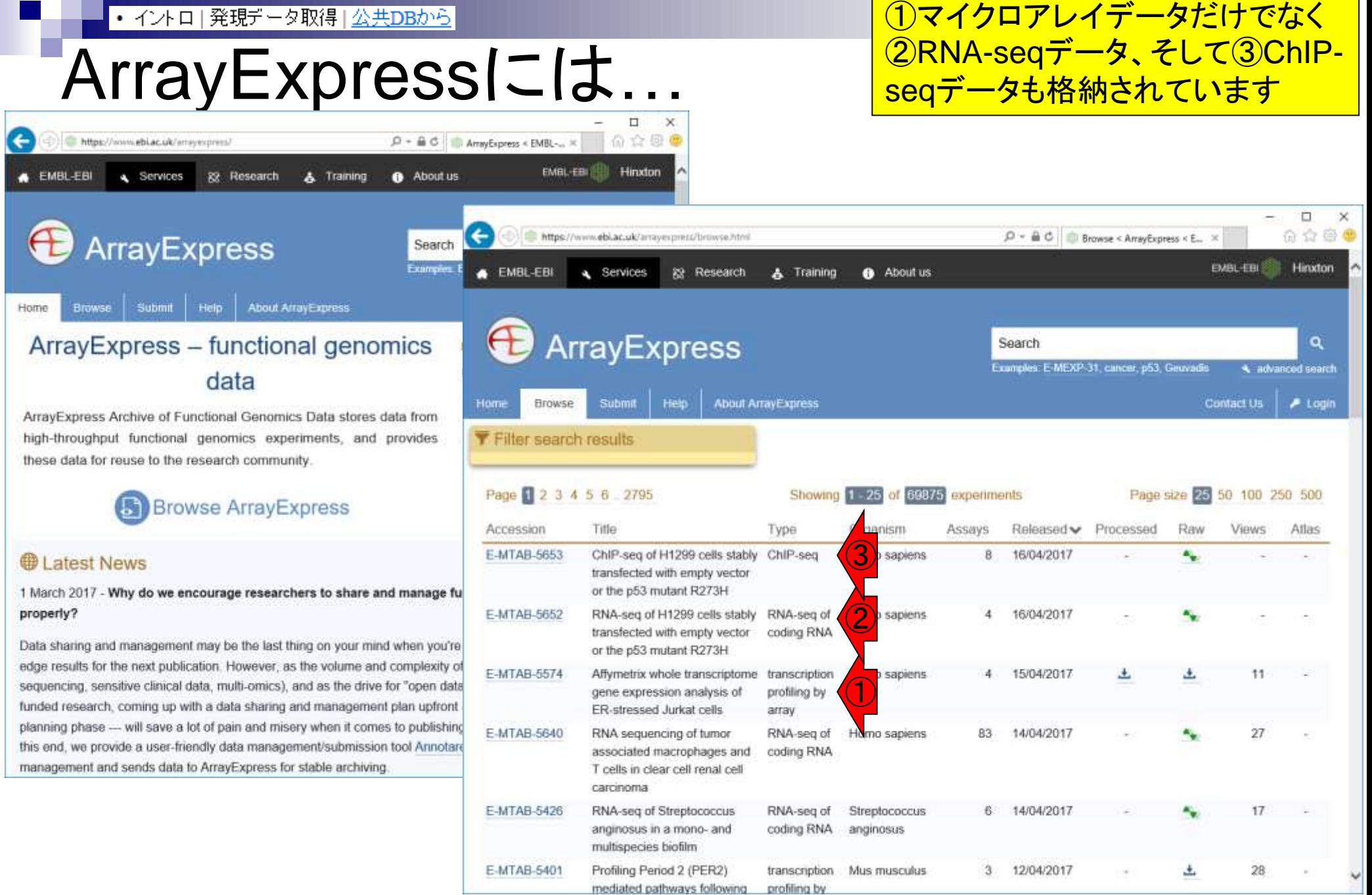

### ①GEO中で使われている②用語(DataSets, Series, Platforms, Samples)の説明は③ここ

### イントロ | 発現データ取得 | 公共DBから

発現DB

遺伝子発現(主にマイクロアレイ)データベースをリストアップします。

```
一次データベース
```
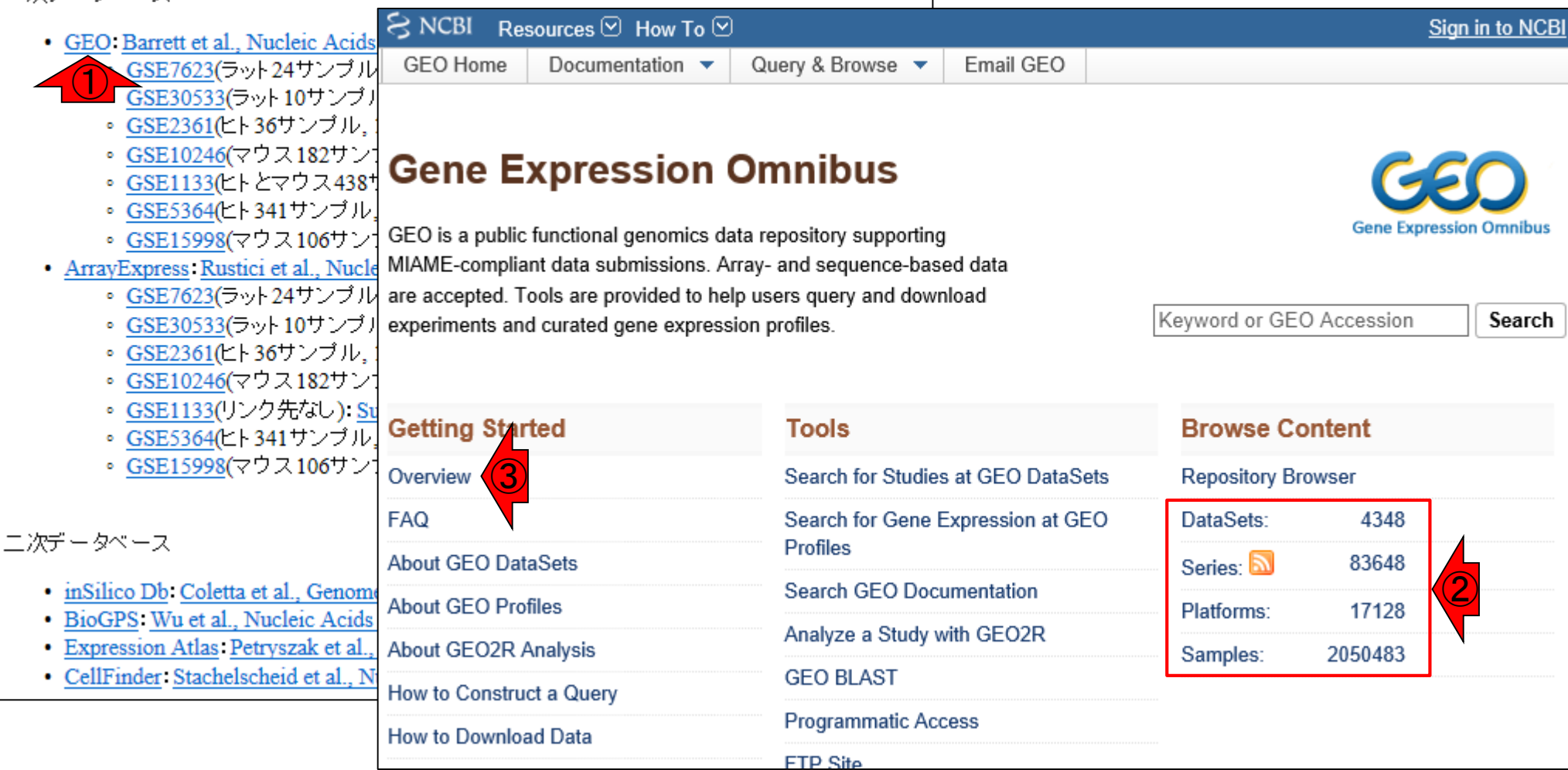

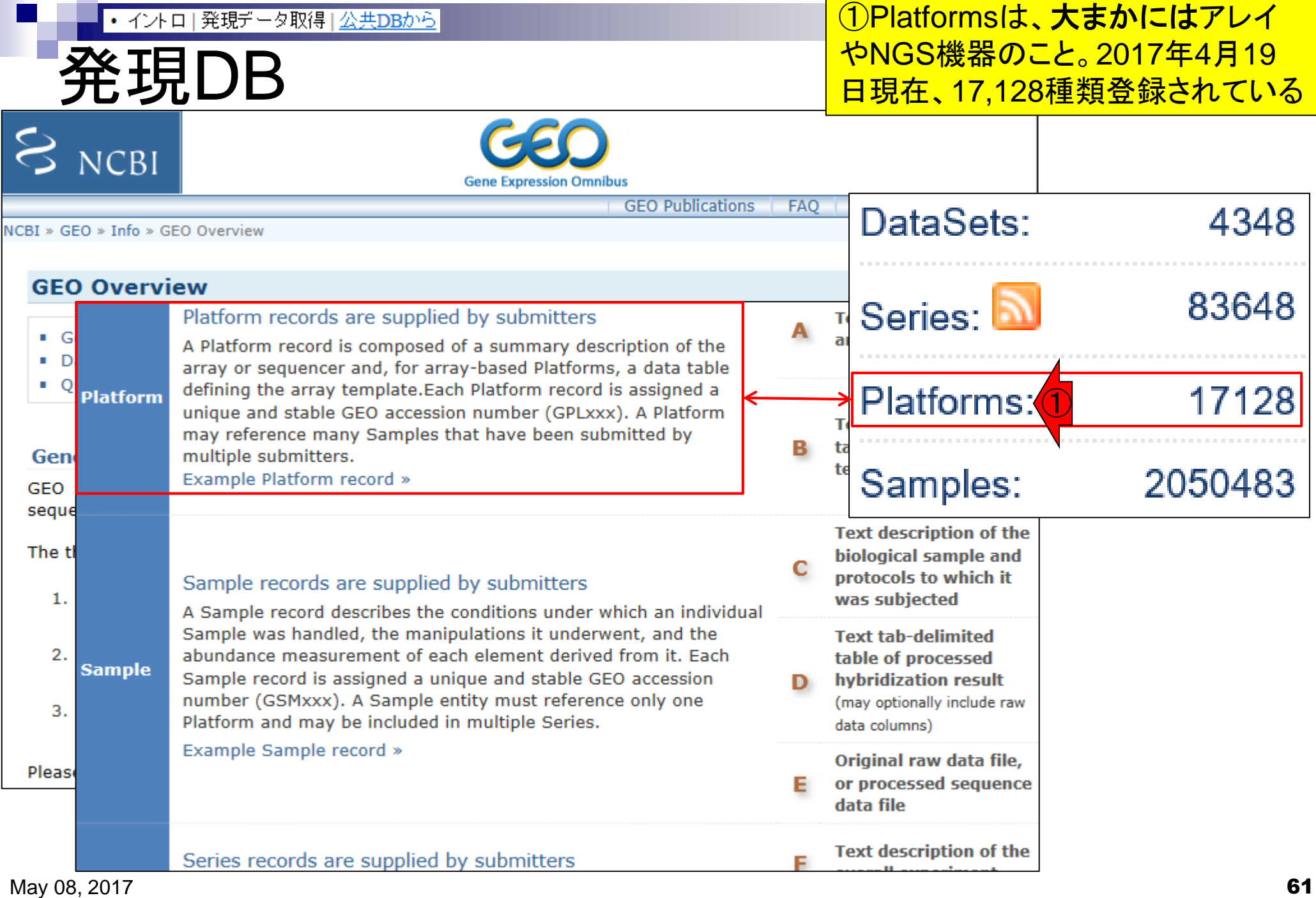

# Platformsの例(2017年4月)

### Affymetrix GeneChip

Affymetrix Human Genome U133 Plus 2.0 Array: GPL570

- 2003年11月リリース、54,675 probesets、129,096枚の利用実績
- □ Affymetrix Human Genome U133A Array: GPL96
	- 2002年3月リリース、22,283 probesets、40,059枚
- □ Affymetrix Mouse Genome 430 2.0 Array: GPL1261
	- 2004年5月リリース、45,101 probesets、50,782枚
- Affymetrix Rat Genome 230 2.0 Array: GPL1355
	- 2004年6月リリース、31,099 probesets、19,455枚

Illumina BeadChip

- Illumina HumanHT-12 V4.0 expression beadchip: GPL10558
	- 2010年6月リリース、47,323 probes、62,544枚
- $\Box$  Illumina HumanHT-12 V3.0 expression beadchip: GPL6947
	- 2008年6月リリース、49,576 probes、23,066枚
- Agilent Microarray
	- □ Agilent-014850 Whole Human Genome Microarray 4x44K G4112F: GPL6480
		- 2008年2月リリース、41,108 probes、18,886枚

<u>同じメーカー、同じ生物種でも様々</u>

なバージョンのアレイが存在する

# Platformsの例(2016年5月)

### Affymetrix GeneChip

Affymetrix Human Genome U133 Plus 2.0 Array: GPL570

- 2003年11月リリース、54,675 probesets、120,878枚の利用実績
- □ Affymetrix Human Genome U133A Array: GPL96
	- 2002年3月リリース、22,283 probesets、37,702枚
- □ Affymetrix Mouse Genome 430 2.0 Array: GPL1261
	- 2004年5月リリース、45,101 probesets、48,043枚
- Affymetrix Rat Genome 230 2.0 Array: GPL1355
	- 2004年6月リリース、31,099 probesets、18,882枚

Illumina BeadChip

- Illumina HumanHT-12 V4.0 expression beadchip: GPL10558
	- 2010年6月リリース、47,323 probes、49,402枚
- $\Box$  Illumina HumanHT-12 V3.0 expression beadchip: GPL6947
	- 2008年6月リリース、49,576 probes、22,287枚
- Agilent Microarray
	- □ Agilent-014850 Whole Human Genome Microarray 4x44K G4112F: GPL6480
		- 2008年2月リリース、41,108 probes、16,647枚

<u>同じメーカー、同じ生物種でも様々</u>

なバージョンのアレイが存在する

# Platformsの例(2015年5月)

## Affymetrix GeneChip

Affymetrix Human Genome U133 Plus 2.0 Array: GPL570

- 2003年11月リリース、54,675 probesets、105,000枚以上の利用実績
- □ Affymetrix Human Genome U133A Array: GPL96
	- 2002年3月リリース、22,283 probesets、37,000枚以上
- □ Affymetrix Mouse Genome 430 2.0 Array: GPL1261
	- 2004年5月リリース、45,101 probesets、43,000枚以上
- Affymetrix Rat Genome 230 2.0 Array: GPL1355
	- 2004年6月リリース、31,099 probesets、17,000枚以上

Illumina BeadChip

- Illumina HumanHT-12 V4.0 expression beadchip: GPL10558
	- 2010年6月リリース、47,323 probes、33,000枚以上
- $\Box$  Illumina HumanHT-12 V3.0 expression beadchip: GPL6947
	- 2008年6月リリース、49,576 probes、20,000枚以上

## Agilent Microarray

- □ Agilent-014850 Whole Human Genome Microarray 4x44K G4112F: GPL6480
	- 2008年2月リリース、41,108 probes、14,000枚以上

<u>同じメーカー、同じ生物種でも様々</u>

なバージョンのアレイが存在する

#### Seriesは、1つの研究プロジェクトなどで用いた • イントロ | 発現データ取得 | 公共DBから 複数サンプルからなるグループをまとめたもの。 発現DB 大まかには論文ごとのIDという理解でよい Platform records are supplied by submitters **Text description of the** A array or sequencer A Platform record is composed of a summary description of the array or sequencer and, for array-based Platforms, a data table defining the array template. Each Platform record is assigned a **Platform** DataSets: 4348 unique and stable GEO accession number (GPLxxx). A Platform **Text tab-d** may reference many Samples that have been submitted by table of th  $\bigcirc$ multiple submitters. template Example Platform record » 83648 Series: **Text desc** biological protocols t Sample records are supplied by submitters Platforms: 17128 was subje A Sample record describes the conditions under which an individual Sample was handled, the manipulations it underwent, and the Text tab-d abundance measurement of each element derived from it Zach table of pr 2050483 Samples: **Sample** Sample record is assigned a unique and stable GEO accession hybridizat number (GSMxxx). A Sample entity must reference only one (may option Platform and may be included in multiple Series. data columns) Example Sample record » Original raw data file, or processed sequence Е data file **Text description of the** Series records are supplied by submitters F overall experiment A Series record links together a group of related Samples and provides a focal point and description of the whole study. Series **Series** records may also contain tables describing extracted data, **Tar archive of original** summary conclusions, or analyses. Each Series record is assigned raw data files, or G a unique and stable GEO accession number (GSExxx). processed sequence Example Series record » data files

## Seriesの例

Affymetrix GeneChip

□ Ge et al., *Genomics*, 86: 127-141, 2005

- **GSE2361、ヒト36サンプル、GPL96を利用**
- □ Nakai et al., *Biosci Biotechnol Biochem.*, 72: 139-148, 2008
	- **GSE7623、ラット24サンプル、GPL1355を利用**
- □ Kamei et al., *PLoS One*, 8: e65732, 2013
	- GSE30533、ラット10サンプル、GPL1355を利用
- Illumina BeadChip

 $\Box$  Sharma et al., *Cancer Cell*, 23: 35-47, 2013

■ GSE28680、ヒト24サンプル、GPL10558を利用

NGSデータも…

□ Neyret-Kahn et al., Genome Res., 23: 1563-1579, 2013

- GSE42213、ヒト26サンプル、GPL10999とGPL11154を利用
	- □ GSE42211、ヒト20サンプル、GPL10999とGPL11154を利用(ChIP-seq)
	- □ GSE42212、ヒト6サンプル、GPL10999を利用(RNA-seq)

□ Huang et al., *Development*, 139: 2161-2169, 2012

**■ GSE36469、シロイヌナズナ8サンプル、GPL13222を利用** 

### Samplesは、登録されているサンプル数。大ま かには、使われたアレイの枚数という理解でよい

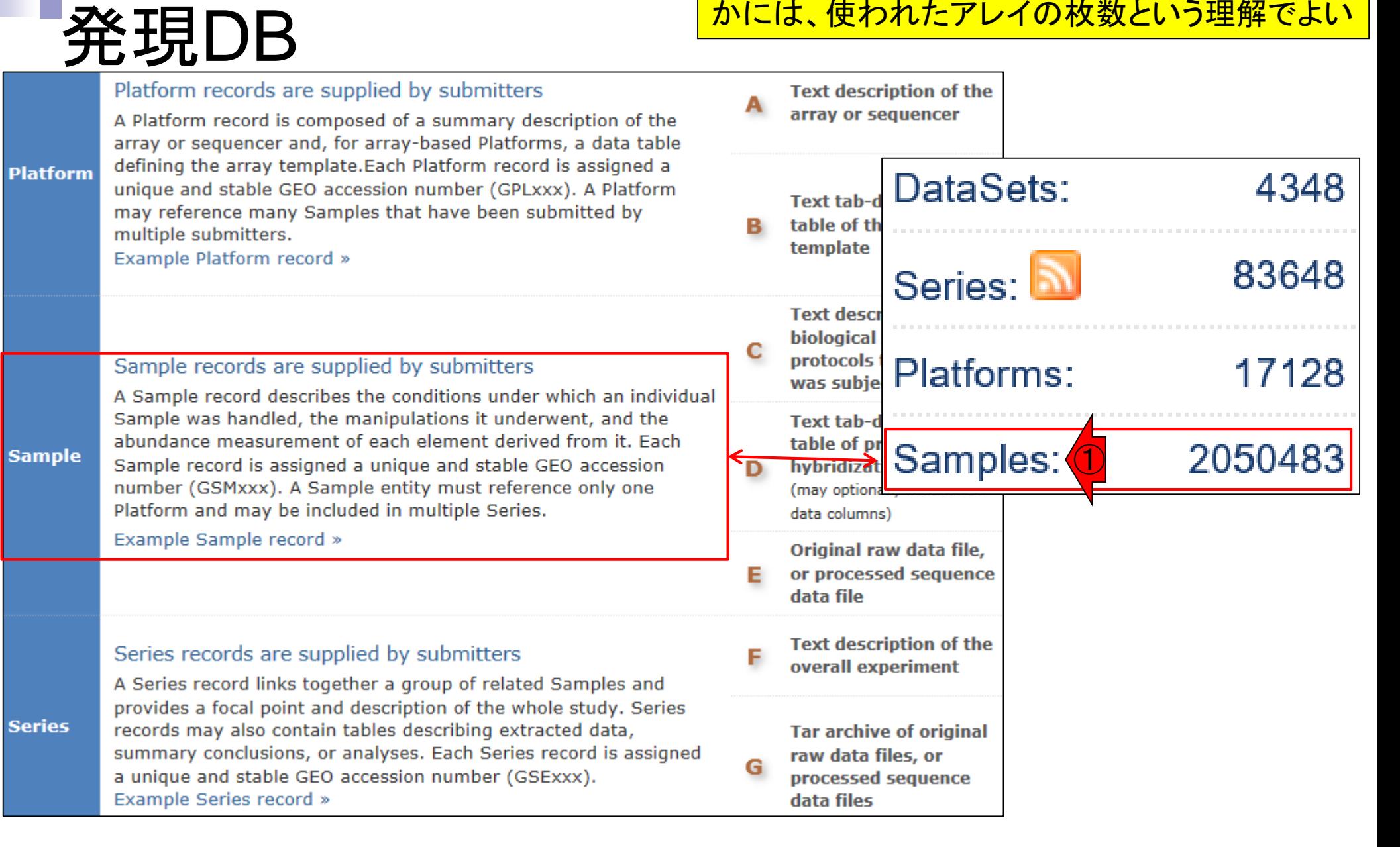

# Platformsの例(2017年4月)

## Affymetrix GeneChip

- □ Affymetrix Human Genome U133 Plus 2.0 Array: GPL570
	- 2003年11月リリース、54,675 probesets、129,096枚の利用実績
- □ Affymetrix Human Genome U133A Array: GPL96
	- 2002年3月リリース、22,283 probesets、40,059枚
- □ Affymetrix Mouse Genome 430 2.0 Array: GPL1261
	- $\blacksquare$  2004年5月リ $\blacksquare$ Gene Expression Omnibus
- $\Box$  Affymetrix Rat (GEO is a public functional genomics data repository supporting<br>MIAME-compliant data submissions. Array- and sequence-based data ■ 2004年6月リ $\vert$ are accepted. Tools are provided to help users query and download
- Illumina BeadChi<sup>experiments and curated gene expression profiles.</sup>
	- Illumina HumanH<br>Tools
		- 2010年6月リリ<br>
		Overview Search for Studies at GEO DataSets
	- $\Box$  Illumina Human $H_{FAQ}$  Search for Gene Expression at GEO
		- 2008年6月リ<sup>1</sup> About GEO DataSets Profiles
- Agilent Microarre About GEO Profiles
	- $\Box$  Agilent-014850  $\Box$  How to Construct a Query
		- 2008年2月リ $\frac{1}{\sqrt{2}}$  How to Download Data

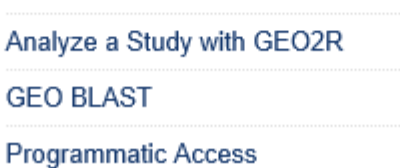

Search GEO Documentation

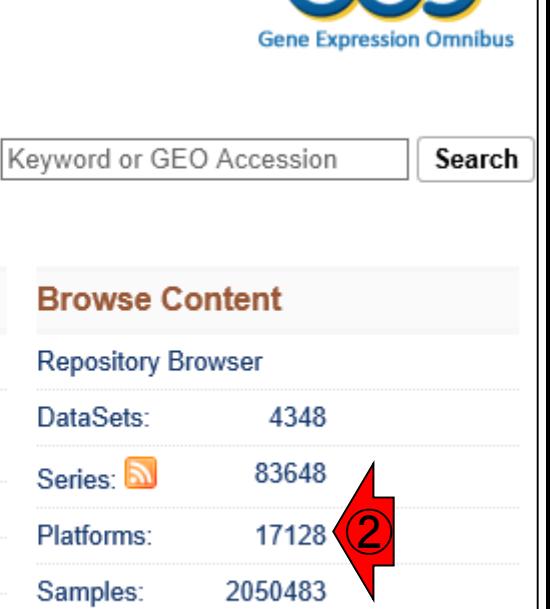

### ①GPL570が129,096枚利 用されたという事実は、② から辿って調べました

①

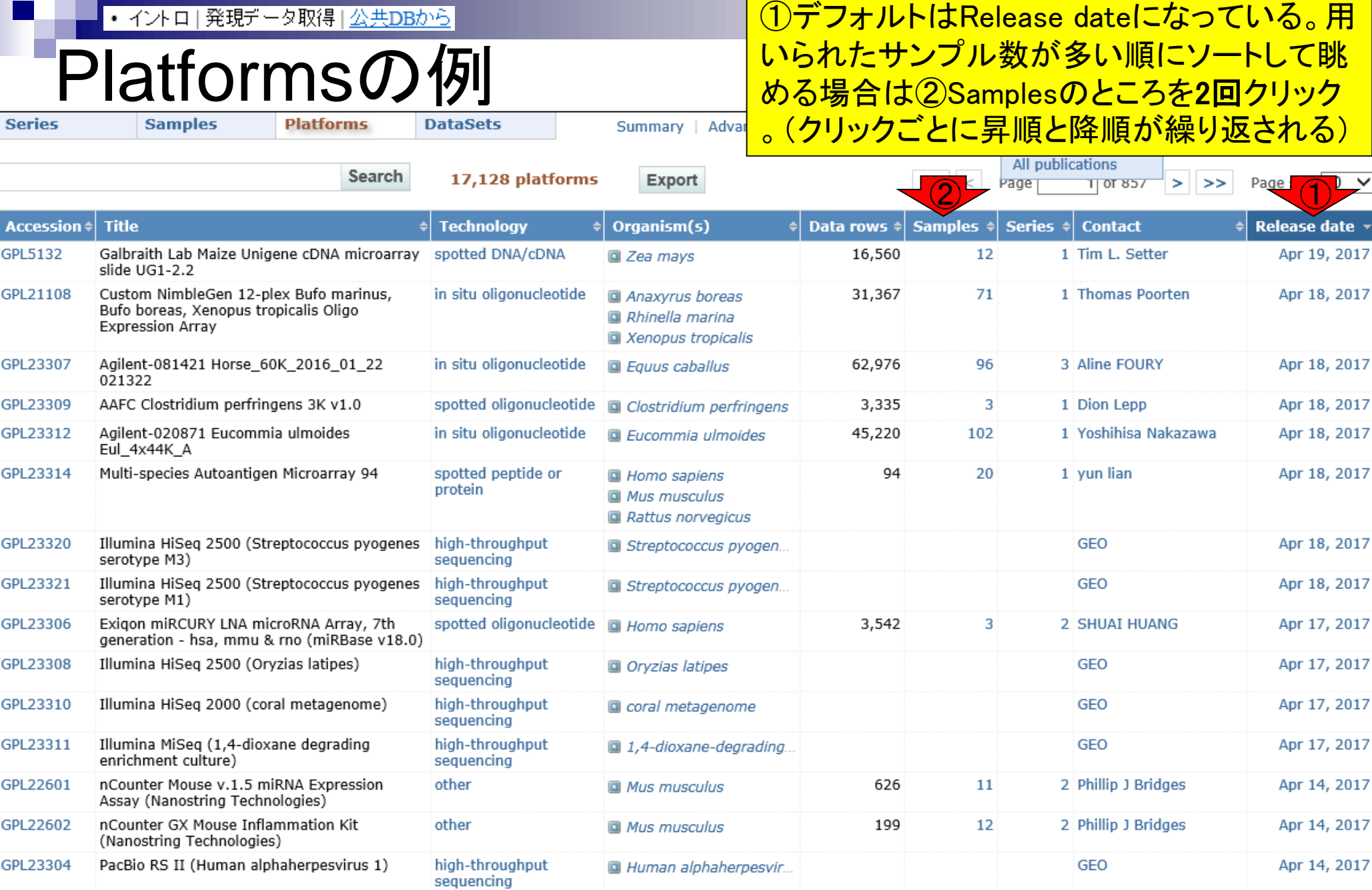

## • イントロ | 発現データ取得 | 公共DBから Platformsの例

### ①(NGS機器も含まれるため、もはや正確な言い回しではない が...)そのアレイで計測されたサンプル数。トップはGPL570とい うIDが付与された、2003年11月リリースのAffymetrix Human Genome U133 Plus 2.0 Arrayという正式名称の、**3'**発現アレイ

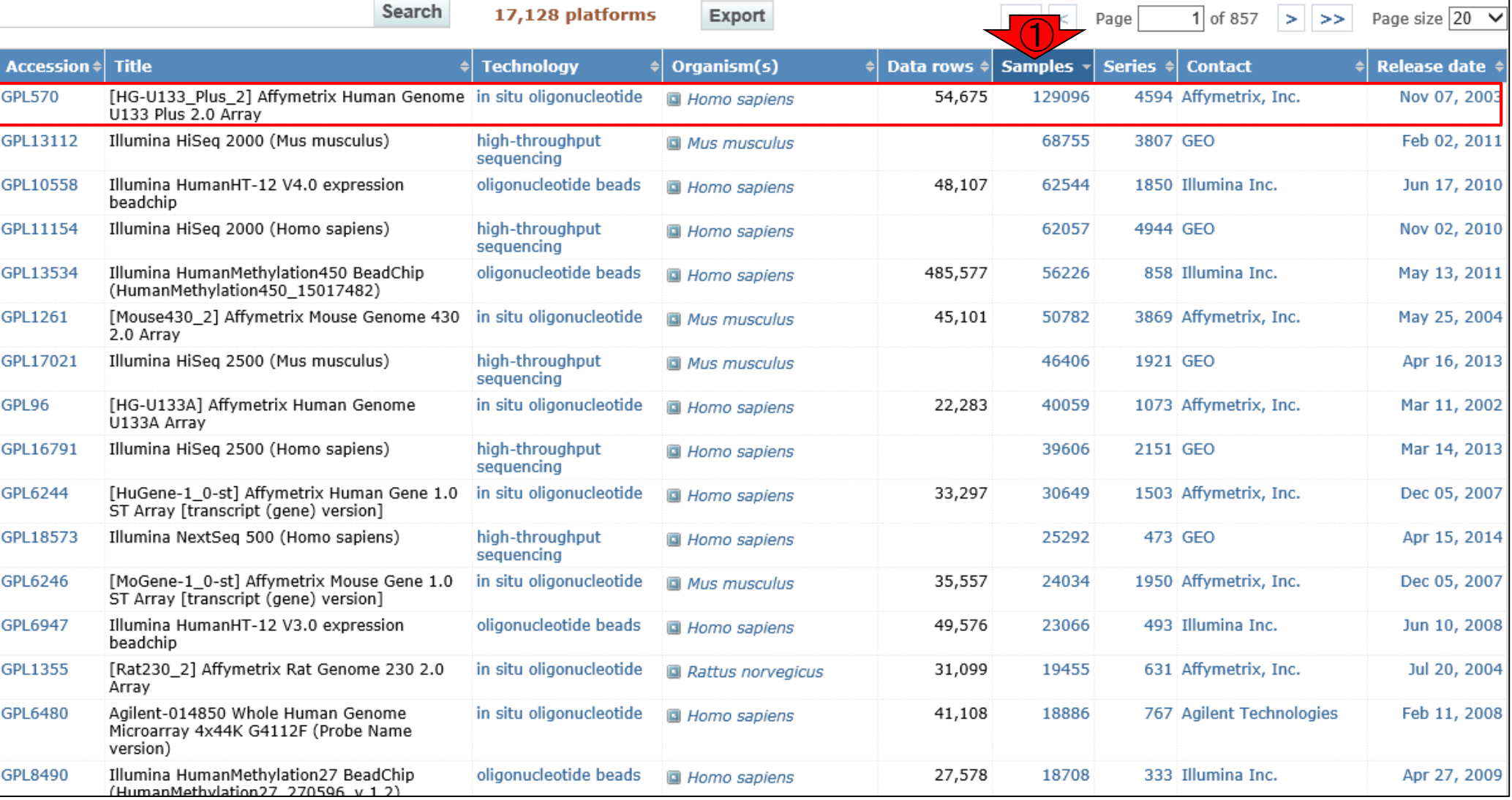

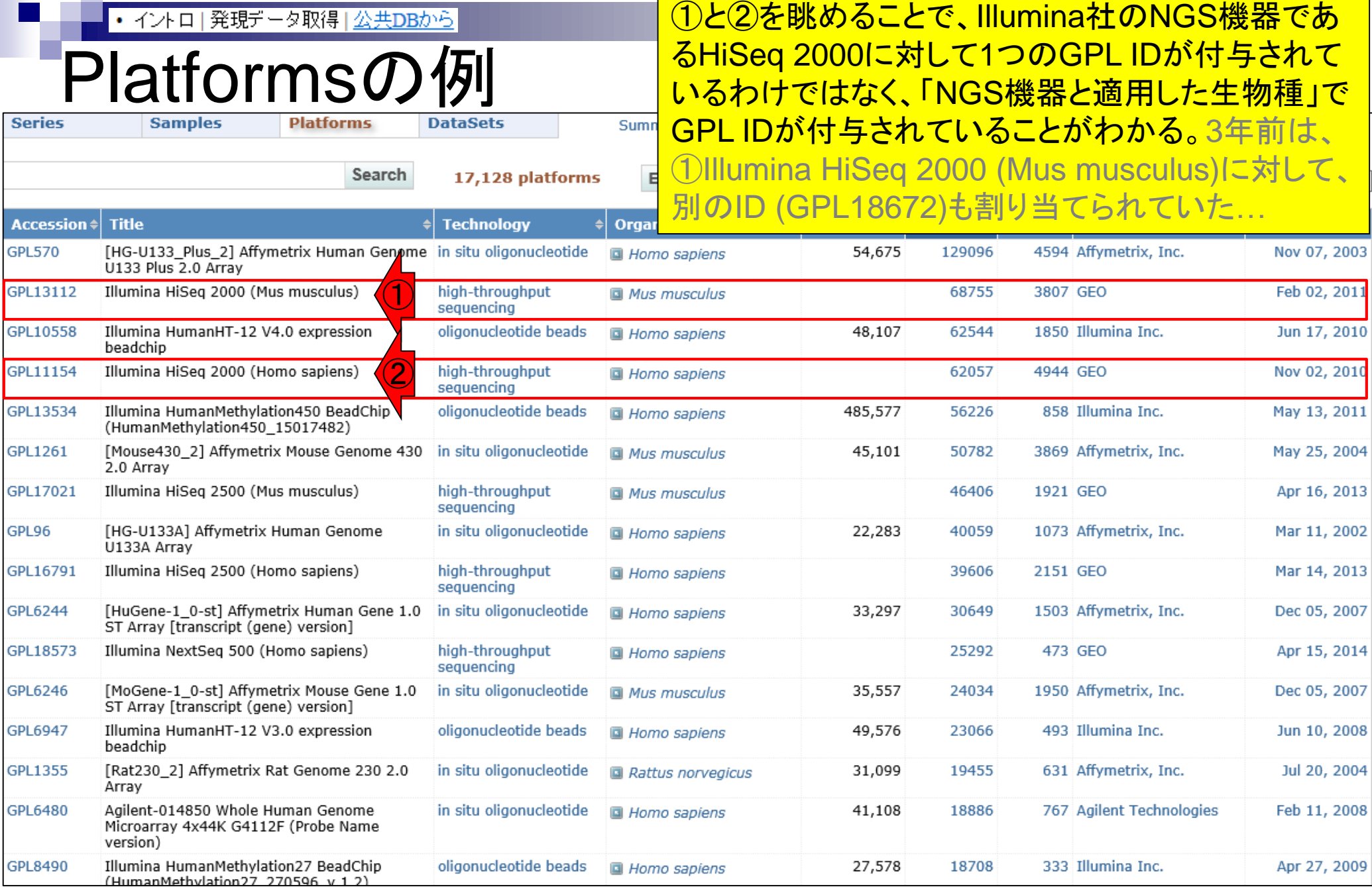

## **Contents**

- トランスクリプト―ム解析技術の原理や特徴
	- □ マイクロアレイとRNA-seq、遺伝子≠転写物
	- □様々な解析目的、トランスクリプトーム(転写物)配列取得
	- □ アノテーションファイルの読み込み(Rで転写物配列取得のイントロ)
	- □ Rで転写物配列取得(アノテーションファイルとゲノム情報ファイルから)
	- ロ マイクロアレイの特徴
	- □ 発現データベース(DB)
- 発現DBからのプローブレベルデータ取得
	- Affymetrix GeneChip
	- □ R経由(教科書の§2.2.1)
- Affymetrix GeneChipデータ前処理法を実行
#### 教科書p6-7

## Affymetrix GeneChip

#### デバイスも進歩しているが、①3'アレイで 蓄積された過去のデータと比較しやすい ため、3'アレイが今でもよく利用されます

- **3'発現アレイ** → exon array → transcriptome array
	- Affymetrix Human Transcriptome Array (HTA 2.0)
	- Furney et al., *Cancer Discov*., **3**: 1122-1129, 2013.
	- GPL17585(exon level)
	- GPL17586(gene level)

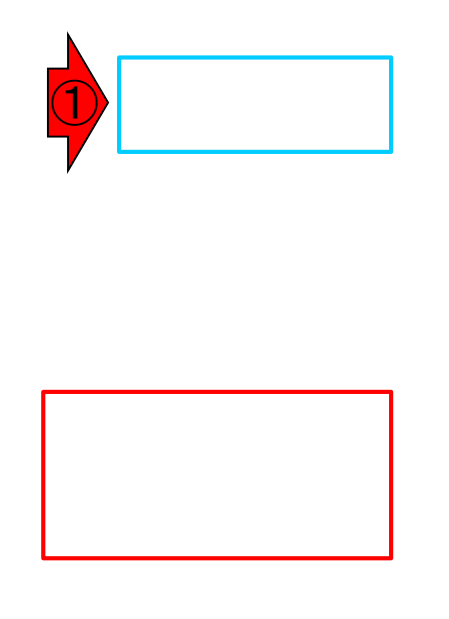

### Affymetrix GeneChip 教科書p6-7

<mark>3'発現アレイ</mark> → exon array → transcriptome array

- Affymetrix Human Transcriptome Array (H
- Furney et al., *Cancer Discov.*, 3: 1122-112
- GPL17585(exon level)
- GPL17586(gene level)

①赤枠内で示すように、1つの遺伝子(転 写物)の発現レベルを調べるのに、通常 <mark>10個程度のプローブを利用。これをプロ</mark> ーブセット(probeset)という。プローブごと に測定されたシグナル情報からなる数値 <u>ベクトルをスカラー値としてまとめる必要</u> <u>がある。プローブセット(=遺伝子or転写</u> 物)の発現量算出に相当。

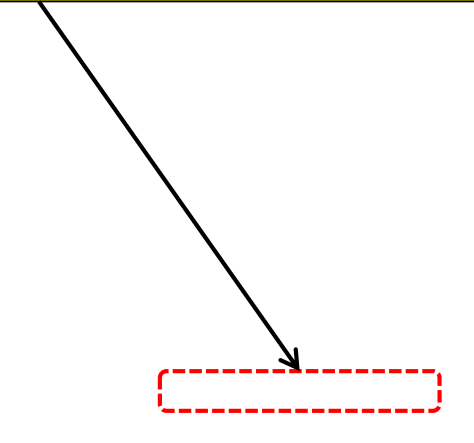

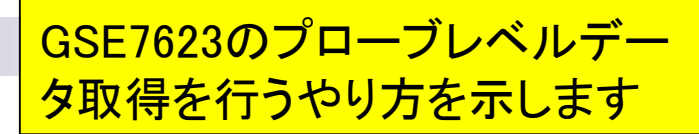

## 生データ取得

Affymetrix GeneChip

Ge et al., *Genomics*, 86: 127-141, 2005

**■ GSE2361、ヒト36サンプル、GPL96を利用** 

Nakai et al., *BBB.*, 72: 139-148, 2008

■ GSE7623、ラット24サンプル、GPL1355を利用

- □ Kamei et al., *PLoS One*, 8: e65732, 2013
	- **GSE30533、ラット10サンプル、GPL1355を利用**

#### ■ Illumina BeadChip

□ Sharma et al., *Cancer Cell*, 23: 35-47, 2013

■ GSE28680、ヒト24サンプル、GPL10558を利用

### ■ NGSデータも…

□ Neyret-Kahn et al., *Genome Res.*, 23: 1563-1579, 2013

- GSE42213、ヒト26サンプル、GPL10999とGPL11154を利用
	- □ GSE42211、ヒト20サンプル、GPL10999とGPL11154を利用(ChIP-seq)
	- □ GSE42212、ヒト6サンプル、GPL10999を利用(RNA-seq)

□ Huang et al., *Development*, 139: 2161-2169, 2012

**■ GSE36469、シロイヌナズナ8サンプル、GPL13222を利用** 

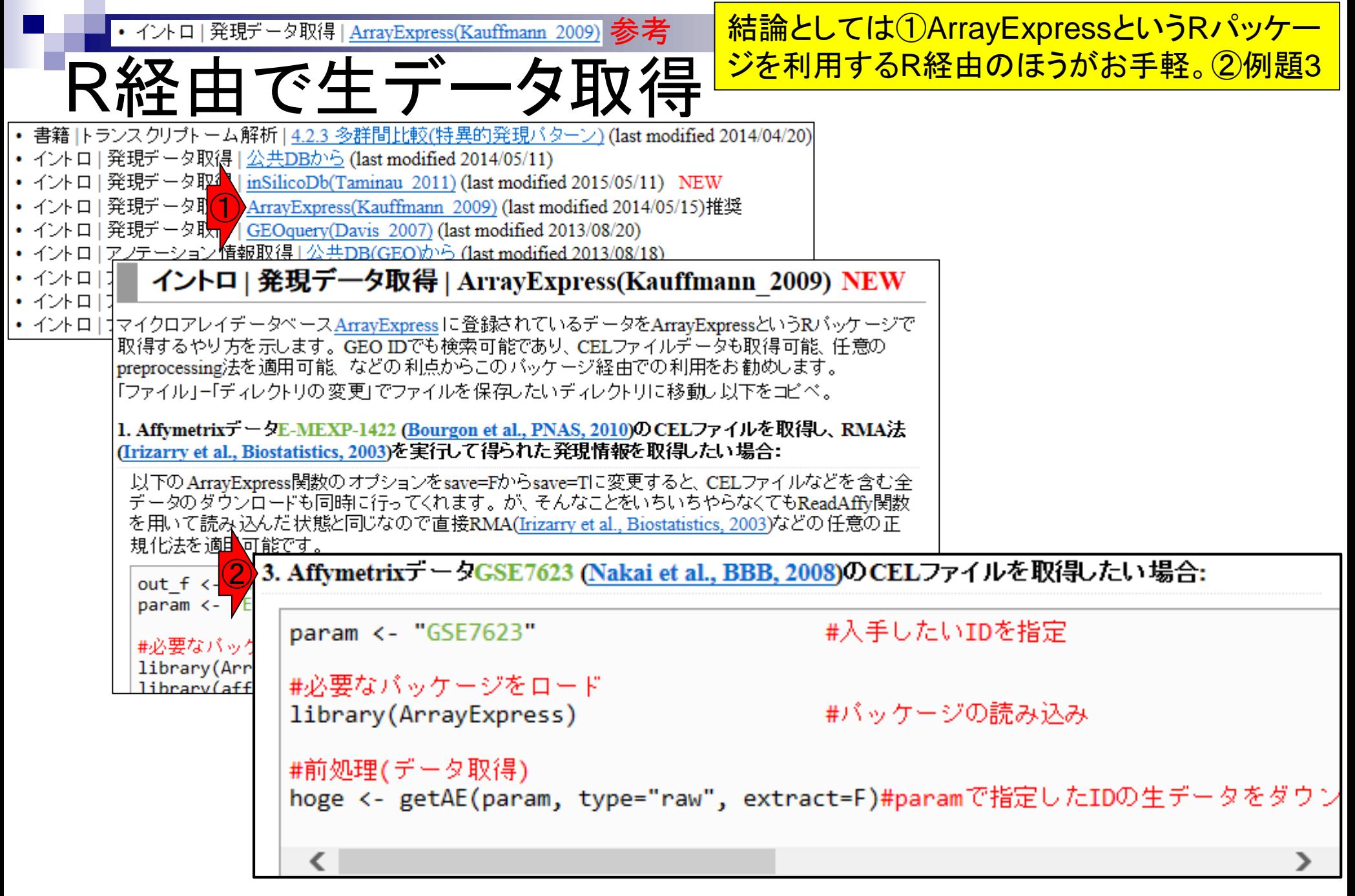

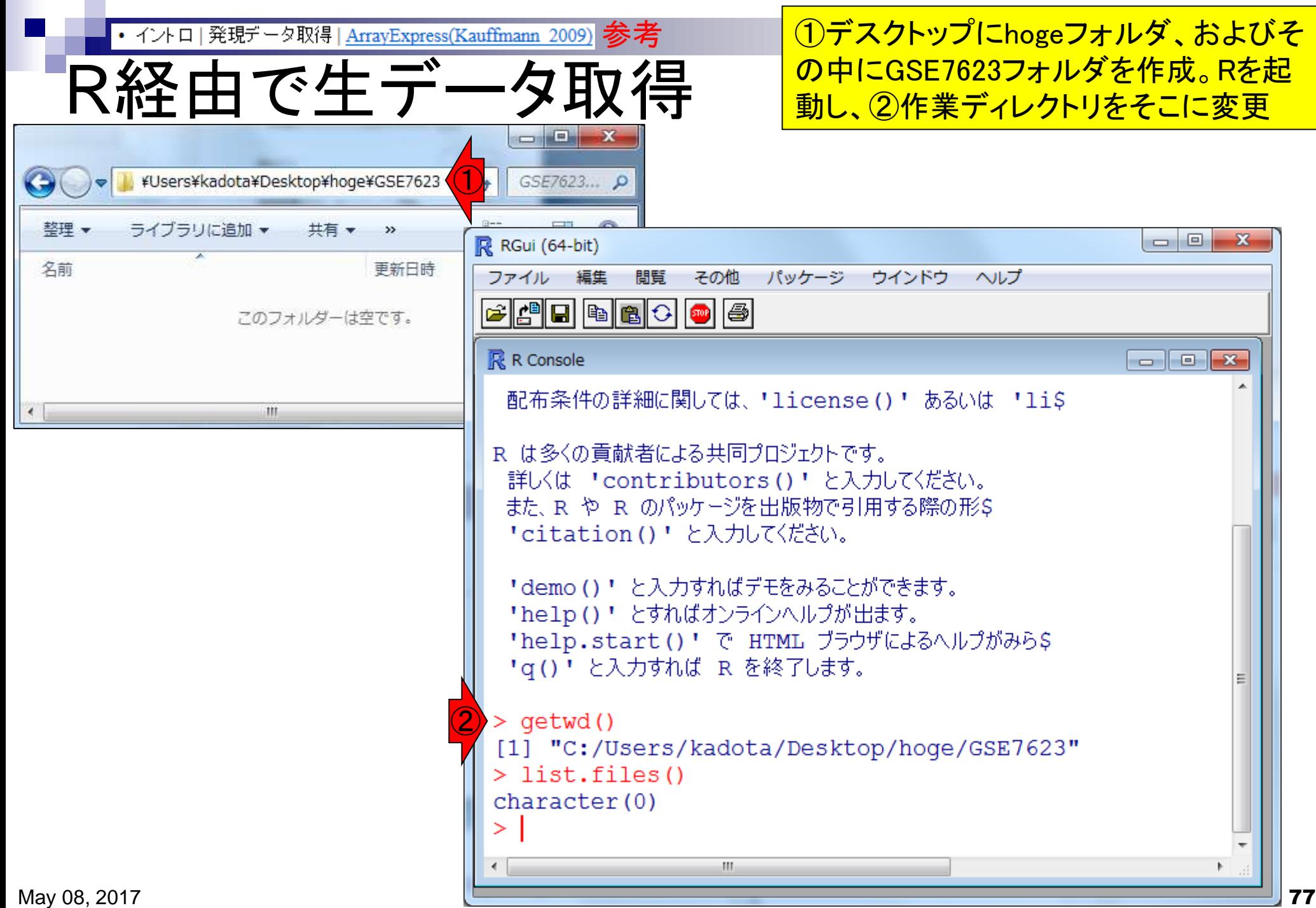

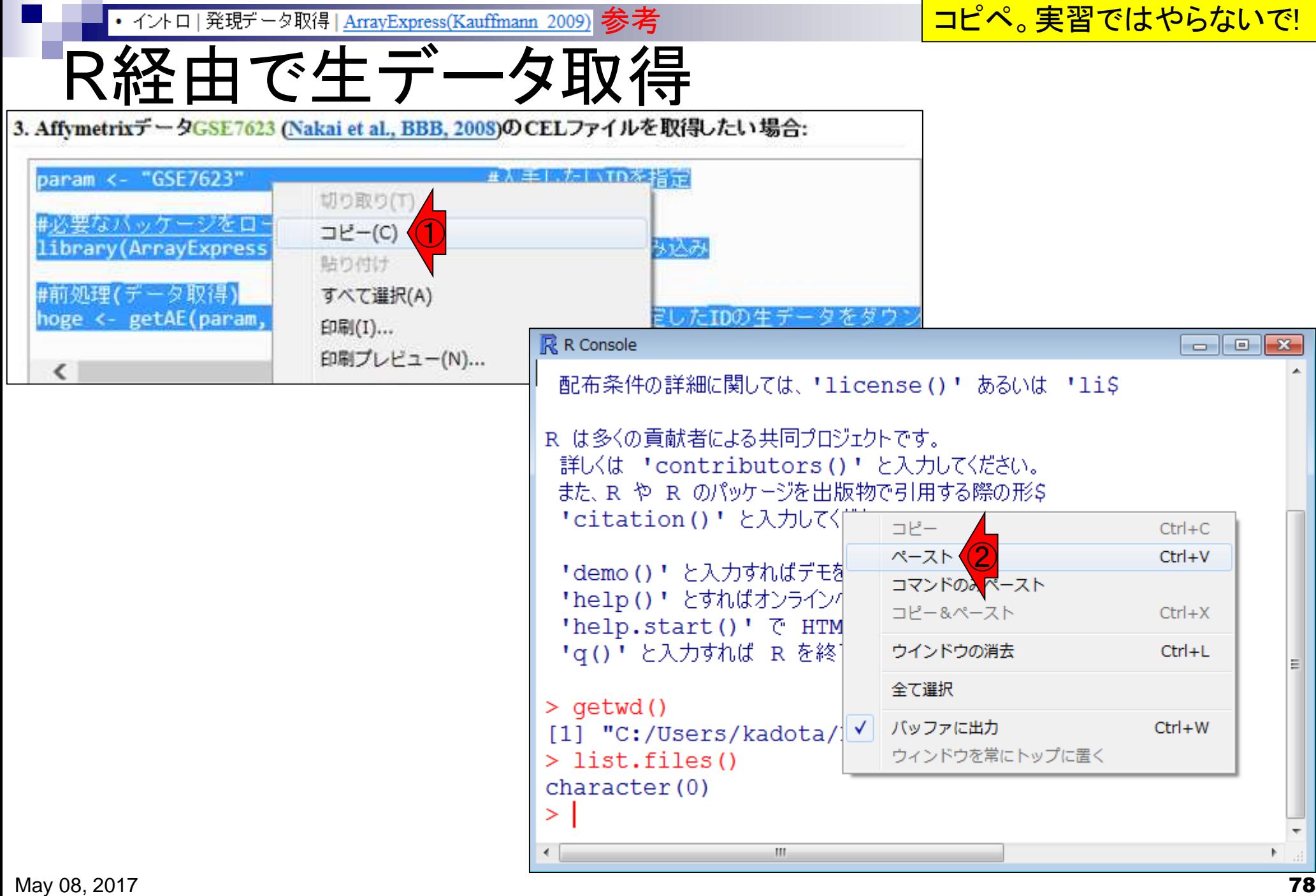

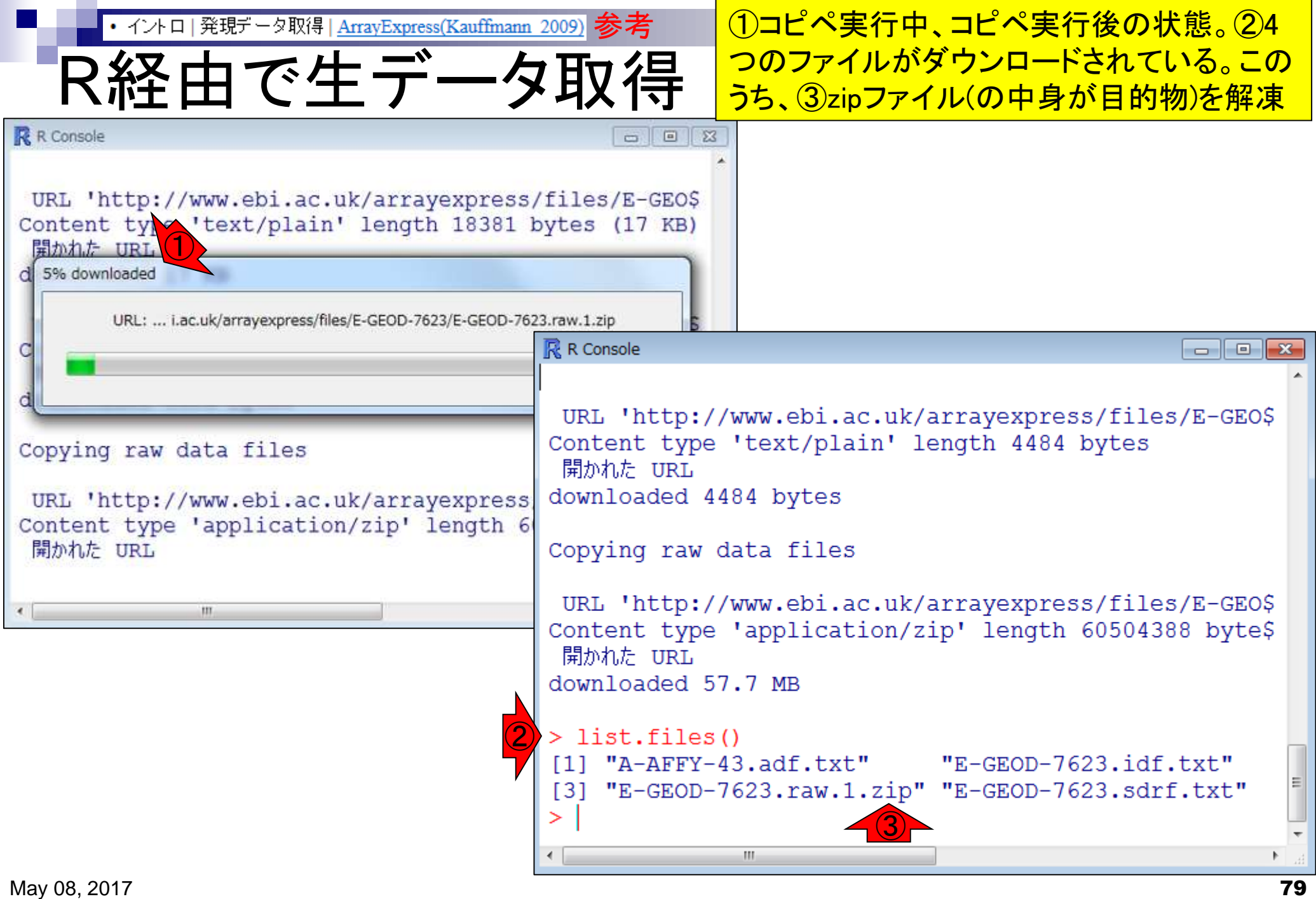

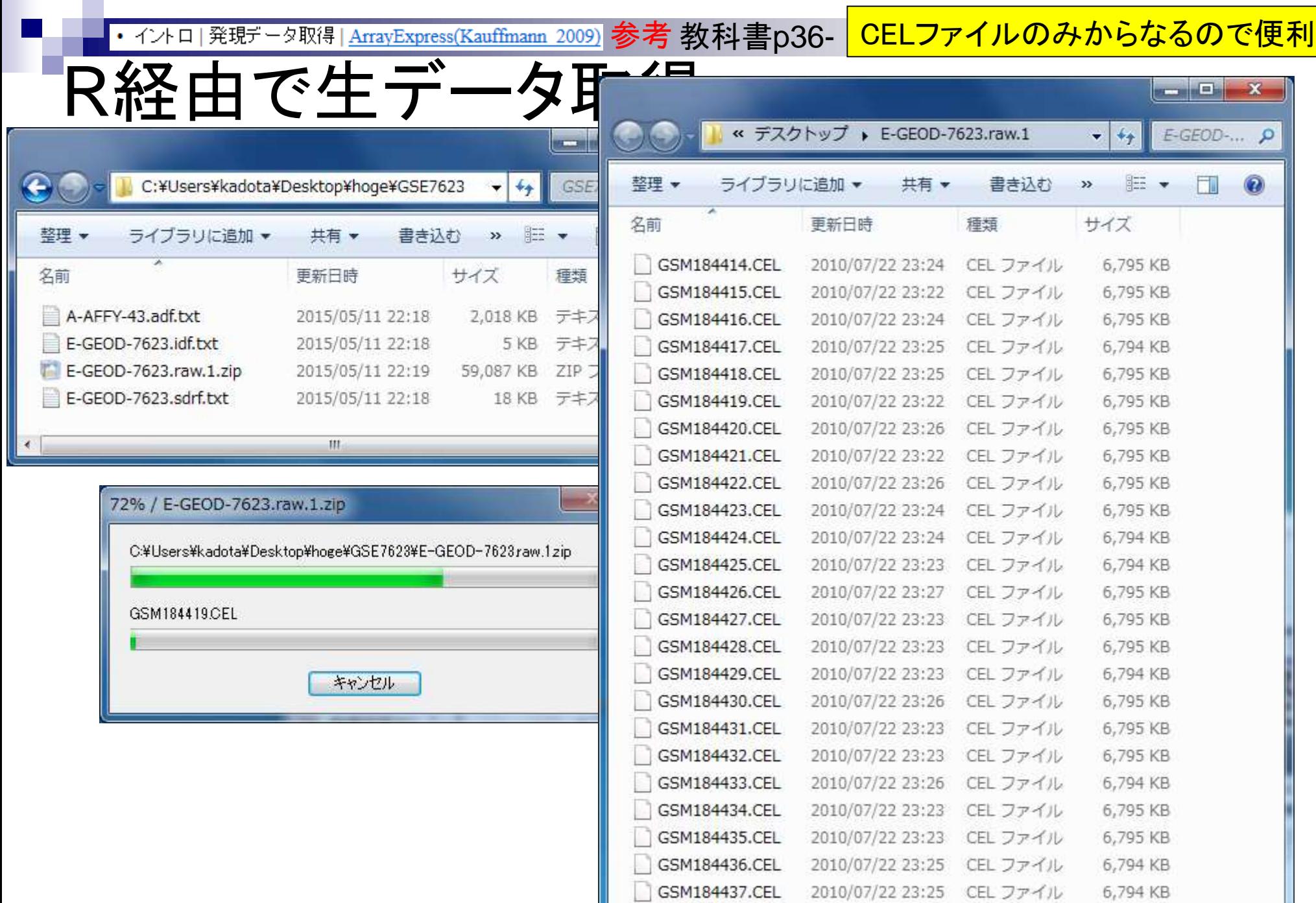

ここまででプローブレベル数値デ ータ(CELファイル)取得まで完了

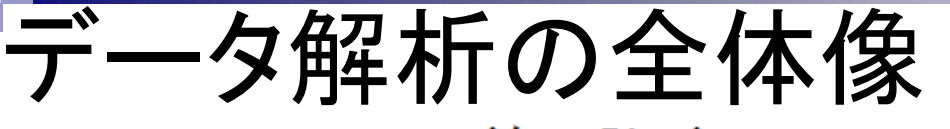

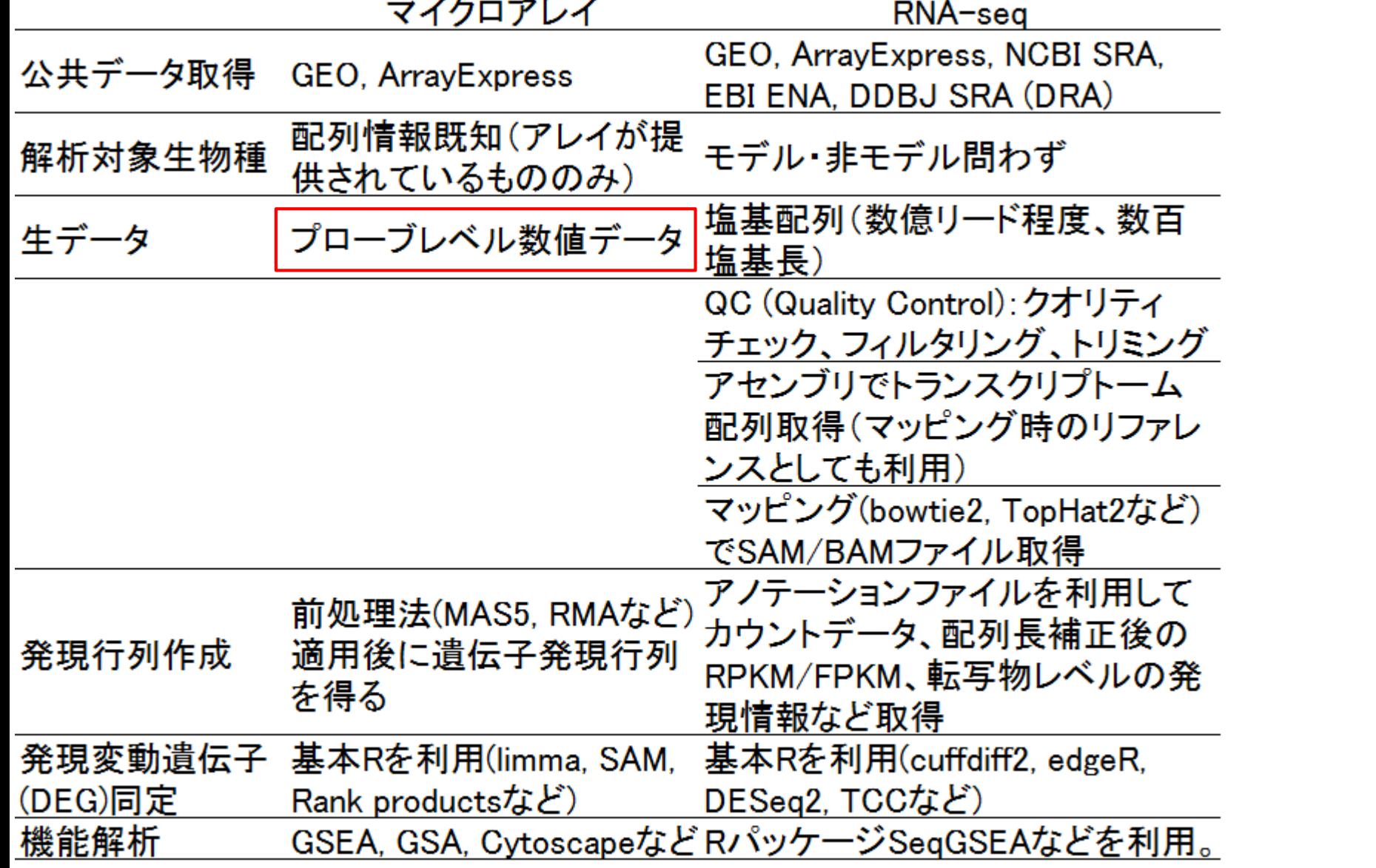

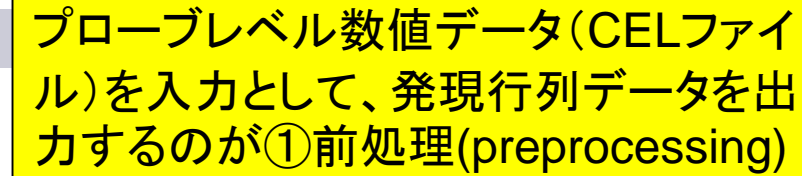

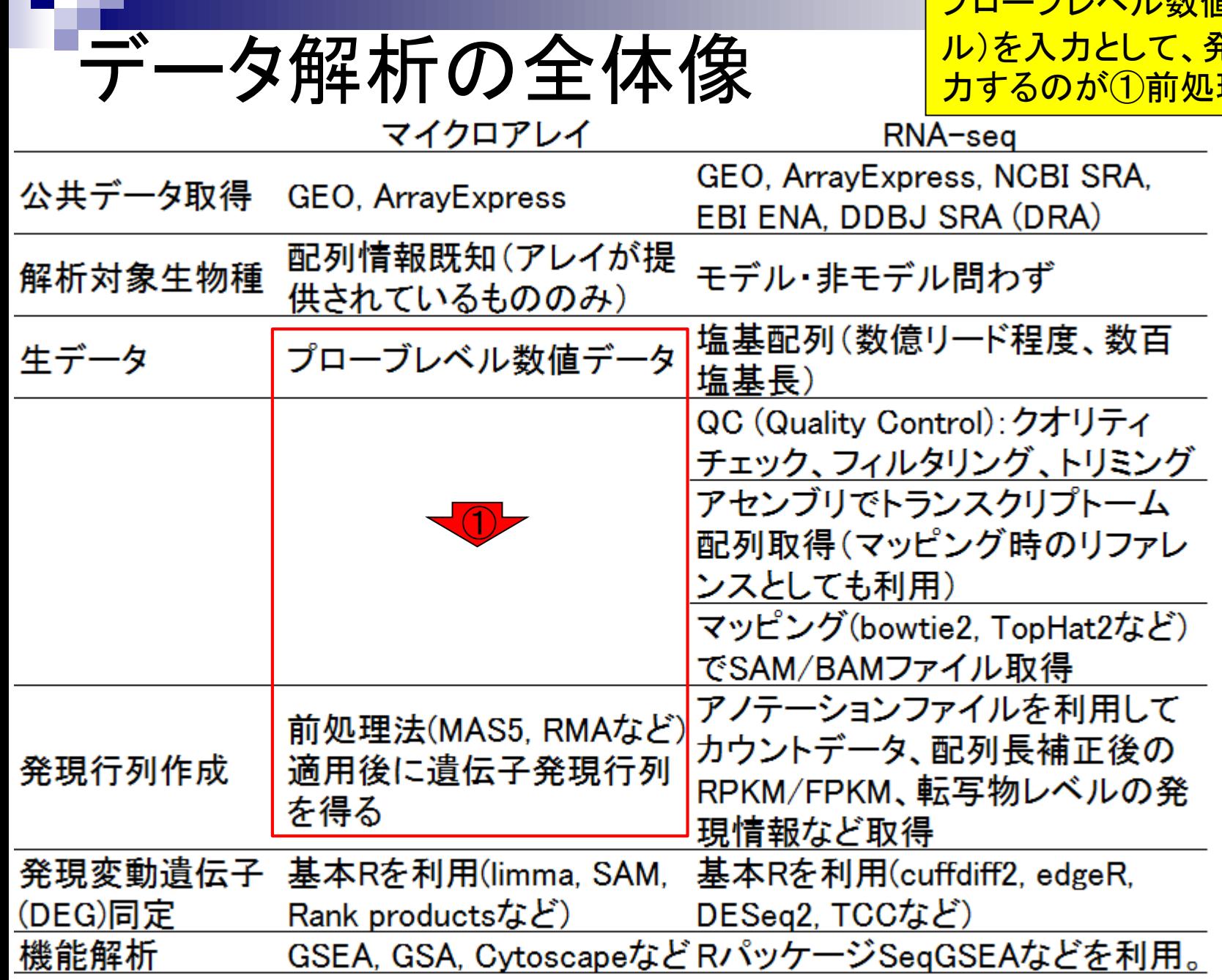

### **Contents**

- トランスクリプト―ム解析技術の原理や特徴
	- □ マイクロアレイとRNA-seq、遺伝子≠転写物
	- □様々な解析目的、トランスクリプトーム(転写物)配列取得
	- □ アノテーションファイルの読み込み(Rで転写物配列取得のイントロ)
	- □ Rで転写物配列取得(アノテーションファイルとゲノム情報ファイルから)
	- ロ マイクロアレイの特徴
	- □ 発現データベース(DB)
- 発現DBからのプローブレベルデータ取得
	- □ Affymetrix GeneChip
	- □ R経由(教科書の§2.2.1)
- Affymetrix GeneChipデータ前処理法を実行

教科書§2.2.2~2.2.4 (p38-70)

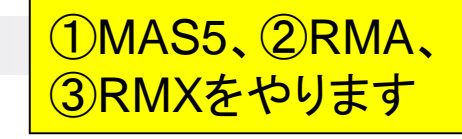

## 前処理法の違いを実感してみよう

- ①MAS5 (Hubbell et al., Bioinformatics, 18: 1585-92, 2002) □ 特徴:アレイごとに独立して前処理を実行(per-array basis) □ 正規化:グローバル正規化
- (2)RMA (Irizarry et al., *Biostatistics*, **4**: 249-64, 2003)
	- □ 特徴:読み込んだ複数サンプル(複数アレイ)の情報を用いて前処 理を実行(multi-array basis)
	- □ 正規化: quantile正規化(プローブレベルデータに対して実行)
- ③RMX (Kohl et al., BMC Bioinformatics, 11: 583, 2010) 教科書中のRobLoxBioCと同じ方法

• 正規化 | Affymetrix GeneChip | について(last modified 2015/05/16) NEW • 正規化 | Affymetrix GeneChip | frma(McCall 2010 4ast modified 2013/08/21) • 正規化 | Affymetrix GeneChip | rmx(Kohl 2010) (3) modified 2013/11/19)推奨 • 正規化 | Affymetrix GeneChip | GRSN(Pelz 2008) | last modified 2013/05/27) • 正規化 | Affymetrix GeneChip | Hook(Binder 2008) (last modified 2013/05/30) • 正規化 | Affymetrix GeneChip | DFW(Chen 2007) (last modified 2013/08/20) • 正規化 | Affymetrix GeneChip | FARMS(Hochreiter 2006) (last modified 2013/08/20) • 正規化 | Affymetrix GeneChip | multi-mgMOS(Liu 2005) (last modified 2013/08/21) • 正規化 | Affymetrix GeneChip | GCRMA(Wu 2004) (last modified 2013/08/21) • 正規化 | Affymetrix GeneChip | PLIER(Affymetrix 2004) (last modified 2013/08/21)<br>• 正規化 | Affymetrix GeneChip | VSN(Huber 2002) (2) nodified 2013/08/21) • 正規化 | Affymetrix GeneChip | RMA(Irizarry 2003) (last modified 2013/08/21) • 正規化 | Affymetrix GeneChip | MAS5.0(Hubbell 2002) (last modified 2013/11/25) • 正規化 | Affymetrix GeneChip | MBEI(Li 2001) (last m(1) 2d 2013/08/21)

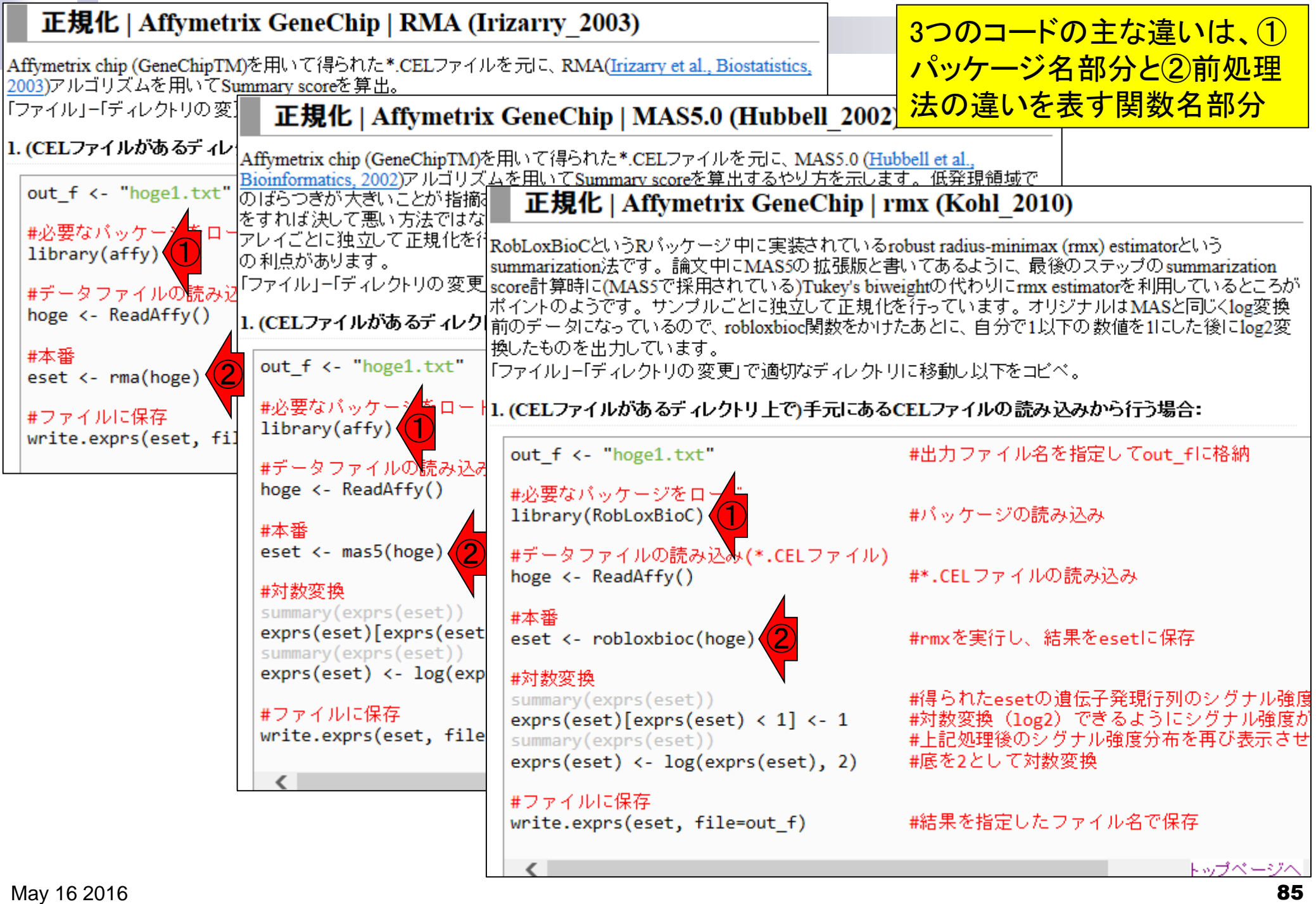

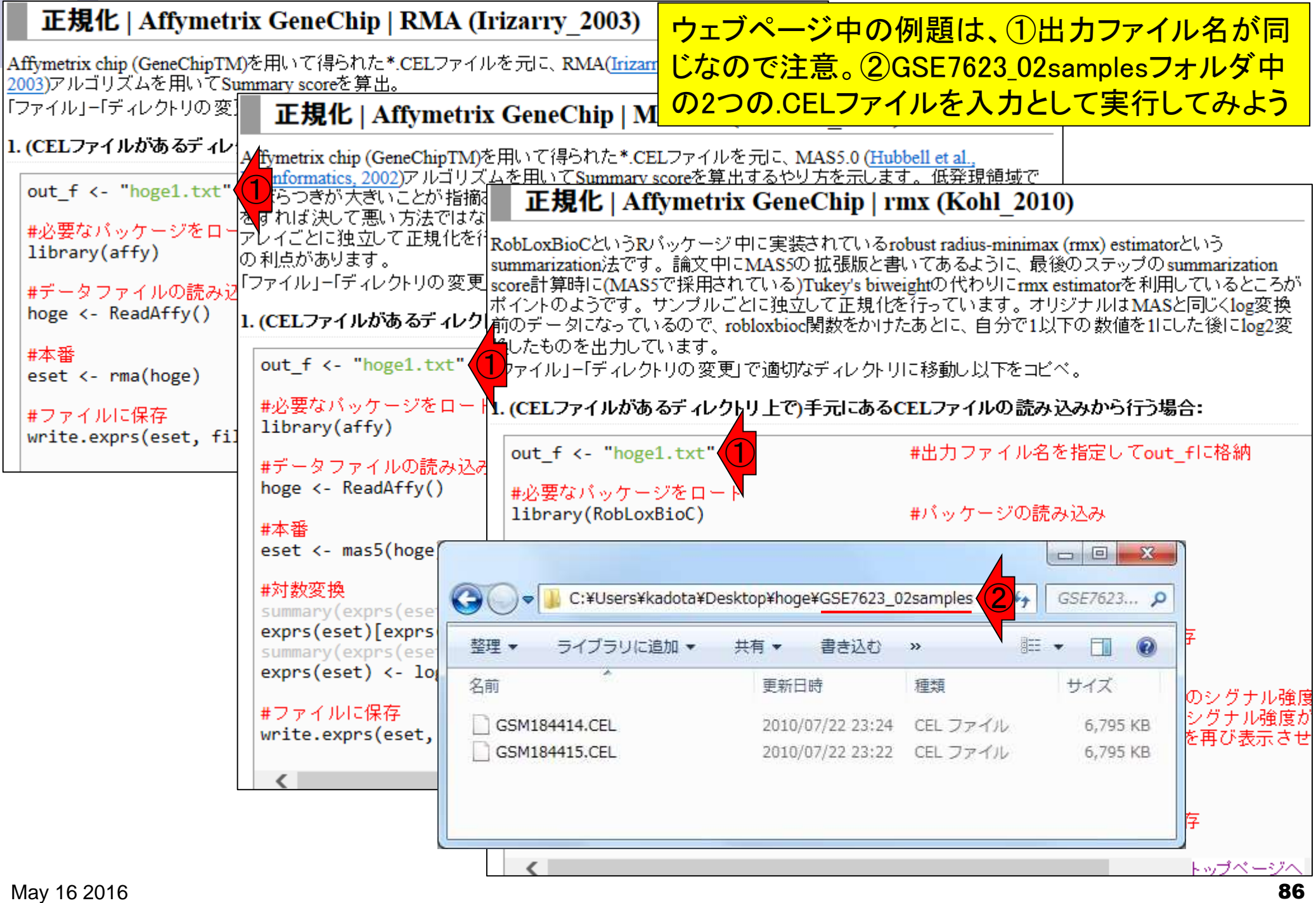

## 私のやり方

<del>▐▌╫╫╫╫╫╫╫╫╫╫╫╫╫╫╫</del> |### MAS5 ###↓ **│##############**↓ out\_f <- "data\_mas.txt| |library(affy) |hoge <- ReadAffy() leset <- mas5(hoge) |summarv(exprs(eset)) |exprs(eset)[exprs(eset) < 1] <- 1 |summary(exprs(eset)) lexprs(eset) <- log(exprs(eset), 2) |write.exprs(eset, file=out f) │##############<br>│############# │### RMA ###↓ **│**############## ① out\_f <- "data\_rma.txt" |library(affy) hoge <- ReadAffy() leset <- rma(hoge) |write.exprs(eset, file=out\_f) ╽########################## |### RMX(RobLoxBioC) ###/ ① |out\_f <- "data\_rob.txt' |library(RobLoxBioC)| |hoge <- ReadAffy() |eset <- robloxbioc(hoge) |summary(exprs(eset)) |exprs(eset)[exprs(eset) < 1] <- 1 |summary(exprs(eset)) |exprs(eset) <- log(exprs(eset), 2) |write.exprs(eset, file=out f)

#### rcode\_preprocessing.txt ②

#出カファイル名を指定してout\_fに格納↓ ' │<mark>ィシャンの実験ノ一トに対応します</mark> #\*.CELファイルの読み込み↓ #MASを実行し、結果をesetに保存↓ #得られたesetの遺伝子発現行列のシグナル強度分布を表: #対数変換(log2)できるようにシグナル強度が1未満のも #上記処理後のシグナル強度分布を再び表示させて確認↓ #底を2として対数変換↓ #結果を指定したファイル名で保存↓

#出力ファイル名を指定してout\_fに格納↓ #バッケージの読み込み↓ #\*.CELファイルの読み込み↓ #RMAを実行し、結果をesetに保存↓ #結果を指定したファイル名で保存↓

#出力ファイル名を指定してout\_fに格納↓ #バッケージの読み込み↓ #\*.CELファイルの読み込み↓ #rmxを実行し、結果をesetに保存↓ #得られたesetの遺伝子発現行列のシグナル強度分布を表 #対数変換(log2)できるようにシグナル強度が1未満のも #上記処理後のシグナル強度分布を再び表示させて確認↓ #底を2として対数変換↓ #結果を指定したファイル名で保存↓  $\blacksquare$ 

メモ帳やワードパッドなどのテキストエ <del>ディタを開いて、①出力ファイル名な</del> どを適宜変更した一連のコードをファ イル(②rcode\_preprocessing.txt)とし て保存しています。バイオインフォマテ

### 私のやり方 <del>▐</del>##############

①作業ディレクトリの変更と②.CELファ イルが2つあることを確認し、左のコード 全体をコピペで実行。挙動はR本体のバ <u>ージョンによっても異なります。ここでは</u> ③R ver. 3.3.0の結果を示す。約8分

rcode\_preprocessing.txt |### MAS5 ###↓ │##############<br>│############# R Console out\_f <- "data\_mas.txt" #出力ファイル名<mark>や</mark> #バッケージの記事 llibrary(affy) R version  $3.3.0$  (2016-05-03) -- "Supposedly Educati\$ |hoge <- ReadAffy() #\*.CFL ファイル Copyright (C) 2016 The R Foundation for Statistical\$ leset <- mas5(hoge) #MASを実行し、 Platform: x86 64-w64-mingw32/x64 (64-bit) #得られたesetの遣 |summarv(exprs(eset)) |exprs(eset)[exprs(eset) < 1] <- 1 揿f数変换 (log2) #上記処理後のシク |summary(exprs(eset)) R は、自由なソフトウェアであり、「完全に無保証」で\$ exprs(eset) <- log(exprs(eset), 2) #底を2として対数! 一定の条件に従えば、自由にこれを再配布することがで\$ |write.exprs(eset, file=out f) #結果を指定したす 配布条件の詳細に関しては、「license() 「あるいは 「lic\$ │##############<br>│############# R は多くの貢献者による共同プロジェクトです。 │### RMA ###↓ **│**############## 詳しくは 'contributors()' と入力してください。 out\_f <- "data\_rma.txt" #出力ファイル名を また、R や R のパッケージを出版物で引用する際の形式\$ #バッケージの読み llibrarv(affv) 「citation() ' と入力してください。 |hoge <- ReadAffy() #\*.CELファイルの! leset <– rma(hoge) ||4RMAを実行し、結| |write.exprs(eset, file=out f) #結果を指定したっ 「demo()「 と入力すればデモをみることができます。 "help()" とすればオンラインヘルプが出ます。 │########################### Thelp.start()! で HTML ブラウザによるヘルプがみられら |### RMX (RobLo×BioC) ###↓ ' q ( ) ' と入力すれば R を終了します。 │########################### #出力ファイル名 |out\_f <- "data\_rob.txt"  $\bigcirc$ |library(RobLoxBioC)  $>$  qetwd() lhoge <- ReadAffv() [1] "C:/Users/kadota/Desktop/hoge/GSE7623 02samples" leset <- robloxbioc(hoge) #rmxを実行し、 ②  $>$  list.files() |summary(exprs(eset)) #得られたeset( [1] "GSM184414.CEL" "GSM184415.CEL" |exprs(eset)[exprs(eset) < 1] <- 1 揿或数変換 (log summary(exprs(eset))  $>$  1 #上記処理後のシグ |exprs(eset) <- log(exprs(eset), 2) #底を2として対数! m. |write.exprs(eset, file=out f) || 群果を指定|

## 途中経過(MAS5)

#### ①rat2302cdf\_2.18.0.zipというファイ  $\nu$ を自動でダウンロードしている。② 2.3MBだが意外と時間がかかる…

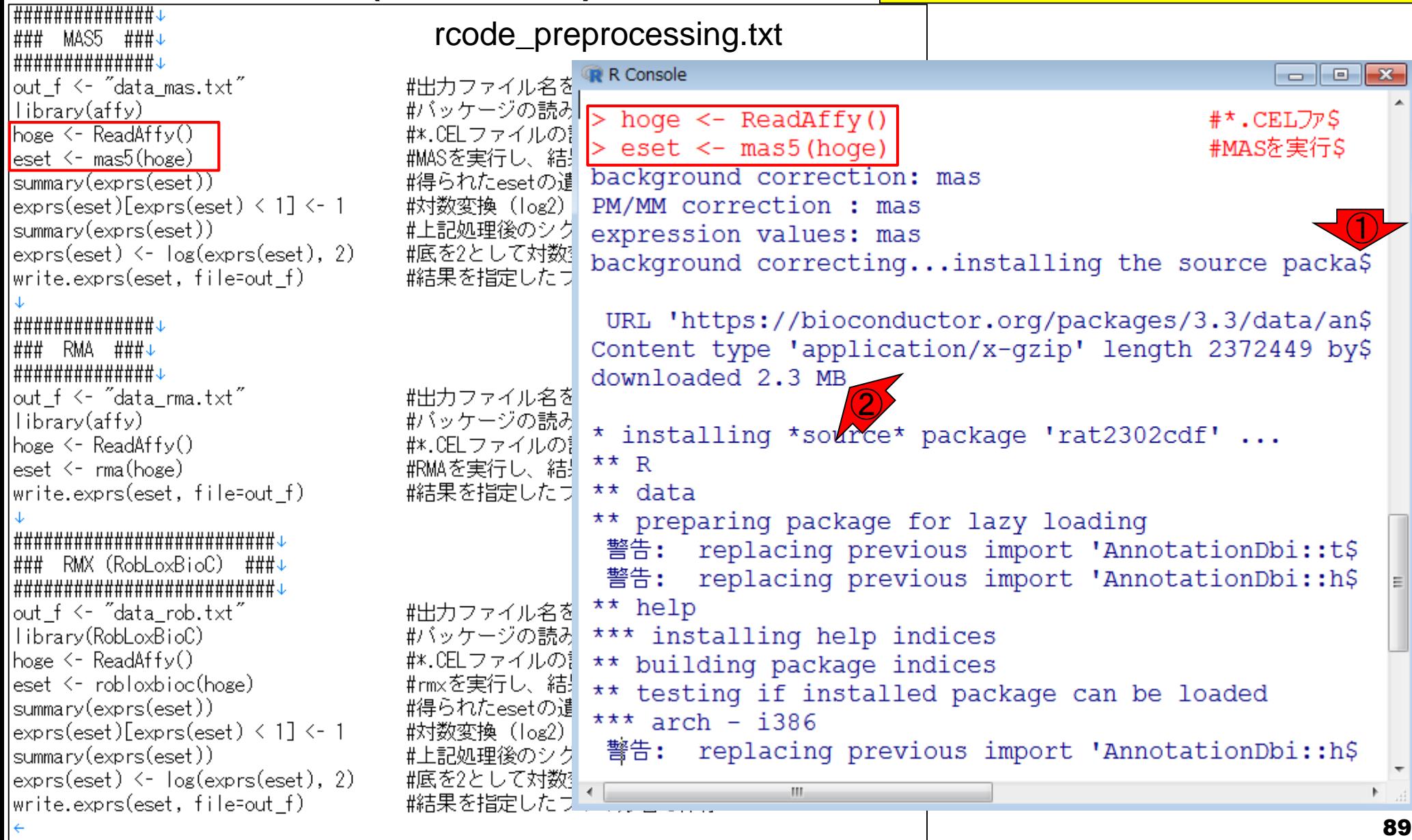

#### 途中経過(MAS5) ,,,,,,,,,,,,,,,,,,,,,

赤枠のmas5関数実行後の状態。平 成27年度の講義資料ではこのような 警告メッセージは出ていなかった。R <u>、ぶ田かてし<del>没</del>乱も田と</u>

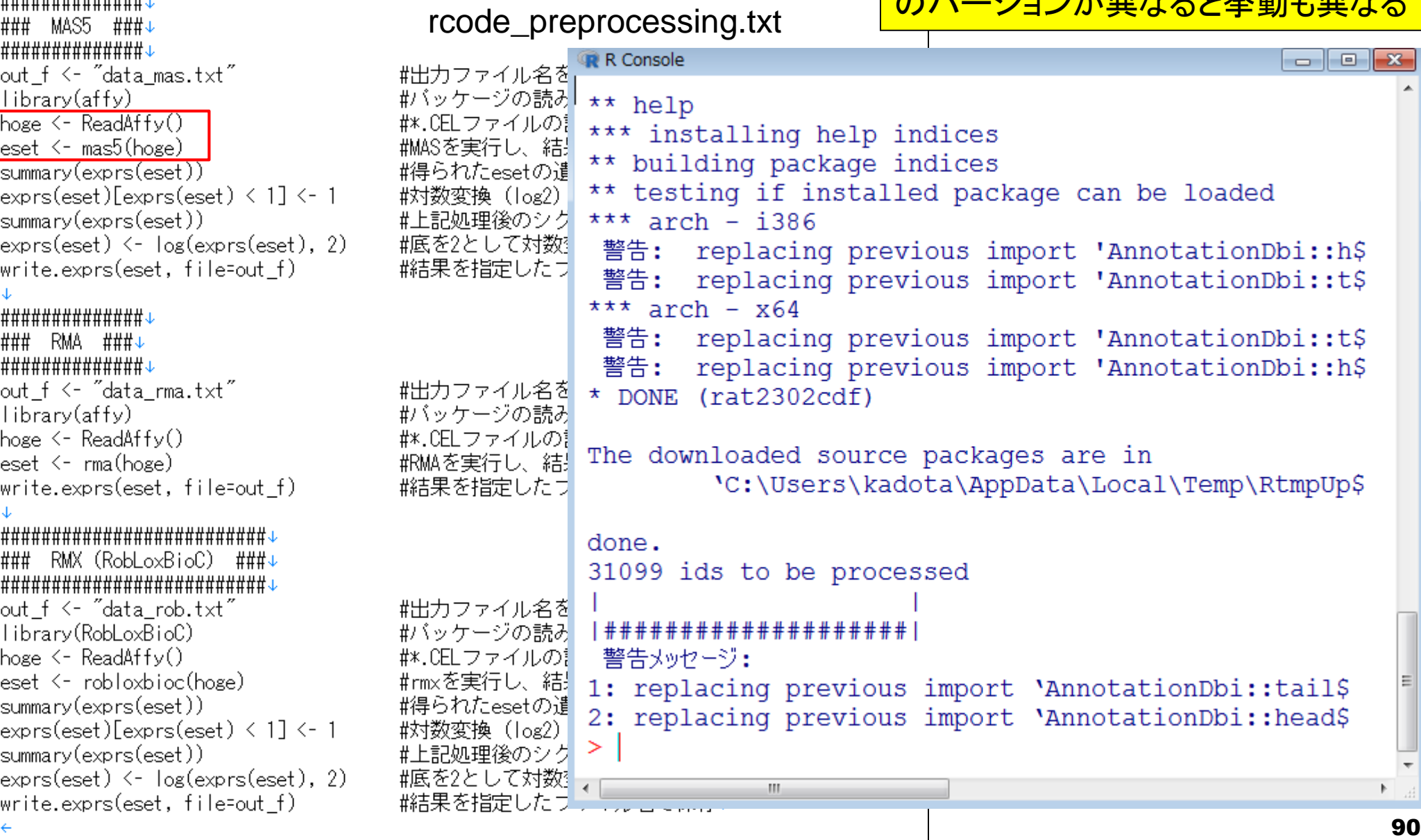

# 途中経過(RMA)

╽╫╫╫╫╫╫╫╫╫╫╫╫╫╫╫╷ ### MAS5 ###↓ ①RMAは非常に早く終わります。それも流行 った理由かも…。②RobLoxBioCのロード時に 長いメッセージが延々と続きますが、特にエラ ーではなさそうなので、私は気にしていません

rcode\_preprocessing.t

| <b>##############</b> ↓                                                             |                           | <b>R</b> R Console                  |            |    |
|-------------------------------------------------------------------------------------|---------------------------|-------------------------------------|------------|----|
| out_f <- "data_mas.txt"                                                             | #出力ファイル名を                 |                                     |            |    |
| library(affy)                                                                       | #バッケージの読み                 | #############                       |            |    |
| hoge <- ReadAffy()                                                                  | #*.CELファイルの!              | ###<br><b>RMA</b><br>###            |            |    |
| eset <- mas5(hoge)                                                                  | #MASを実行し、結                | > ##############                    |            |    |
| summary(exprs(eset))                                                                | #得られたesetの遣               |                                     |            |    |
| $\exp\left(\text{eset}\right)\left[\exp\left(\text{eset}\right) \leq 1\right]$ <- 1 | 対数変換 (log2)               | > out f <- "data rma.txt"           | #出力ファ\$    |    |
| summary(exprs(eset))                                                                | #上記処理後のシク                 | > library (affy)                    | #パッケー\$    |    |
| $\exp$ rs $\text{(eset)} \leftarrow \log(\exp\text{rs}(\text{eset}), 2)$            | #底を2として対数]                | > hoge $\leq$ ReadAffy()            | #*.CELJ7\$ |    |
| write.exprs(eset, file=out_f)                                                       | 『結果を指定したす                 | > eset <- rma (hoge)                | #RMAを実行\$  |    |
| <del>╫╫╫╫╫╫╫╫╫╫╫╫╫╫</del>                                                           |                           | Background correcting               |            |    |
| ### RMA ###J                                                                        |                           | Normalizing                         |            |    |
| <mark></mark> ##############                                                        |                           | Calculating Expression              |            |    |
| out_f <- "data_rma.txt"                                                             | #出力ファイル名を                 | > write.exprs(eset, file=out f)     | #結果を指\$    |    |
| library(affy)                                                                       | #バッケージの読み                 |                                     |            |    |
| hoge $\leftarrow$ ReadAffy()                                                        | #*.CELファイルの!              |                                     |            |    |
| $\text{eset} \leq \text{rma}(\text{hose})$                                          | #RMAを実行し、結 <del>上</del>   | > ### RMX (RobLoxBioC)<br>###       |            |    |
| write.exprs(eset, file=out_f)                                                       | <b>#結果を指定したす</b>          | > #########################         |            |    |
|                                                                                     |                           | > out f <- "data rob.txt"           | #出力ファ\$    |    |
|                                                                                     |                           | > library (RobLoxBioC)              | #パッケー\$    |    |
| ### RMX (RobLoxBioC) ###↓                                                           |                           | 要求されたパッケージ RobLox22 オード中です          |            |    |
| <del>;##########################</del> ######                                       |                           | 要求されたパッケージ distrMod をロード中です         |            |    |
| out_f <- "data_rob.txt"                                                             | #出力ファイル名を                 | 要求されたパッケージ distr をロード中です            |            |    |
| library(RobLoxBioC)                                                                 | #バッケージの読み<br>#*.CELファイルの! |                                     |            |    |
| hoge $\leftarrow$ ReadAffy() (2)<br>eset <- robloxbiog nose)                        | #rmxを実行し、結!               | 要求されたパッケージ startupmsg をロード中です       |            |    |
| summary(exprs(eset))                                                                | #得られたesetの遣               | :startupmsq> Utilities for Start-Up |            |    |
| $\exp\left(\text{eset}\right)\left[\exp\left(\text{eset}\right) \leq 1\right]$ <- 1 | 揿f数変换 (log2)              | :startupmsq> Messages (version      |            |    |
| summary(exprs(eset))                                                                | #上記処理後のシク                 | : $startupmsg> 0.9.3$               |            |    |
| $\exp$ rs $\text{(eset)} \leftarrow \log(\exp\text{rs}(\text{eset}), 2)$            | #底を2として対数 <mark>!</mark>  |                                     |            |    |
| write.exprs(eset, file=out_f)                                                       | 結果を指定したサー   元             | m.                                  |            |    |
|                                                                                     |                           |                                     |            | 91 |

#### うまく実行できれば、1Dlist.files()で、 ②3つの出力ファイルが見られるはず

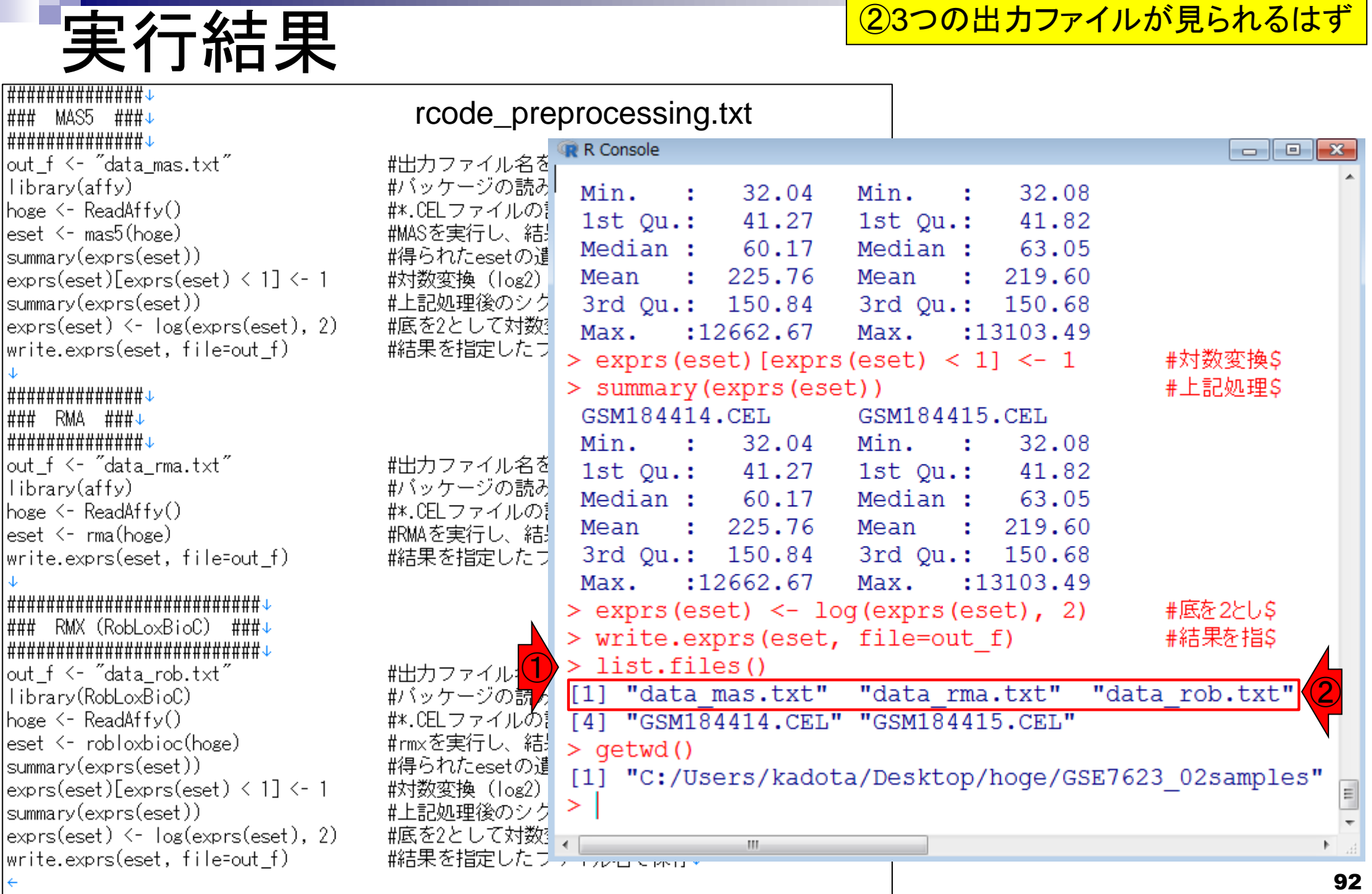